# COM

# NOTICE D'UTILISATION

# VHF/UHF<br>TRANSCEIVER TOUS MODES **C-910H**

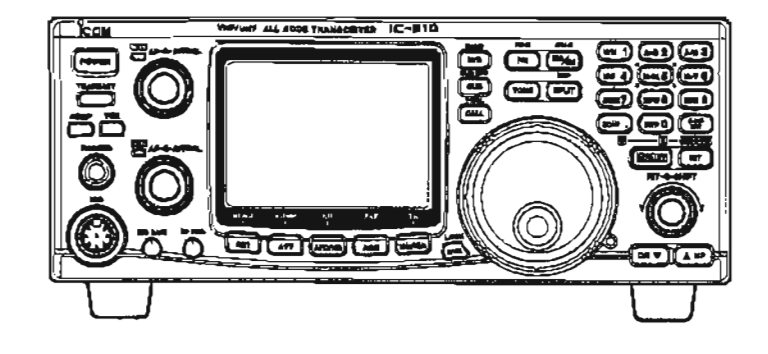

Icom Inc.

 $\mathcal{C}$ 

## IMPORTANT

**LISEZ ATTENTIVEMENT** CE **MODE**  D'EMPLOI avant de mettre **en** service votre émetteur-récepteur.

**CONSERVEZ** CE **MODE** D'EMPLOI. Ir contlent des informations importantes pour votre **s6curit6** et l'utilisation de **I'IC-91** OH.

## **DEFINITIONS**

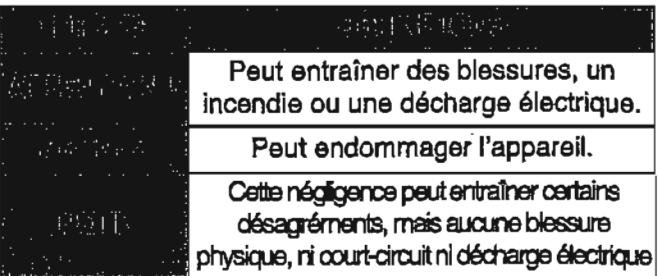

## PRECAUTIONS **A** PRENDRE

#### **A ATTENTION HAUTE TENSION**

Ne JAMAIS brancher une antenne ou un connecteur interne **d'antenne** lorsque l'appareil est en 4mission. Vous pourriez recevoir **une** decharge électrique ou vous brûler.

**A** N'appliquer JAMAIS un courant alternatif sur le connecteur [13,8 V c.c.] situé à l'arrière de l'émetteurrécepteur. Ceci pourrait provoquer un incendie et endommager l'émetteur-récepteur.

N'appliquer JAMAIS **une** tension **supbrieure** à 16 **V C.C. telle** que **cetle** d'une batterie 24 V, sur le connecteur **[13,8 V c.c.]** situé à l'arrière de l'émetteurrécepteur, . Ceci pourrait déclencher un incendie ou endommager l'émetteur-récepteur.

**ANe JAMAIS** laisser des objets métalliques, des fils ou d'autres objets entrer en contact avec les parties internes ou les connecteurs à I'arriére de l'émetteur**rhcepteur.** Vous pourriez recevoir une **decharge**  électrique.

**A Ne** JAMAIS exposer l'émetteur-rdcepteur *h* **la**  pluie, **la** neige ou à tout autre liquide. **EVITER**  d'exposer I'bmetteur-rbcepteur **Si** des temperatures infbrieures à -1 O **OC** (+ **14** " **F)** ou **sup8riaures** + **60** ' inférieures à  $-10$  °C (+ 14 ° F) ou supérieures à + 60 °<br>C (+ 140 °F). Noter que la température au niveau du tableau de bord d'un **v6hicuIe** peut **exceder 80 "C, ce**  qui peut endommager l'émetteur-récepteur si celui-ci est exposé à de telles températures durant une longue période.

EVITER de placer l'émetteur-récepteur dans un endroit **poussi6reux** ainsi que de l'exposer au rayonnement direct du soleil.

**Le 8ymbdo CE #gumnt iur k pkquo du numdm d. aéria de cat équipement indique que celui-ci répond aux** *#pkIAcatImi* **di** *la dlrwüvw* **iumpknnw**  *R4m* **IO-C (RMo Equlpnunt** & **rd-mmunIcW01). TrmrInnl EquIpmmp**  Le symbole (1) indique que oet équipement fonotionne sur des bandes

non harmonisées et que son utilisation peut être soumise à licence **dWIhh% Au-ww** *qum* **ww amr** *la bvnrn* wmhm *d'nppmlI*  ou la bonne programmation de facon à respecter les conditions de **Ilcence nationales.** 

**EVfTEFl** de placer l'émetteur-rdcepteur contre **un** mur ou de placer des objets dessus. Ceci ghnerait I'Bvacuation de la chaleur.

Tenir l'appareil hors de **portée des enfants.** 

Tenir l'appareil hors de portée des enfants.

Lors du fonctionnement en **mobile,** ne pas **utiliser**  l'émetteur-récepteur avant d'allumer le moteur. Lorsque l'émetteur-rbcepteur est sous tension **et** que le moteur du véhicule est coupé, la batterie s'épuise rapidement.

S'assurer que l'émetteur-récepteur est éteint avant de ddmarrer le vbhicule. **Vous Bviterez** ainsi d'endommager l'émetteur-r8cepteur lors des pics de tension d'allumage.

Lors d'une utilisation en mobile-maritime, éloigner le plus possible l'émetteur-récepteur et le micro des instruments de navigation afin d'éviter une lecture erronhe **de** ces derniers.

**PRENDRE** GARDE ! Le dissipateur thermique peut devenir très chaud pendant les périodes d'utilisation **prolongdes.** 

PRENDRE GARDE | Si un amplificateur linéaire est connecté, régler la puissance de sortie de l'émetteurrécepteur à un niveau inférieur à la puissance admissible de l'amplificateur. Autrement, vous pourriez endommager l'amplificateur.

N'employer que des micro lcom (fournis ou **en** option). Les micro des autres fabricants sont câblés d'une **rnanibre diffdrente et leur connexion** *h* **l'lC-910H peut I'endom mager.** 

u.

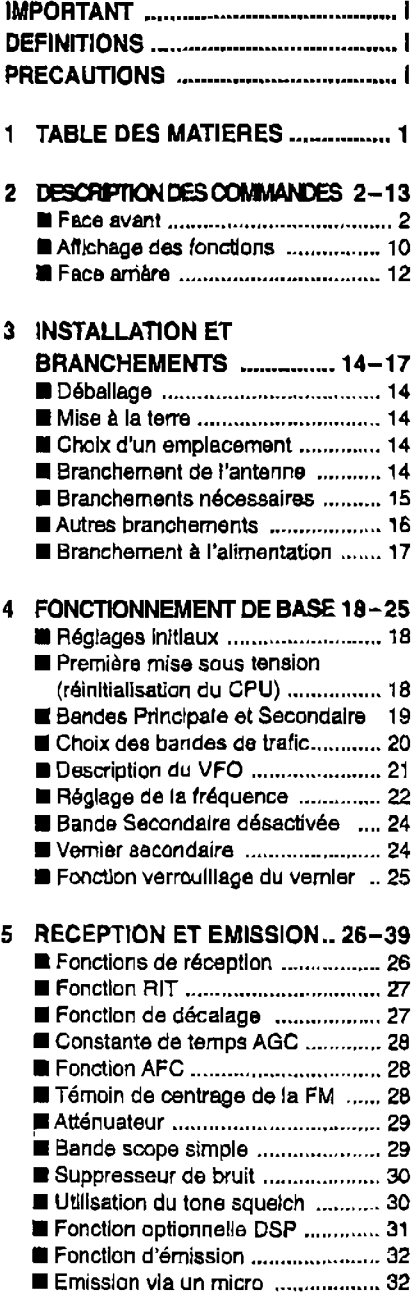

# **TABLE DES MATIERES**

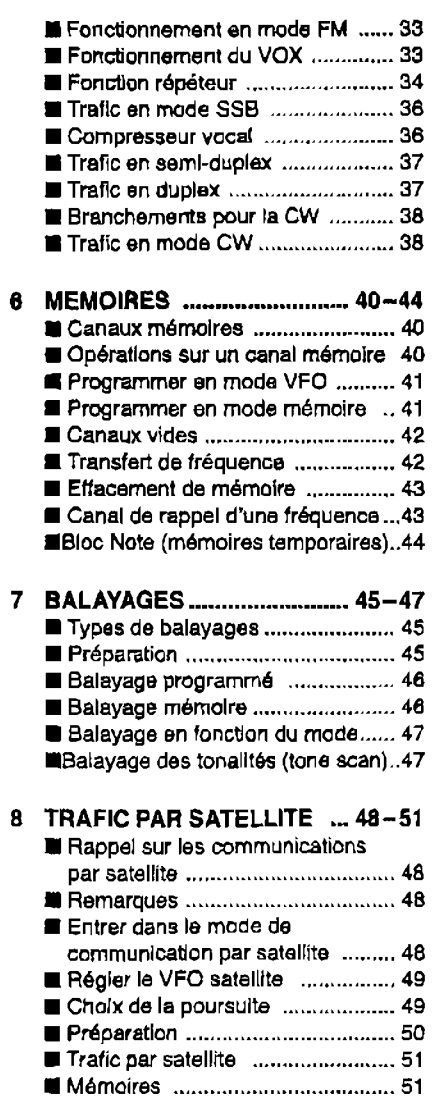

#### **AUDEDOMÁ**  $\mathbf{z}$  can can

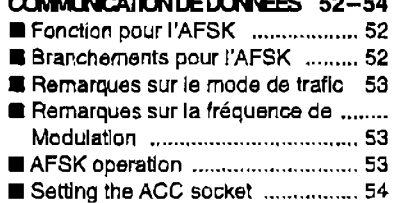

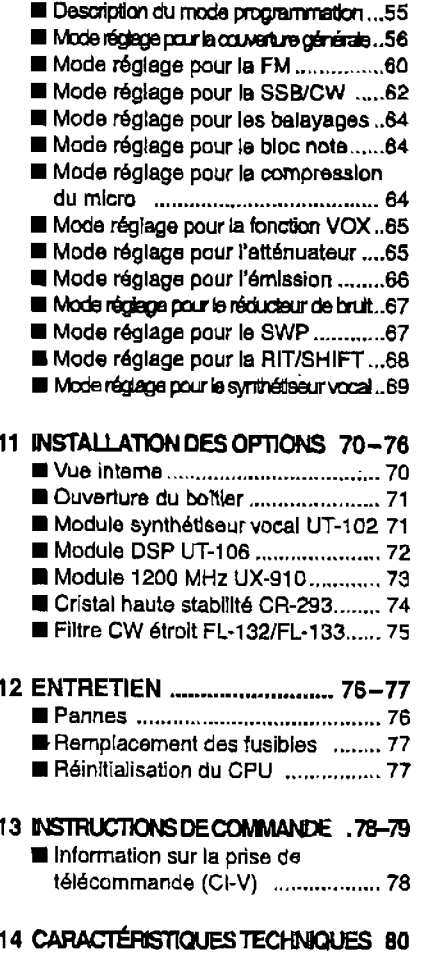

10 MODE PROGRAMMATION .. 55~69

Le récepteur est livré avec les accessoires suivants :

Indications en cours d'émission ..... 32

J.

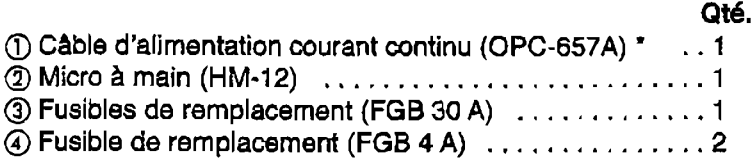

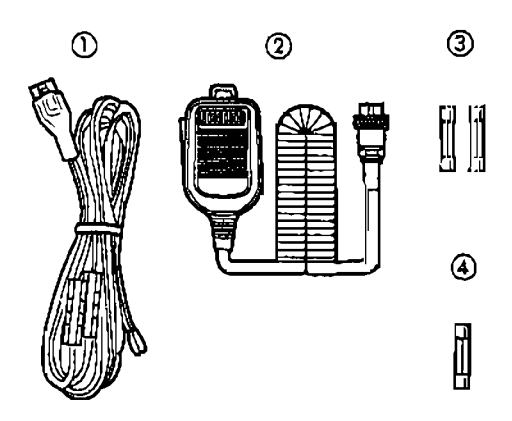

# **DESCRIPTION DES COMMANDES**

## ■ Face avant

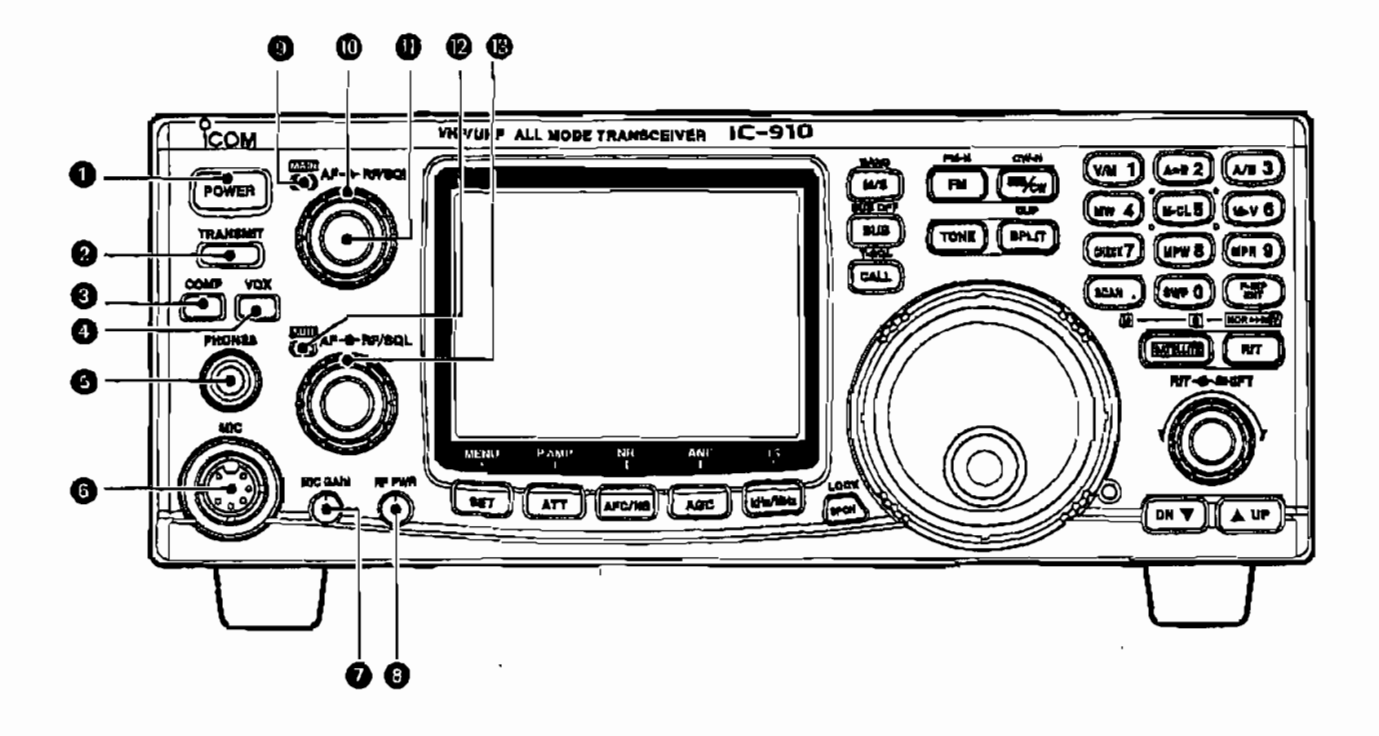

#### **6 TOUCHE MARCHE/ARRET [POWER]**

Appuyer brièvement pour mettre sous tension. Maintenir enfoncée pour arrêter l'appareil.

#### @ TOUCHE EMISSION [TRANSMIT]

Appuyer pour choisir entre fonctionnement en émission ou fonctionnement en réception.

#### **@ TOUCHE COMPRESSION [COMP]** (p. 36)

L'enfoncer pour placer la fonction compression de modulation sur marche (ON) ou arrêt (OFF). -Le compresseur vocal augmente la pulssance moyenne de sortie RF, améliorant la force du signal et la lisibilité en mode SSB.

#### $\bullet$  TOUCHE VOX [VOX] (p. 33)

L'enfoncer pour placer la fonction VOX sur marche (ON) ou arrêt (OFF).

.La fonction VOX (Emission par voie vocale) permet de basculer entre émission et réception par commande vocale. Cette fonction permet par exemple d'avoir les mains libres lors du trafic.

#### **6 PRISE POUR CASQUE [PHONES]**

#### Accepte des casques.

- Puissance de sortie : 5 mW avec une Impédance de 8-16 Ω. ·Lorsqu'un casque est connecté, le haut-parleur interne ou un haut-parleur externe ne peuvent pas fonctionner.
- ·Les bandes Principale et Secondaire audio peuvent être mixées ou séparées lorsqu'un casque stéréo est connecté, en fonction des réglages fixés en mode réglage. (p. 57)

#### **@ CONNECTEUR DE MICRO [MIC]**

Accepte le micro fournit ou en option. Voir p. 81 pour les micro appropriés.

-Voir p. 15 pour l'information sur le connecteur de micro.

#### COMMANDE GAIN DU MICRO [MIC GAIN] Pour ajuster le gain d'entrée du micro.

Niveau recommandé pour un micron Icom. EDecroît

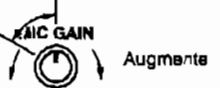

#### √ Comment régler le gain du micro

Régler la commande [MIC] de façon que le témoin [MAIN]/[SUB] (témoin ALC) brille parfois plus au cours d'émission avec une voix normale en mode SSB.

#### **@ COMMANDE DE LA PUISSANCE RF [RF PWR]**

Fait varier de façon continue, la puissance de sortie RF d'un niveau minimum à un niveau maximum.

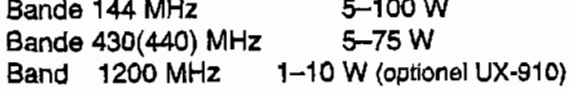

Décroît

Augmente

#### **© TEMOIN DE BANDE PRINCIPALE [MAIN]**

- S'allume en vert lorsque le squelch est ouvert ou lorsqu'un signal est recu sur la bande Principale ; s'éclaire en rouge lorsque l'appareil est en émission sur la bande Principale.
	- -En cours d'émission, ce témoin indique l'état de l'ALC. La luminosité augmente plus que de coutume lorsque la fonction ALC est activée.
- Il clignote lorsqu'un signal hors fréquence est recu et que le détecteur de centrage de la FM (0 center) est activé. (p. 28)

#### **@ COMMANDE DU GAIN RF/SQUELCH [RF/SQL]** (commande externe)

Permet d'aiuster le gain RF et le niveau seuil du squelch pour la bande Principale. Le squelch sort le bruit sortant du haut-parleur (en position fermée) lorsque aucun signal n'est reçu.

- -Le squeich est particulièrement efficace pour la FM. Il est également disponible dans les autres modes.
- . Les positions 12 à 13 heures sont recommandées pour tout réglage de la commande [RF/SQL].
- -La position seuil du squeich pour les modes SSB/CW peut être réglée dans les positions de 12 à 13 heures en mode réglage des SSB/CW(p. 62).
- ·La commande peut être réglé sur « Auto » (contrôle du gain RF en modes SSB et CW et contrôle du squelch en mode FM) ou en contrôle du squeich (gain RF fixé à son maximum) en mode réglage comme suit. (p. 56)

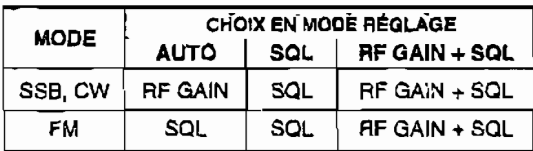

#### ·Régler en commande Gain RF/ squelch

#### Squeich du bruit (mode FM) Niveau racommandé Squalch quvert Gain RF maximum Gamme d'aiustement du .<br>Squelch du S-mètre gain RF

·Fonctionnement en commande du gain RF le squelch est sur la position ouvert ; SSB, CW seulement)

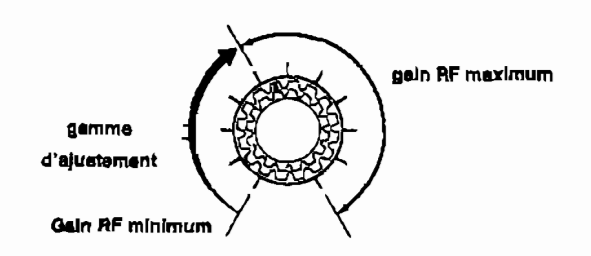

·Fonctionnement en commande du squeich

(le gain RF est fixé à son maximum)

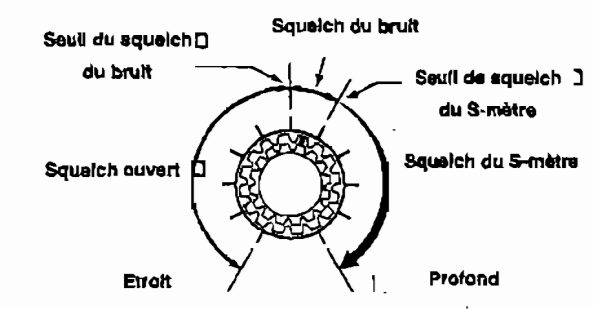

**6 COMMANDE AF [AF]** (commande interne) Fait varier le niveau de sortie audio du haut-parleur pour la bande Principale.

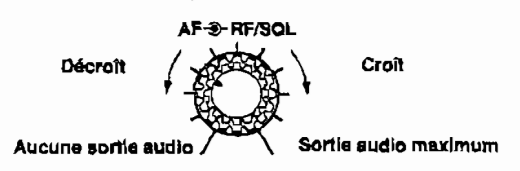

#### @ TÉMOIN DE BANDE SECONDAIRE ISUBI

S'éclaire en vert lorsque le squelch est ouvert ou lorsqu'un signal est reçu sur la bande Secondaire : s'éclaire en rouge lors des émissions par satellite.

#### ® COMMANDE DU GAIN RF/ SQUELCH [RF/SQL] (commande externe)

Ajuste le gain RF et le niveau seuil du squeich pour la bande Secondaire. Le squelch retire le bruit sortant du haut-parleur, (en position fermée) lorsque aucun signal n'est reçu.

## **Face avant (suite)**

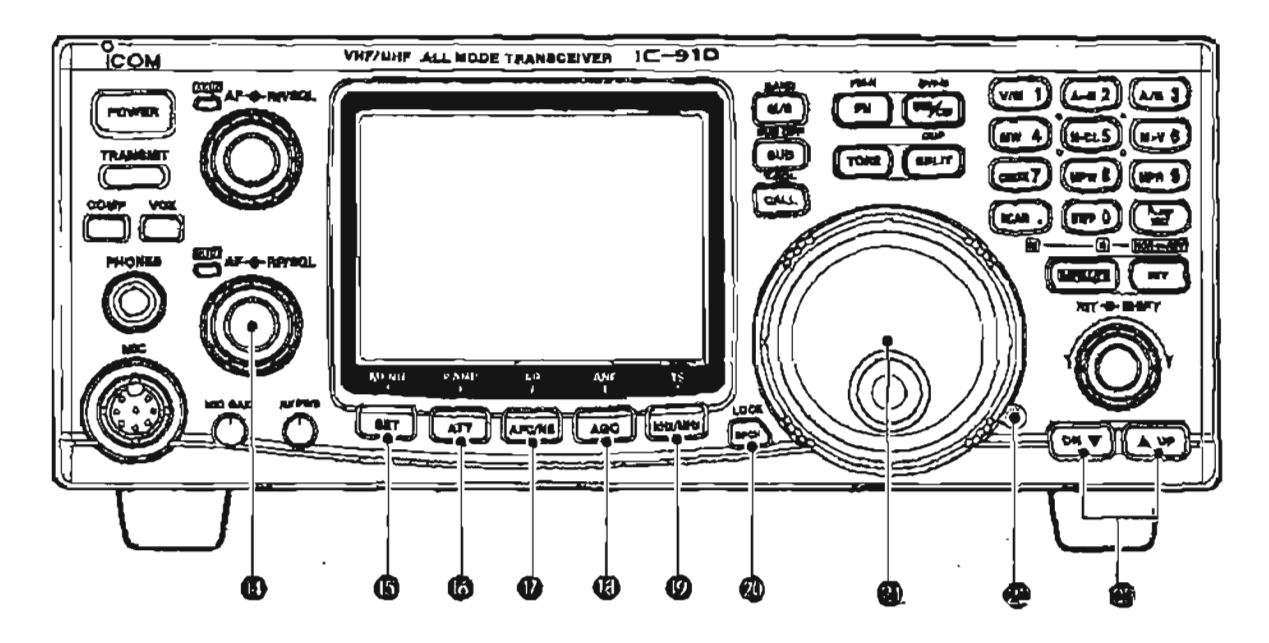

\$ **COMMANDE AF [AR (commande** interne) **Fait varier le niveau de sortie audio du haut-parleur pour la bande Secondaire.** 

#### **@ COMMUTATEUR MENU REGLAGE <b>ISET MENU** (0.55)

**\*Appuyer sur cette touche puis sur** l'une des suivantes [FM], [SSB/CW], [RIT], **[ÇCAN],** [NI?], **[TRANSMIT],** [COMP], [VOX],  $[ATT]$ ,  $[SWP]$ ,  $[MPW]$  or  $[SPCH]$ **pour entrer dans** *le* **mode rkglage sous**  menu indépendants.

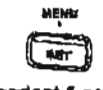

 $\sqrt{AT}$ 

**Me,m w** Maintenir **la touche** enfoncée **durant 1 S. pour entrer dans le mode rdglage et Pendant 1 mag effectuer la mise au point d'éléments couramment ernploybs.** 

#### @ **COMMAITATEUR ATTENUATEUR PREAMP [ATT PAMP]**

**-Appuyer sur cette touche pour placer la**  fonction **atlénuateur sur marche (ON)** ou **arrbt (OFF). (p.29)** 

**Employer cette fonction pour empêcher les distorsions [orsque des signaux excessivement puissants sont reçus.** 

**\*Le nlveau d1att8nuation peut 4tre ajuste de lapn indépendanle pour les <sup>144</sup>MHz** ou **430**  (440) MHz en mode réglage de l'ATT. Le **niveau d'aiténuation de la bande optionnelle des 1200** MHz **est fixe et est approximatlvement de 20 dB (p. 65).** 

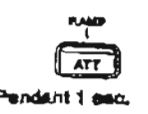

**Reintenir pendant 1 sec. pour passer de** CE3 **ON A** OFF, **lorsque** un **pr4-ampli opîionel pendant 1 est** branche : **AG-25, AG-35** ou **AG-1 200. (P.** ' **6)**  **7 NE PAS** connecter **de matériel** tel qu'un **ROS métre** 4 ou **un** wattmétre **entre IIBmetteur-récepteur et le**   $\mathcal{U}$ préampli. Sinon, le préampli pourrait ne pas<br> $\mathcal{U}$ fonctionner.correctement.

#### @ **TOUCHE DE CONTROLE AUTOMATIQUE DE FREQUENCE/SUPPRESSEUR DE BRUIT REDUCTEUR DE BRUIT [AFC/NB NR]**

 $\rightarrow$  **En cours de trafic en mode FM/FM Atroit ("narrowT1). appuyer** sur **cette touche pour** 

cornmutsr **la** fonction **AFG** (contrdle **automatique de frbquence) entre marche**  ("ON") **et arrQt (OFF"). (p. 28)** 

**-Accorde automatiquement la irhquence de rncdulation lorsqu'un signal hors fréquence es! reçu, par pas de** 100 **kHz. Cene fonction suit également te signal** méme **si la**  fréquence est décalée.

**Durant** un forictionnernent **en mode SSB ou CW, appuyer sur cette** touche **pour**  cornmuter **la fonction suppression de**  bruit entre marche ("ON") et arrêt ("OFF") **(P. 301.** 

 $\cdot$ Permet de réduire les bruits de type **intermittents tels que ceux des moteurs <sup>A</sup> explosion des v6hlcules.** 

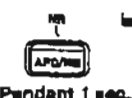

APC/NB

APONS

**bMaintenir anfoncde durant 1 S.** pour comrnuter la fonction **de** rbduction **de bruit entre marche ("ON1') et arrêt ("OF1) Pendant** i **ase. lorsqu'un module DSP optionnel UT-106 est installe (p. 31)** 

**\*Permet de rgduirs les bruits ind4sirables et de degager le signal souhaitb, uniquement** '\* **pour en favoriser une bonne lisibilif6.** 

#### @ **TOUCHE DE CONTROLE AUTOMATIQUE DU GAIN FILTRE NOTCH AUTOMATIQUE [AGC·ANF]**

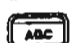

- **r** Appuyer sur cette touche pour cornmuter la constante de temps du contrôle automatique du gain sur **lent** ("SLOW") ou rapide ("FAST") pour la bande Principale.' (p. 28)
	- **.II est recommandd de** choisir **SLOW** (le **message "FAGC disparan)** pour le **trafic** en **mode SSB (US0** ou **LSB),** FAST ("FAGC" apparait) au cours du trafic en mode CW, mode data ( numerique) et lors de l'accord par rotation du vernier d'accord rapide.
- +La constante de temps AGC peut **Wre** choisie sur **la** bande Principale seulement. **FAST** est **fixke** sur la bande Secondaire. - **bMainteriir** enfoncbe durant 1 **S.** pour
- **cornmuter** la fonction notch automatique **Pendant 1 sec.** entre marche ("ON") et arrbt ("OFF") lorsque le module DSP optionnel UT-106
	- est installé (p. 31). .Cette fonction permet **de** réduire **les**  interférences tels que les battements, les signaux RTTY ou CW et la fréquence notch suit automatiquement le signal interférent.

#### @ **kHziMHz\*TOUCHE DE SELECTION DU PAS D'ACCORD [kHz/MHz] (p. 22)**

&Appuyer pour **sélectionher** le pas **Former** d'accord pour l'emploi du vernier d'accord ou pour un **balayage en pas de**  1 kHz, 1 MHz et le pas d'accord régulier" en **sdquence.** 

**.Le massage"V** apparaît au dessus du chiffre de 1 kHz ou de 1 MHz lorsqu'un pas d'accord respectivement de 1 kHz ou de 1 MHz est choisi.

'Le pas régulier est choisi pour chaque mode de trafic comme suit :

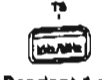

**n** @Maintenir **enfonche** durant **1s.** aour entrer dans le made choix du pas **Pendant 1 aec. d'accord régulier.** 

**\*Le** pas d'accord peut btre **fixb** de façon indépendante **pour** chacun des modes de trafic.

-Mode **SSBICW** : pas **de 1,10,50** et **100** Hz ; **Mode FM** : **pas de** 0.1, **5, 6.25,** 10, **12.5, 20, 25** et 100 kHz pouvant &tre choisis par rotation du vernier **d'accord.** 

#### **@ TOUCHE SPEECH-LOCK [SPCH-LOCK]**

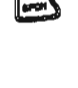

**vannonce de façon vocale la force du**<br>signal entrant et/ou de la valeur de la **frdquence** choisie lorsqu'un module optionnel UT-1 02 est installe (pp. **69,71).** 

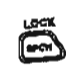

 $\rightarrow$  Maintenir la touche enfoncée durant 1s. pour commuter la fonction de verrouillage

Pendant **1 ae~.** du vernier entre marche ("ON") et arr&t ("OFF") pour prevenir des changements accidentels da **reglage (p.25).** 

#### **VERNlER** D'ACCORD

Permet de modifier la fréquence affichée, de choisir les éléments du mode réglage, etc.

#### @ **VIS D'AJUSTEMENT DU FREIN**

Permet d'ajuster **Ie** "freinage" du vernier d'accord. .Tourner dans le sens des aiguilles **d'une** montre pour **augmenter** le **1YreinageW** : **dans** le **sens** contraire pour ta réduire.

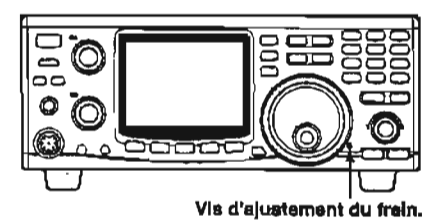

#### **@TOUCHES UP/DOWN** DE CANAUX MEMOIRES **[A U PylDOW N (p. 40)**

(™V)

- ,Appuyer sur la touche [A UP] **pour COU CHOISIT UN CANAL MERITAGE AU DESSUS, et ;<br>
<b>ILOWN V**] pour choisir un canal **memoire** en dessous,
	- **.Les cenaux** mémoires défilent de façon continue lorsque **l'une** ou l'autre des deux touches est maintenue enlancée.
	- **.Les** canaux mernoires peuvent **Btre** choisis aussi bien en mode **VFO** qu'en mode mémoire.

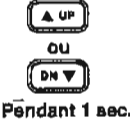

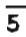

## **Face avant (suite)**

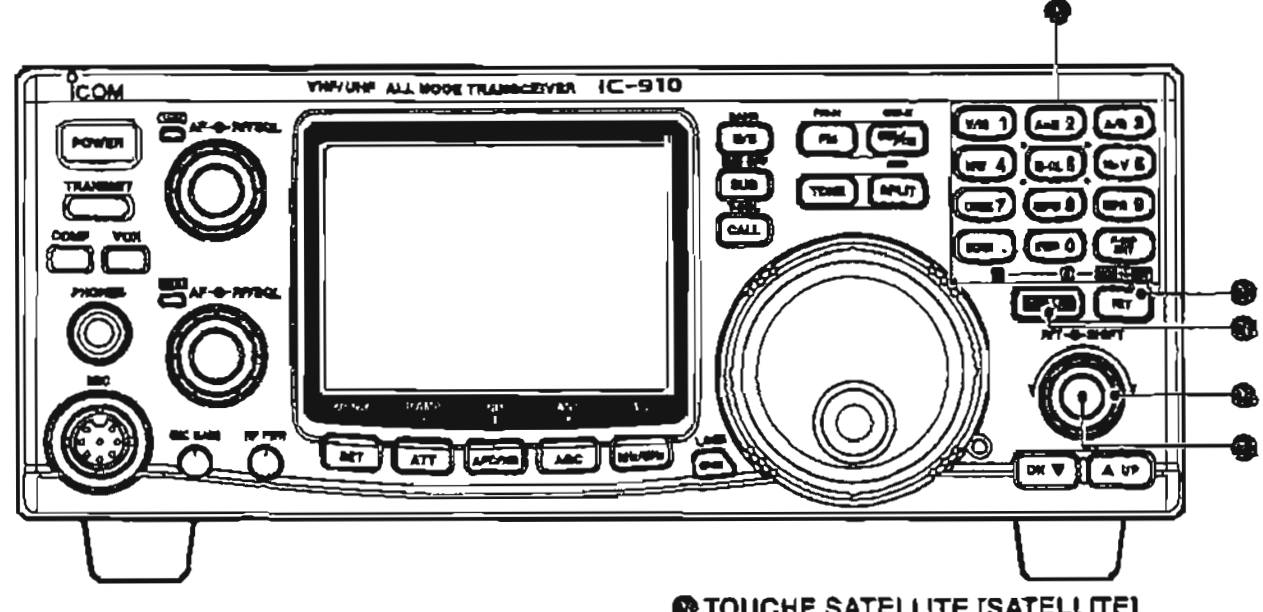

**Modifie la fréquence reçue sans changer la dans le mode satellit dans le mode satellit (RX sur SUB band).**<br> **Sur SUB band)** fréquence d'émission pour la bande Principale, **uniquement si la fonction RIT est activée.** 

**'Mode FM** : ±5.0 kHz' par pas de 50 Hz<br>'Pour la bande des 1 200 MHz ; respectivement ± 2,0 Pendent 1 sec. **kHz et ± 10,0 kHz lorsqu'un module optionnel UX-910** \*Appuyer pour entrer dans le mode satellite<br>est installé. externalisment cours

**En passant par la fonction vernier Secondaire, la entraintenant la touche enfoncée durant is en maintenant la touche enfoncée durant is en maintenant satellite comme vernier en maintenant la touche modifier le fonctionnem commande RIT peut être employée comme vernier Pour modifier le fonctionnement satellite d'accord Principal/Secondaire ("MAIN/SUB") ou comme <b>aux les principal** de la verse, maintenir la touche **d'accord PrincipaVSecondaire ("MAIN/SUB") ou comme normal et inverse, maintenir** la **touche commande de décalage FI pour la bande Secondaire. IF-INPtENll enforde. Voir page 24 pour plus d'explications.** 

#### @ **IF SHlFi CONTROL [SHITTJ**

**DBcale la fr4quence médiane de la bande passante FI de l'appareil dans les limites de 1,2 kHz.** 

**-En employant la lonction vernier Secondaire, la commande decalage FI peut** *Btre* **entploy6e comme**  vernier d'accord Principal/Secondaire ("MAIN/SUB") ou **comme commande de dbcalage FI pour la bande Secondaire. Voir page 24 pur plus d'explications.** 

**J Qu'est-ce que la fonction vernier Secondah** ? **Les commandes [RIT] et [SHIFT] sont employées comme ammandes** RIT **et** me fl pour la **bande Ptii'icipale par #faut Ceperidant,** La **foncUon vernier** Secmûaire **amibue ces**  cornmandes **au vernier d'ebccwd MAIWU0 w** à **La commande du decalage de bmdss Çmndaires FI.** (p. **24,68).** 

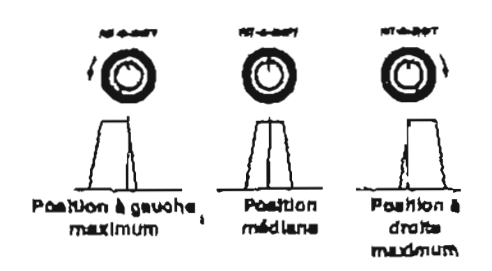

#### **@TOUCHE SATELLITE [SATELLITE]**

**@ COMMANDE RIT [RIT]** (p. 27) **WE COMMANDE RIT [RIT]** (p. 27) WAPPUYER SUR COMMANDE RIT [RIT] (p. 27) WAPPUYER SUR CHARGE POUR CHARGE POUR CHARGE POUR CHARGE POUR CHARGE POUR CHARGE POUR CHARGE POUR CHARGE POUR CHARGE POU

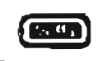

Mode SSB/CW : ±1.0 kHz\* par pas de 10 Hz<br>Mode SSB/CW : ±1.0 kHz\* par pas de 10 Hz<br>Mode FM : ±5.0 kHz\* par pas de 50 Hz

**evec les fréquences de modulation en cours**<br>en maintenant la touche enfoncée durant 1s.

#### @ **TOUCHE RIT [RTT] (p. 27)**

**Appuyer pour mettre en service (ON) ou**  $\sqrt{m}$ **andter (OFF) la fonction RIT. \*Le tbmoin "RIT" appartiit lorsque** la **fonction** 

**RTT est en service.** 

 $\rightarrow$  **Maintenir la touche enfoncée durant 1s.** स्रि **pour** cornmuter **la fonction vernier** 

Pendam 1 sec. Secondaire entre Marche (ON) et Arrêt **(OF5** 

**\*Le témoin 'RIT" cllgnote et les contrbleurs [RI1 et**  [SHIFT] fonctionnent tals que spécifié en mode réglage **des RIT/SHIFT** *(p.* **88).** 

#### **D** Clavier

**Pour entrer des chiffres et autres donnees concernant les accords et l'activation de fonctians.** 

**Voir le tableau A droite.** 

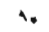

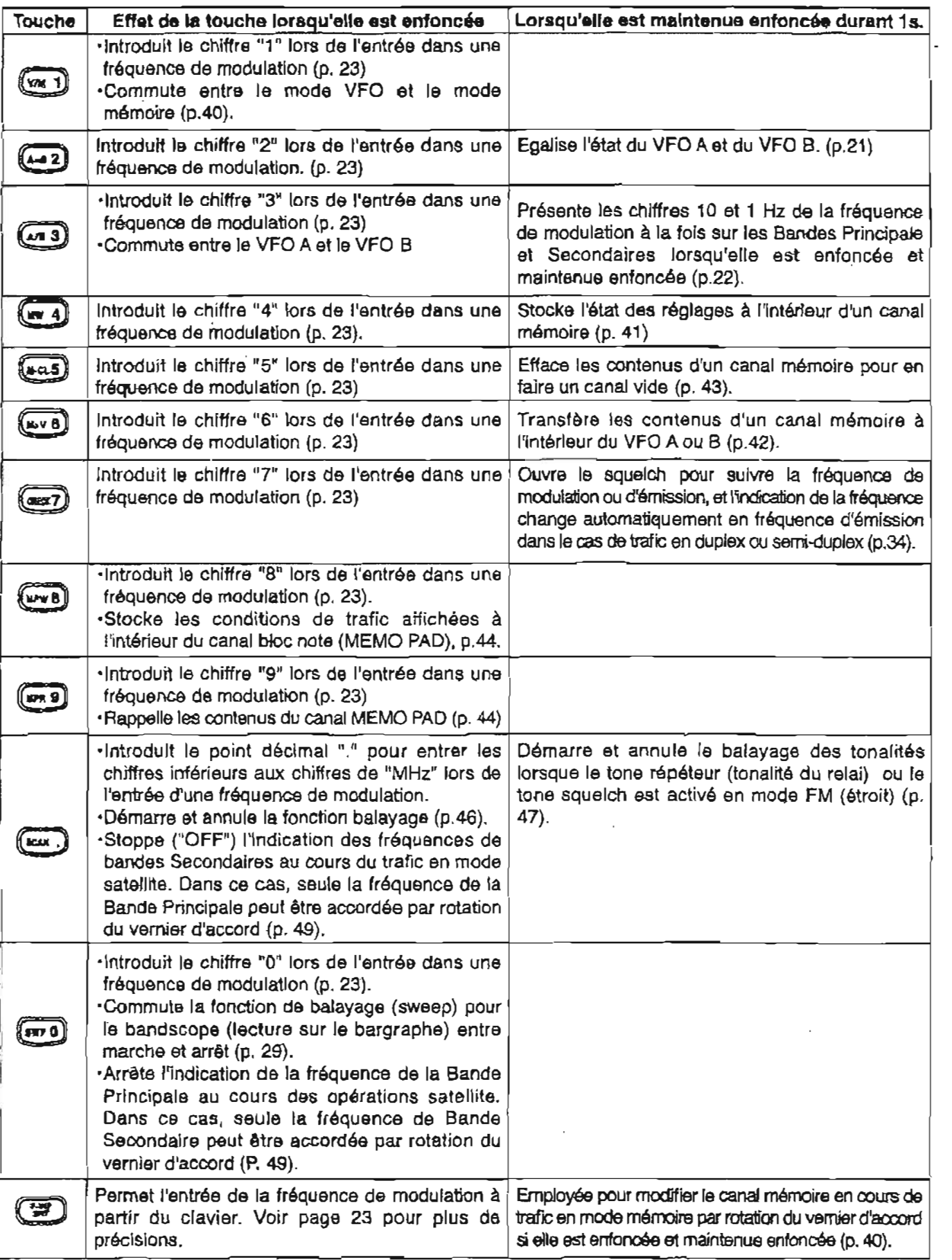

## **Face avant (suite)**

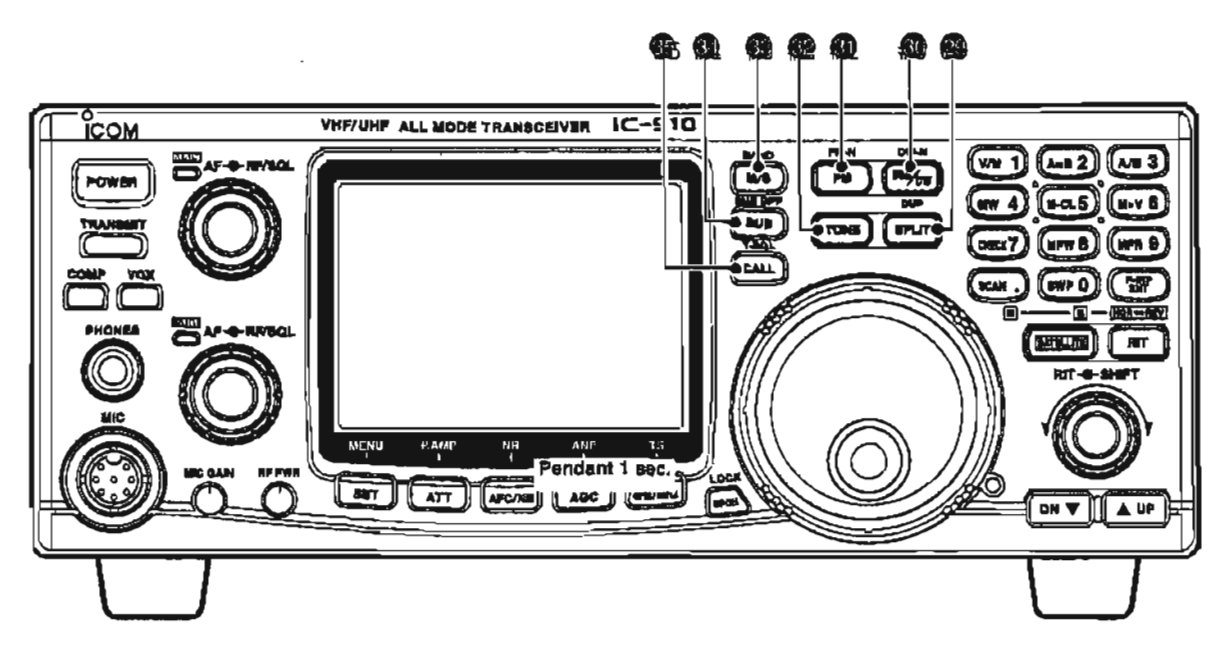

#### **@ SPLIT-DUPLEX SWITCH [SPLIT-DUP]**

cAppuyer sur cette touche pour **CIPLIT** positionner la fonction semi-duplex sur VFO A, VFO B, Marche (ON) et Arrêt **(OFF) (P. 37).** 

\*Le fonctionnement en semi-duplex **n'est** pas possible pour la **bande** Secondaire.

**b**Maintenir cette touche enfoncée durant<br> **a** 1s. pour choisir le sens du duplex (+ ou -

Pendant 1 **aec.** ) ou pour mettre la fonction sur arrêt **(OFF).(p. 34).** 

.Le **fonctionnement** en duplex n'est **pas accessibie** pour la bande Secondaire.

## **@ Touche SSB/CW-CW-Etroit [SSB/CW-CW-N]**<br>Appuyer sur cette touche pour faire

passer le mode de trafic entre SSB et **CW (p. 23).** 

- -Maintenir cette touche **enfonche** durant **1s.** pour faire passer le mode de trafic Pendant 1 asc. entre USB et LSB ou entre CW et CW-N (Btroit) lors d'un fonctionnement, respectivement, en SSB ou CW.

#### @ **Touche FM-FM-Etrolt [FMaFM-NI (p. 23)**

- 
- -Appuyer **sur** cette touche pour faire & **passer 18 mode** de trafic entre FM **st** le mode répéteur FM.

**.Le fonctionnement** en duplex est disponible uniquement pour **la bande** Principale, pas pour la bande Secondaire.

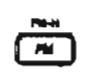

 $\blacktriangleright$ Maintenir cette touche enfoncée durant

**1s.** pour faire passer le mode de trafic Pendant 1 **aec.** Ontro FM ot FM-N(FM 6troit)

**.Le rnoda FM-N ne peut pas Btre** choisi pour le **fonctionnement** en 1 **200 MHz.** 

#### @ **TOUCHE TONALITE FONE]**

**\*Appuyer** sur cette touche pour placer la TONE fonction encodeur de tonalité sur **Marche(0N)** ou Arrêt (OFF) en mode FM. **(p.31** ; sauf pour la version européenne).

•Le témoin « T » apparaît à l'affichage lorsque I le **c~deur de** tonalité est **active.** 

Appuyer sur cette touche pour émettre une tonalité répéteur de 1 750 Hz en mode FM, pour les versions européennes.

**Tonalités répéteur disponibles** (Unité: Hz)

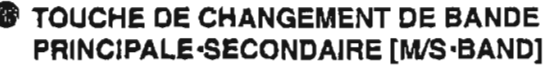

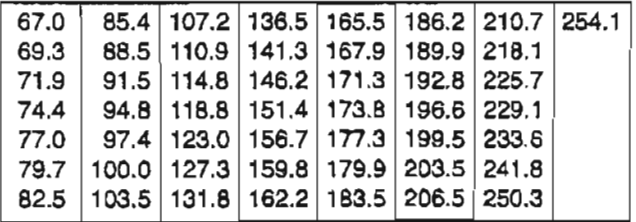

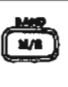

**bAppuyer** sur cette touche pour remplacer la fréquence et le mode correspondant à la bande Principale par ceux de la bande Secondaire (p. 19).

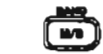

-Maintenir **enfonche** durant **1s.** pour modifier la bande de fonctionnement au Pendant 1 sec. cours d'un trafic en bande unique ou lorsqu'un module optionnel de **bande .UX-910** est installe (p. 20).

#### **DESCRIPTION DES COMMANDES 2**

#### **9 TOUCHE SECONDAIRE SECONDAIRE ARRETEE [SUB-SU6 OFF]**

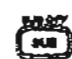

**\*Enfoncer cette touche pour permettre ta**  l& **commande de la bande Secondaire B partir du vernier d'accord, du clavier, etc.** 

**(P. 19). -Le** ternoin **u SU8 M s'affiche.** 

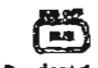

**r Maintenir cette touche enfoncée durant**<br> **1** 1s. pour placer l'indication de la valeur de **Pendiuit~ nec- la bande Secondaire sur la position Marche** (ON) **ou Arrgt (OFF), (p. 24)** 

#### **@ TOUCHE APPEL SQUELCH DE TONALITE [CALL9T-SQL]**

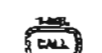

**bAppuyer sur cette touche pour choisir le canal d'appel de** la **bande de modulation. Le canal d'appel peut Btre choisi aussi bien A partir du mode VFO que du mode m&noire(p. 43).** 

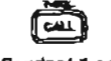

 $\rightarrow$  Maintenir cette touche enfoncée durant 1s. pour placer la fonction tone squelch **Pendant 1 aec.** SUI Marche(ON) ou Arrêt (OFF) durant le fonctionnement **en mode FM (p. 30).** 

**.Le** témoin **e T-SQL rn apparaÎt A l'affichage lorsque le tone squelch est** activé.

## 2 **DESCRIPTION DES COMMANDES**

# **I Face arrière**

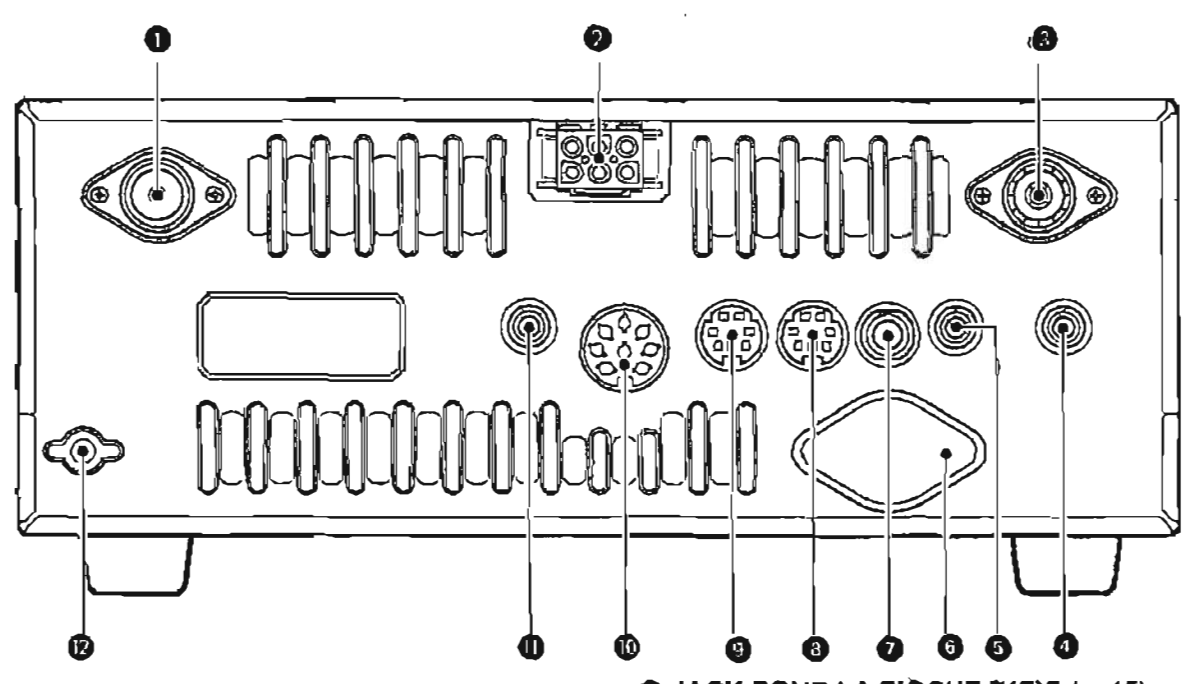

#### **O CONNECTEUR D'ANTENNE 430 (440) MHz (P. 15)**

**Permet de brancher une** antenne **de 50 fl avec** un **connecteur de type-N.** 

#### **@ PRISE D'ALIMENTATION [DC 13.8V] (p. 17)**

**Accepte une tension de 13,8 V C.C. grace au càble c.c. fourni (OPC-657A).** 

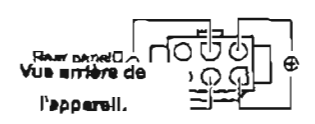

**@ CONNECTEUR D'ANTENNE 144 MHz (p. 15) Permet de brancher une antenne de 50 R avec un connecteur** PL-259.

#### **Q JACK DE HAUT-PARLEUR EXTERNE POUR LA BANDE SECONDAIRE ISP(SUB)]**

@ **JACK PE HAUT-PARLEUR EXTERNE POUR LA BANDE PRINCIPALE [SP(MAIN)]** *(p.* **16)** 

**Permet le branchement d'un haut-parleur de 4-8** !2 **En branchant un haut-parleur externe sur chacun des jacks ou sur les deux, le son des deux bandes, Principale et Secondaire, sort tel qu'indiqué ci**après.

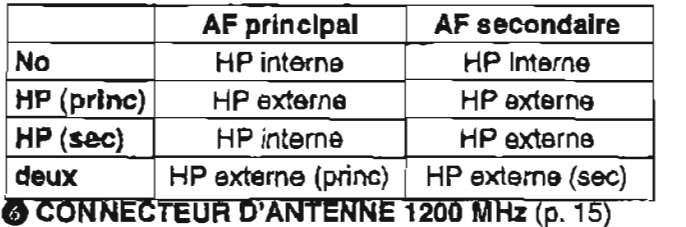

**Ce connecteur est disponible lorsqu'un module optionnel 1200 MHz est install6. II accepte une**  -- **antenne de SU il avec connecteur de type-N.** 

@ **JACK POUR LA PIOCHE {KEq (p. 15) Accepte un manipulateur, une pioche simple ou un keysr Btectroniqua externe disposant d'une fiche standard.** 

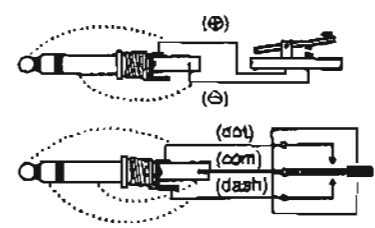

**@ PRISE DE DONNEES BANDE SECONDAIRE [DATA (SUB)]** 

#### **Q PRISE DE DONNEES BANDE PRINCIPALE** , **[DATA (MAIN)] (p. 13)**

**Prise DIN** pour **mlni fiche Si 6 broches pour brancher un TNC, etc. pour les transmissions de donnees haute vitesse.** 

**Des transmissions da donnees sirnultandes peuvent 4tre effectubs en Bquipant des prises independantes de transmissions de donnees aussi bien pour la bande Principale que pour la bande Secondaire.** 

#### @ **PRISE ACCESSOIRE [ACC(-I)]**

**Permet le branchement d'equipernent externe tel qu'un TNC** pour **la transmission de donnbes, etc. -Voir le tabieau de droite pour** l'information concernant **cette prise.** 

### @ **PRISE DE TELECOMMANDE CI-V [REMOTE]**

**(P. 78)** 

**Conçu pour l'emploi du transceiver avec un ordinateur individuel par 11interm6diaire du module optionnel** a-1 **7, pour la t6lbcomrnande des fonctions de 1'8rnetteur-rdcepteur.** 

#### @ **BORNE DE MISE A LA TERHE [GND] (p 14)**

Relier cette borne à la terre pour éviter les décharges **Blectriques ainsi que d'autres problémes.** 

#### **O PRISES ACC**

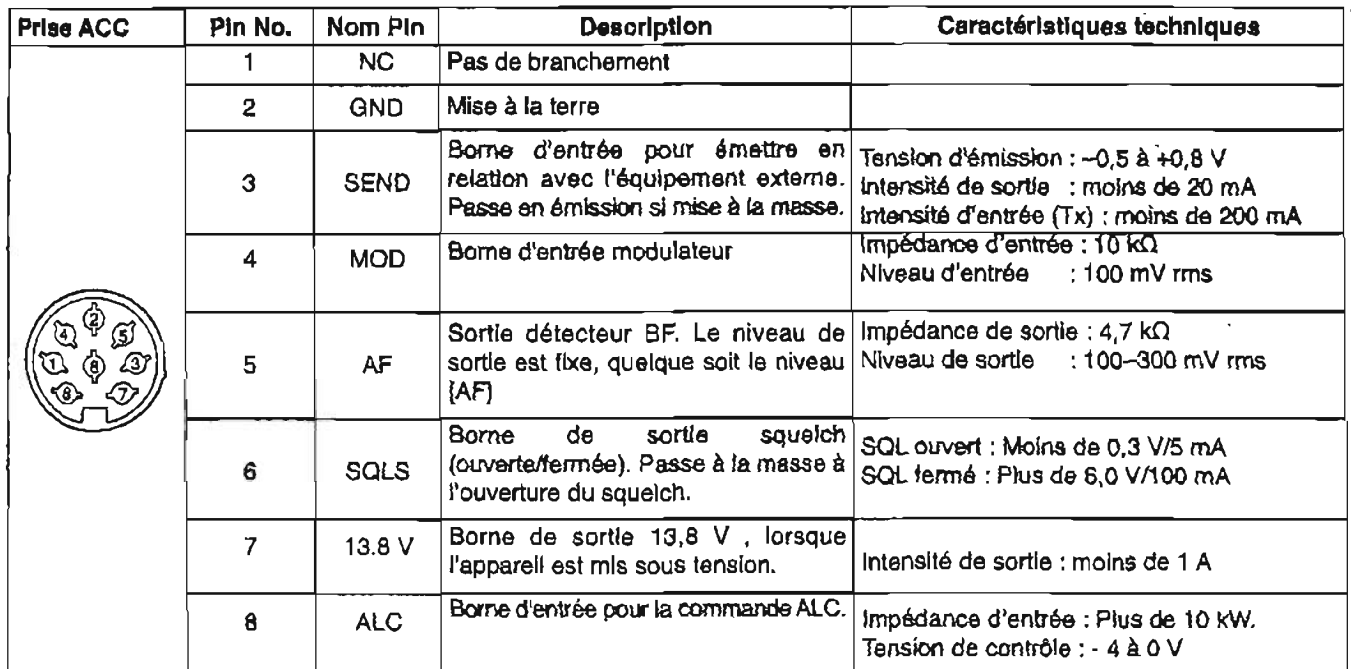

## **O PRISES TRANSMISSION DE DONNEES**

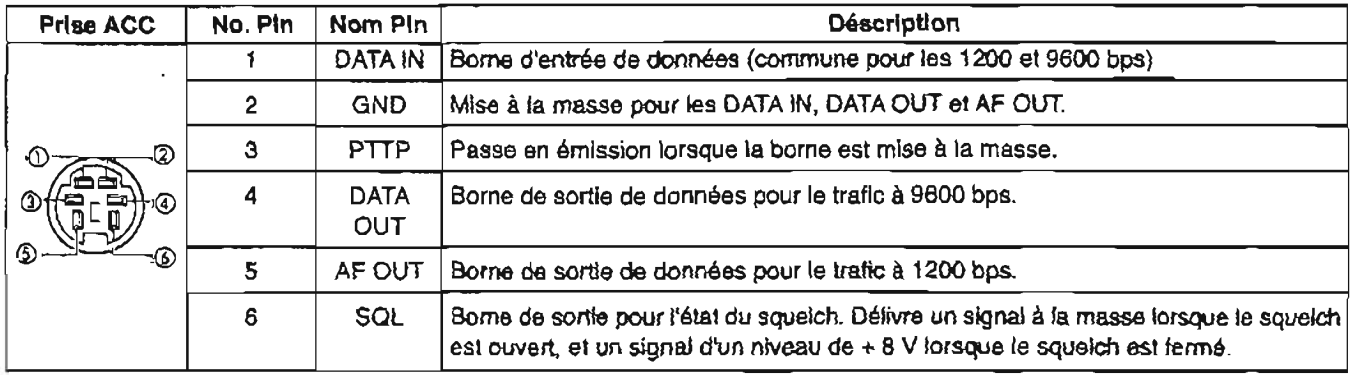

 $\mathbb{Z}^2$ 

 $\sim$ 

## **3 INSTALLATION ET BRANCHEMENTS**

## **H Déballage**

**Aprbs** avoir debail4 le contenu du carton d'emballage, avertir immbdiatement le transporteur ou le **revendeur de** tout dommage **Buentuel.** Conservez les emballages.

Pour la description et le schéma d'installation des accessoires fournis avec l'IC-910H, se reporter au chapitre **41** Accessoires fournis \* **pr6sentb** *h* la **page** 1 de cette notice d'utilisation.

## **Mise** à **la terre**

Afin de prévenir les décharges électriques, les brouillages TV, les interférences radio *(BCI)* et d'autres problèmes, connecter l'émetteur-récepteur à la terre au moyen de la prise de terre (GROUND) **situb** à I'arribre de l'appareil.

Pour des rbsultats optimum, connecter un fil de **gros diamètre ou** une tresse entre l'appareil et une langue tige de cuivre enfoncée dans le sol. La distance entre la prise de terre IGNDJ et le sol doit btre aussi courte que possible.

**<sup>A</sup>ATTENTION** : **NE JAMAIS** 4 connecter la prise de terre **[GND]** à une canalisation

de gaz ou un cable **Blectrique** car une telle **7** installation pourrait causer une explosion ou une<br>décharge électrique.

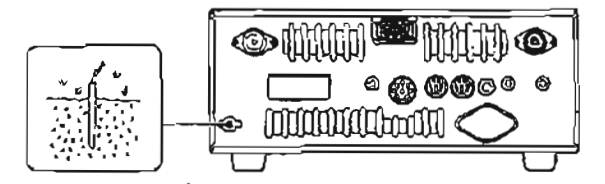

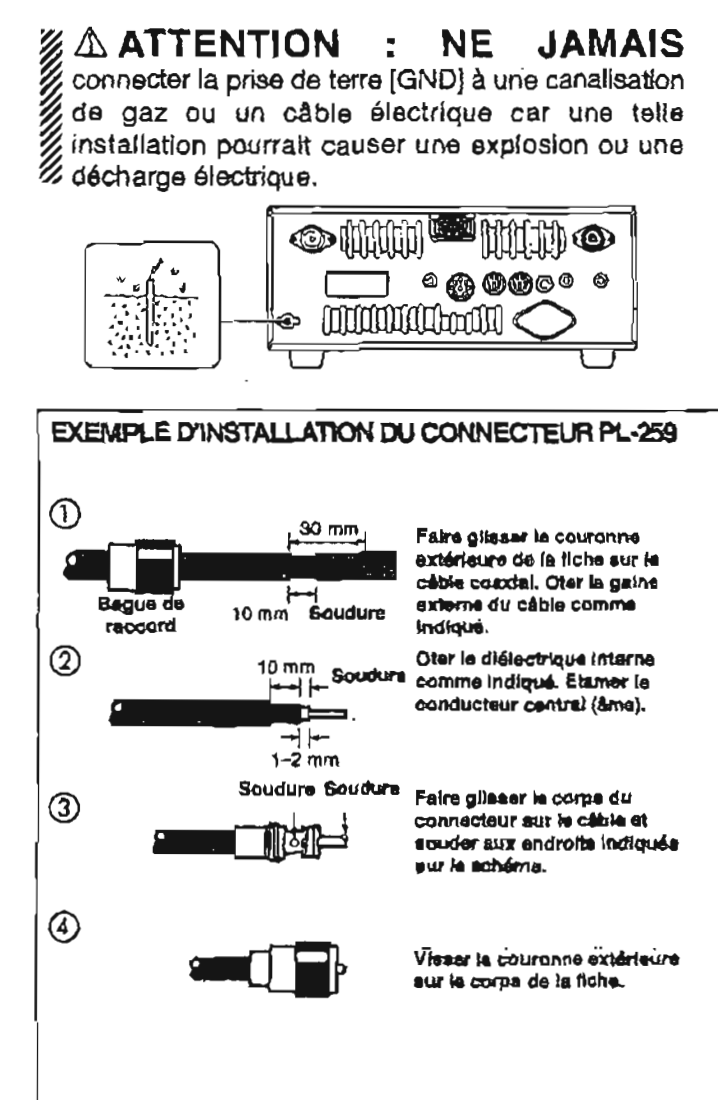

## **Choix d'un emplacement**

**Choisir** un emplacement disposant d'une **bonne**  circulation d'air, loin de toute source excessive de chaleur, **de froid ou** de vibrations, et également **BIoign4**  de tout poste de t416vision, **646rnents** d'antenne TV, radio et autres sources de rayonnement électromagnétique.

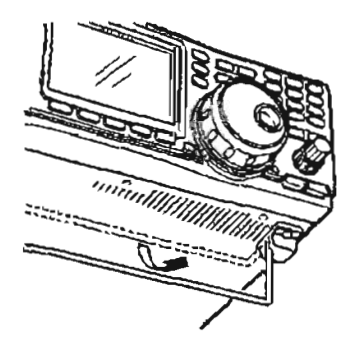

**La base de l'émetteurrdcepteur posséde** un pied ajustable pour l'emploi sur **un** bureau. Positionner le pied **sur**  l'un des deux angles selon vos conditions d'utilisation.

## **Branchement de l'antenne**

Pour les communications radio, l'antenne revet une importance critique, tout comme la puissance de sortie et la sensibilité. Choisir l'(les)antenne(s) telle qu'une antenne et un **câble** de **50 R. Un Taux d'Ondes**  Stationnaires, T0S **(VSWR)** d'au moins i **,5** :1, est recommandé pour les bandes désirées. Blen entendu, le **cable** d'émission doit htre **un** càble coaxial.

**YATTENTION** : protéger l'émetteur-récepteur de **6 la foudre en installant un dispositif parafoudre**.

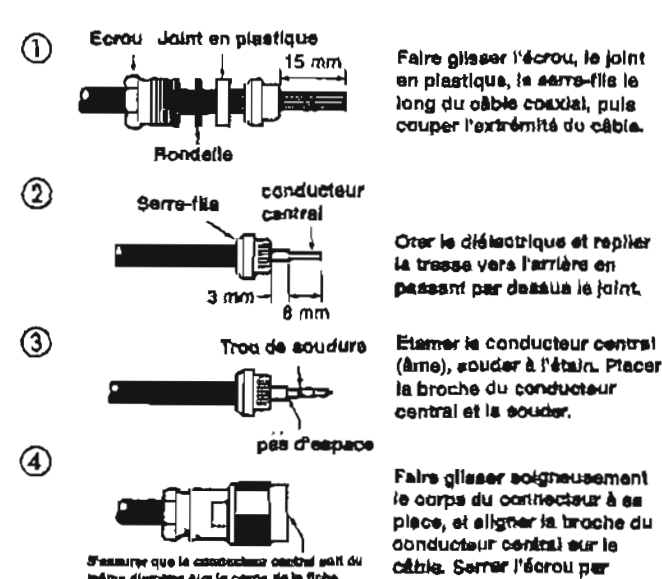

**<sup>1</sup>**I **15 mm Falre glhoer l'mu, le jolnt en plaklque, la aerre-tlts le**  long du câble coaxial, puls couper l'extremité du câble.

Oter le diélectrique et replier **14 tmse var8 I'prlére en piasanl par donu le jalnt** 

**la broche du ccrndudeur cenmil et la muder.** 

**le corpi du ecinnectour** *I* **w place, et alkirn la** *Coche* **du conducteur csntral wr le Siuinrsur b œneusiiur eiW ai &bla serrer 1'8mu par** *mlmid-* **qlol ia** cœp **hi n- drrrum te corps da** in **Mho.** 

## **E Branchements nécessaires**

#### ·Face avant

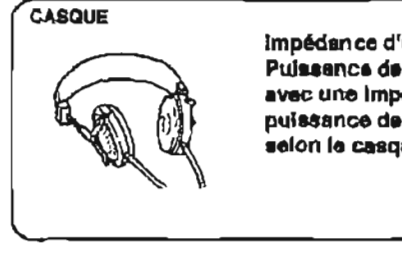

Impédance d'entrée : 8-16 Ω Pulssance de sortie audio : 5 mW avec une impédance de 8  $\Omega$ . La puissance de sortie pout varier selon la casque utilisé.

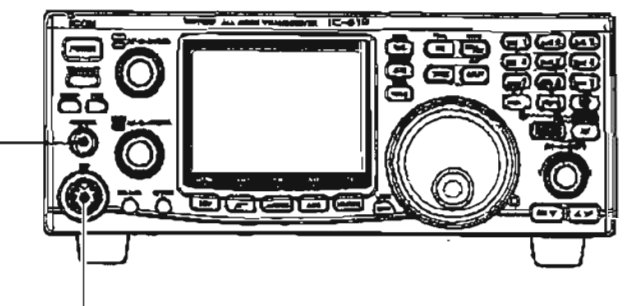

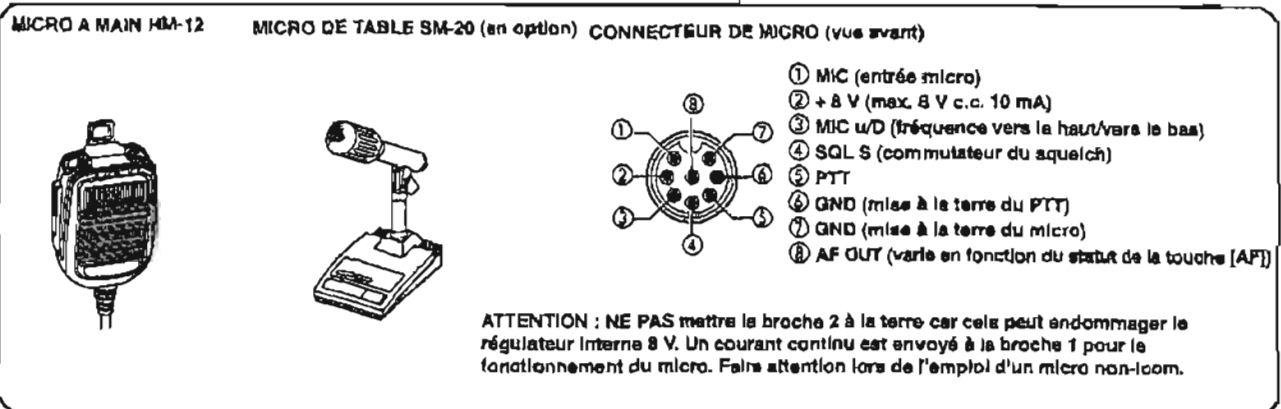

#### ·Face arrière

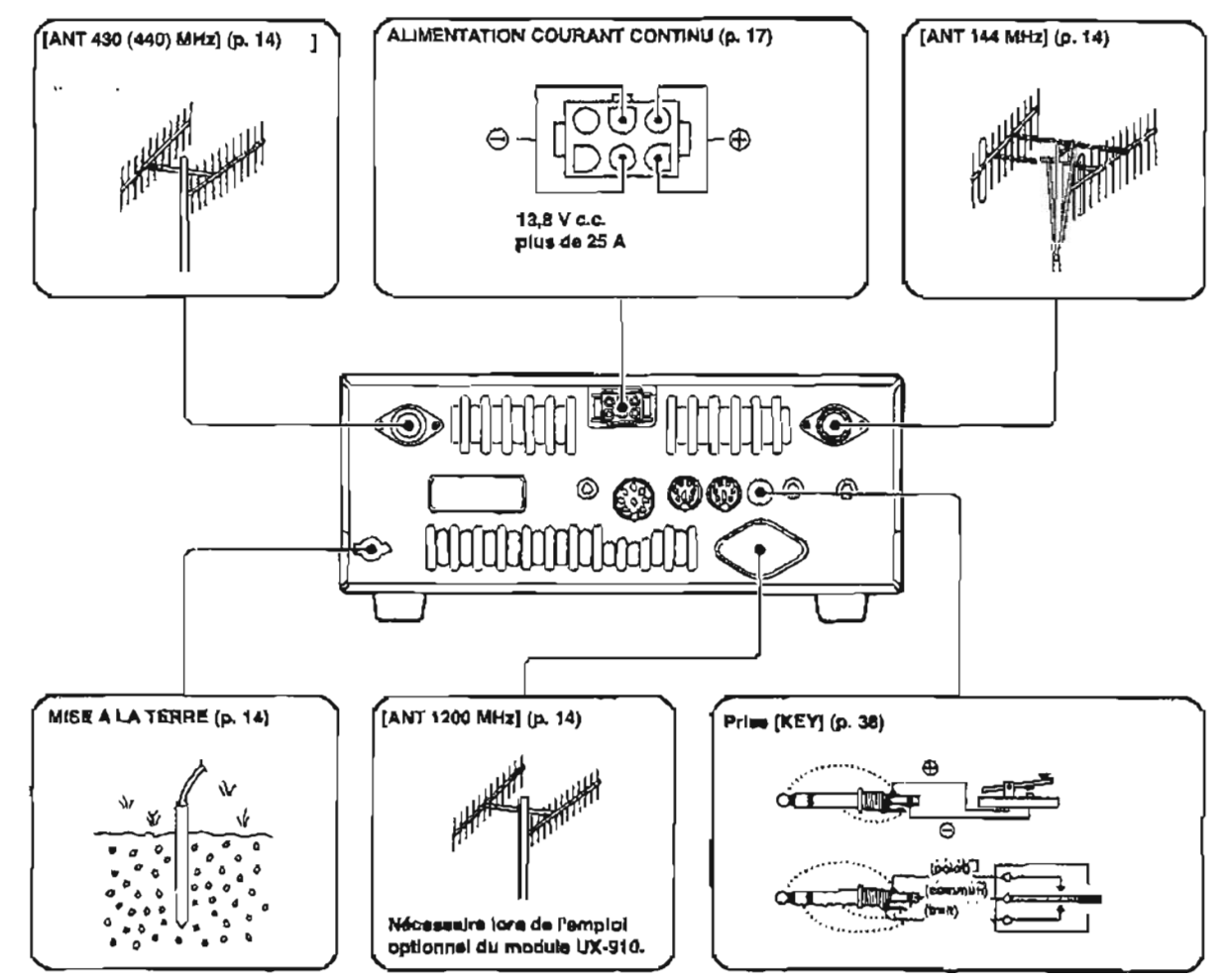

## Autres branchements

#### **·Face avant**

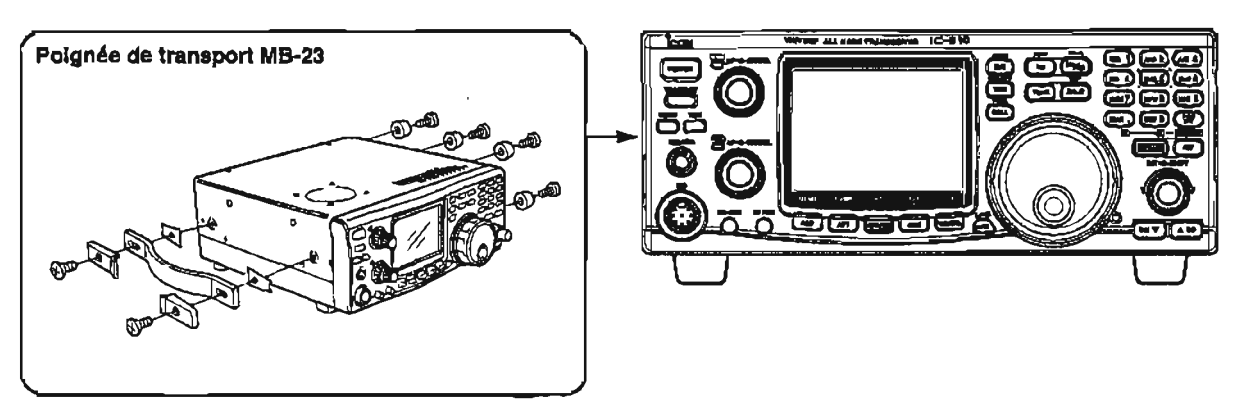

#### · Face arrière

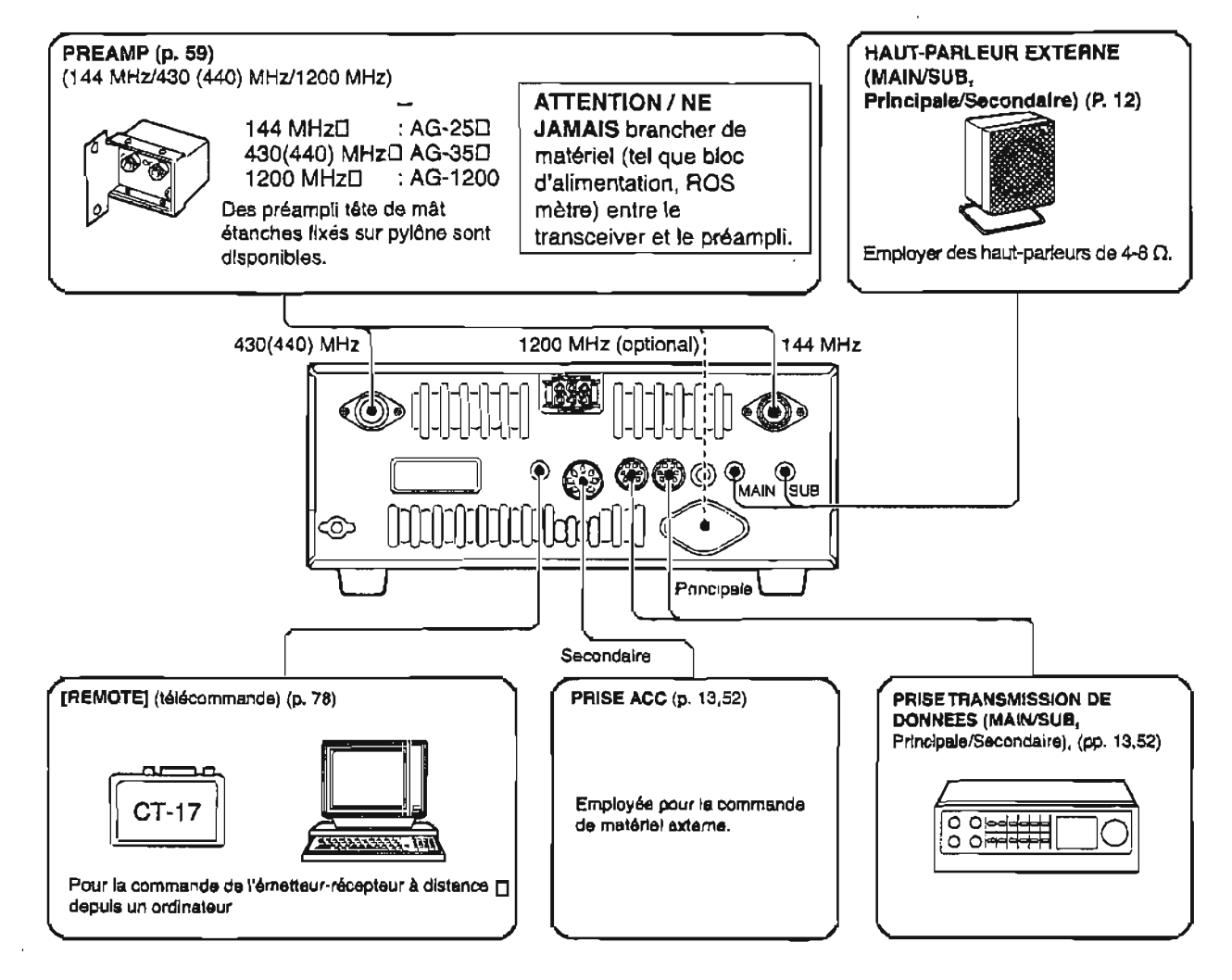

-

## **I Branchements** à **l'alimentation**

Pour employer le transceiver à partir d'une **alimentation c.a, utiliser un bloc d'alimentation optionnel d'une capacitb de 25 A ou plus. Se r6ferer**  aux schémas ci-dessous pour les branchements à **effectuer.** 

**ATTENTION** : **Avant de brancher le cable**  d'alimentation, **vbrifier les points importants ci-aprhs. S'assurer que** :

- **-La** commande **[POWER] est sur OFF (&teint)**
- **\*La tension d'alimentation est comprise entre 12 et 15 V lorsque la source d'alimentation provient d'un rnod&le** non-lcom.
- **\*La polarit6 du c&le d'alimentation est correcte. Rouge** : **positif** @ **Noir** : **négatif** @

#### **BRANCHER UN BLOC D'AL1MENTATlON STABILISEE**

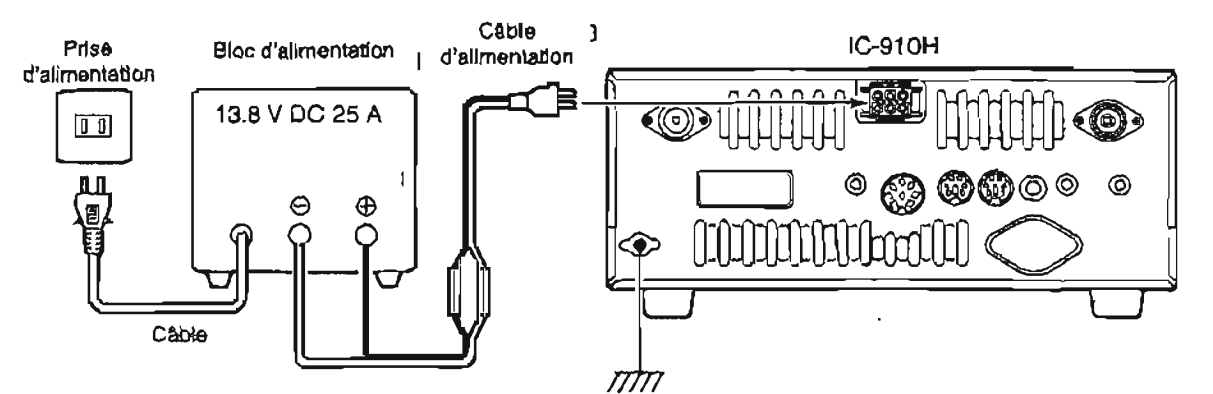

#### **BRANCHER A UNE BATTERIE DE VOITURE**

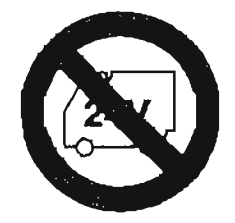

**7** NE JAMAIS brancher **A CIA BOTA E JAMAIS employer**  $\frac{1}{2}$  a une batterie de 24 V.

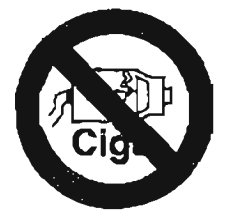

source d'alimentation.

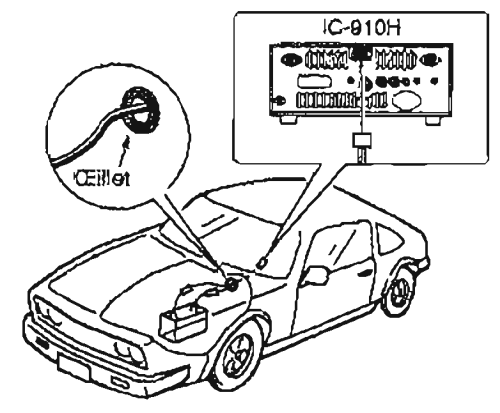

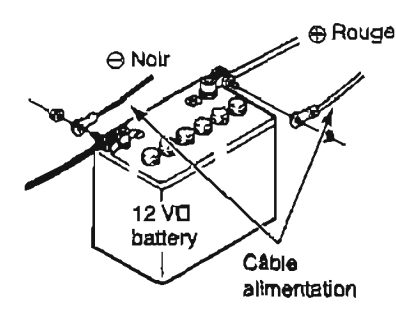

**NOTE** : **employer des cosses pwr les connexions,** 

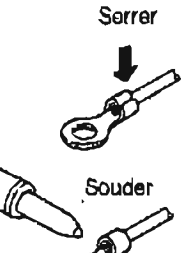

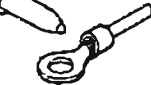

# **FONCTIONNEMENT DE BASE**

## **Réglages initiaux**

Après avoir réinitialisé l'émetteur-récepteur, régler les **commandes et les touches tel que pr6sent6 sur la** CCW : **au** max. **dans le sens figure ci-dessous. contraire des aiguilles d'une montre 1** 

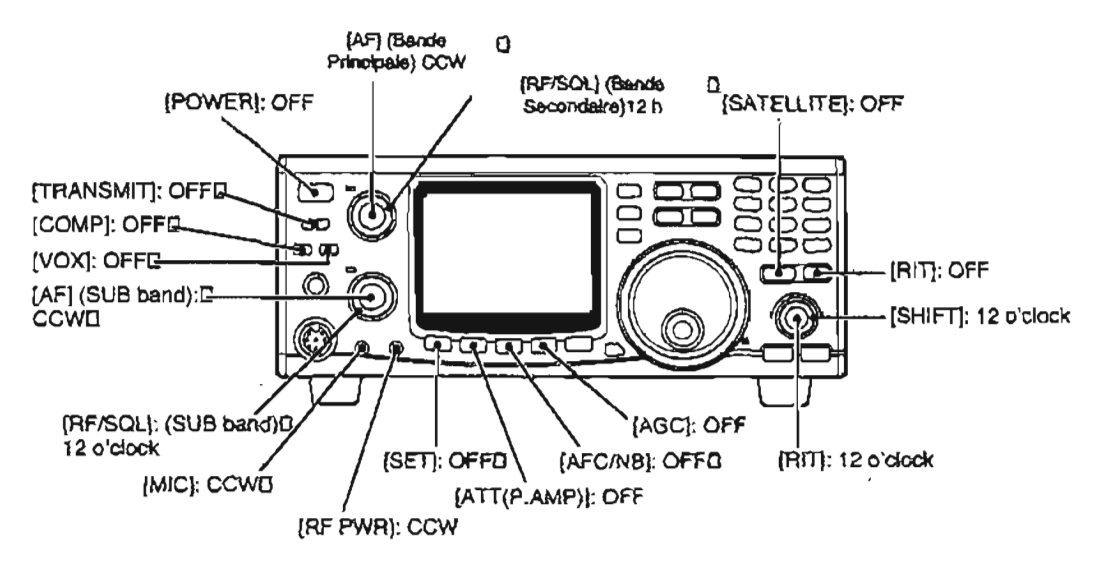

**Mettre sous tension (ON), puis v6rifier l'affichage. Si un seul des temoins suivants apparaît, le faire disparaître de la** façon **suivante** :

**· Témoin de pas d'accord rapide ""** : appuyer sur [kHzMHz]. **formoth RIT**  $\alpha$  **RIT » :appuyer sur la touche [RIT].** \*Témoin **de semi-duplex** = **SPLIT** : **appuyer sur**  [SPLIT].

## **Première mise sous tension (reinitialisation du CPU)**

**Avant d'appliquer la tension d'alimentation, s'assurer que tous les branchements sont correctement réalisds**  en **se** rbférant **au chapitre 3 de la prbsenfa notice**  d'utilisation. Puis effectuer une remise à zéro de **l'appareil en suivant la procedure ci-apres.** 

S'assurer que la tension d'alimentation est coupée.

@ **Tout en mainkenant enfoncees les touches [MW 41 et**  [M-CL **51, appuyer** sur **la touche [POWER] pour mettre l'appareil sous tension.** 

.Le **micropmeçseur est réinitialise.** 

**4'émetteur-récepteur affiche ses trdquences VFO initiales lorsque la r6initialisation est achevde.** 

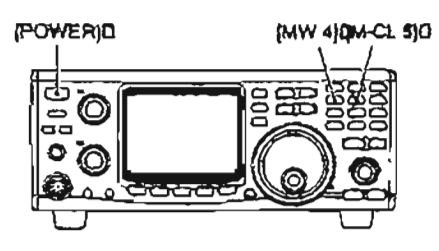

% En remettant à zéro le microprocesseur, le contenu<br>des canaux mémoires est EFFACE et les valeurs<br>% programmées en mode réglage rapide/initial<br>% retournent à leurs valeurs par défaut.

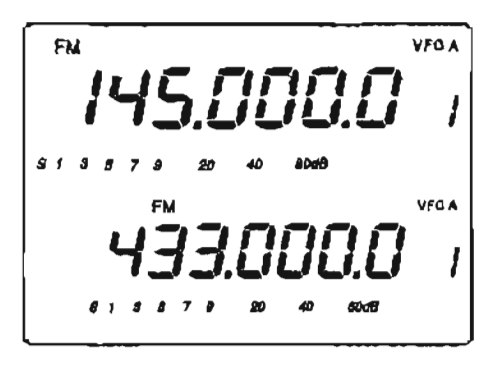

## **M** Bandes Principale (MAIN) et **Secondaire (SUB)**

L'IC-910H est un appareil à double bande : 144 MHz et 430 (440) MHz. Ces bandes peuvent être fixées comme bande Principale et Secondaire pour faciliter las opérations de communication.

Les bandes Principale et Secondaire ont des caractéristiques indépendantes.

La bande Principale sert à la fois pour les opérations d'émission et de réception, et apparaît dans la partie supérieure de l'affichage des tonctions. La bande Secondaire sert uniquement pour recevoir et s'affiche dans la partie inférieure de la zone d'affichage des lonctions.

% Une réception simultanée à la fois sur les bandes<br>
% Principale et Secondaire est possible, cependant<br>
\* l'émission ne peut avoir lieu que sur la bande<br>
\* l'émission ne peut avoir lieu que sur la bande<br>
\* Principale, et

#### O Passer de l'une à l'autre des bandes Principale et Secondaire

L'affichage des fonctions présente à la fois les fréquences Principale et Secondaire et les deux

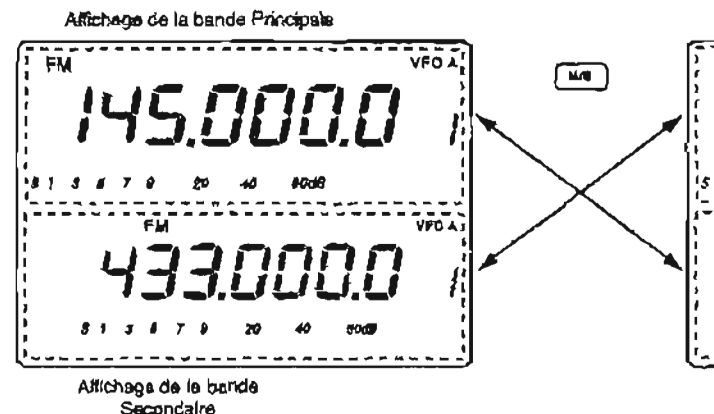

#### ◇ Accéder à la bande Secondaire

Généralement, toutes les opérations telles que l'accord, la sélection du mode de trafic, la sélection du canal mémoire et la programmation, etc. sont réalisées à partir de la bande Principale. Cependant, ces opérations peuvent être réalisées sur la bande Secondaire en employant les possibilités d'accès de la bande Secondaire.

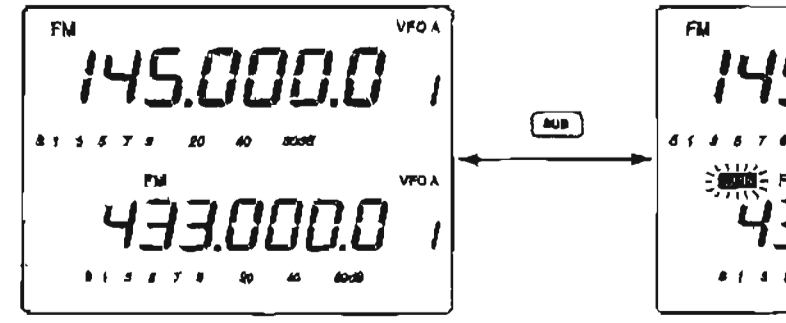

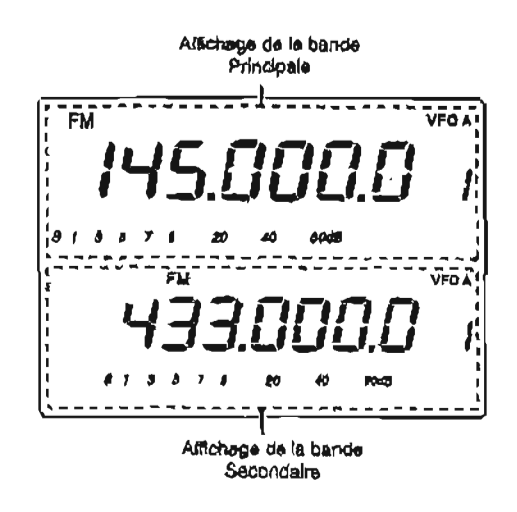

bandes peuvent recevoir des signaux de façon simultanée.

Appuyer sur la touche [M/S] pour passer de l'une à l'autre.

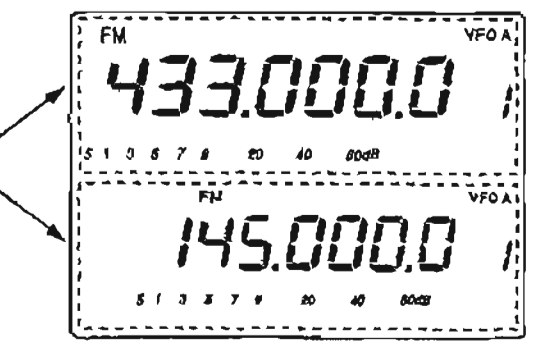

- Appuyer sur la touche [SUB] pour faire passer l'accès à la bande Secondaire.
	- ·Le témoin "SUB" s'affiche lorsque l'accès à la bande Secondaire est activé.

Malgré l'activation de l'accès à la bande Secondaire l'émission ne peut être effectuée sur la bande Secondaire.

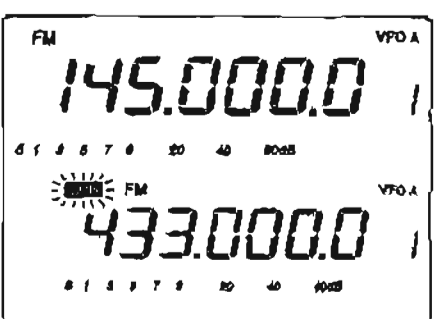

## ■ Choix des bandes de trafic (nécessairement avec l'UX-910 en option)

L'IC-910H peut être employé sur les bandes supplémentaires 1200 MHz grâce au module optionnel UX-910. La bande de modulation peut être choisie en maintenant la touche (M/S-BAND) enfoncée durant 1s.

#### **OLe choix de la bande Principale**

- (1) Appuver si nécessaire sur la touche [SUB] pour annuler l'accès à la bande Secondaire.
- 2 Maintenir la touche [M/S-BAND] enfoncée durant 1s. pour choisir la bande de modulation.

Z REMARQUE : La même bande de modulation ne<br>Z peut être retenue simultanément pour les bandes<br>Z Principale et Secondaire.

#### ♦ Le choix de la bande Secondaire

- (1) Appuyer sur la touche [SUB] pour permettre l'accès à la bande Secondaire.
	- -Le témoin "SUB" s'affiche.
- 2 Maintenir la touche [M/S·BAND] enfoncée durant 1s pour choisir la bande de modulation.

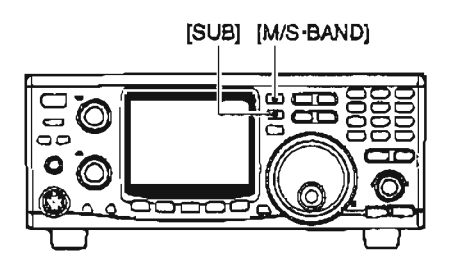

Retenir les 1200 MHz comme bande Principale.

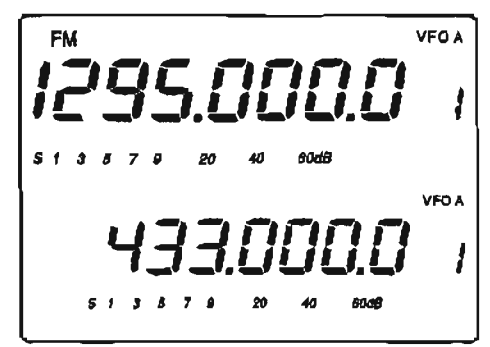

Retenir lés 1200 MHz comme bande Secondaire.

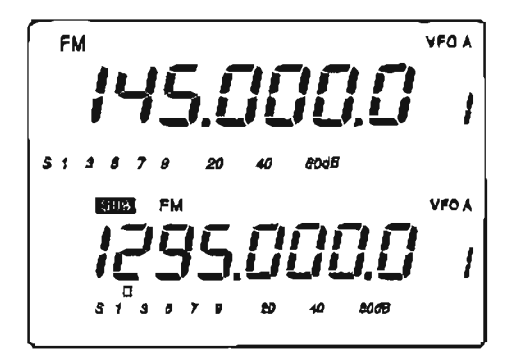

## **I** Description **du VFO**

L'IC-9lOH **dispose de deux VFO pour chacune de deux bandes, convenant spécialement** & **la shlection instantande de deux frdquences ou h un fonctionnement en duplex. Les VFO sont appeles VFO A et VFO 6, Le VFO ddsirb peut dtre employ8 pour rappeler une fréquence et un made de trafic.** 

**VFO est I'abrbviation de Variable Frequsncy Oscillator**  (oscillateur à fréquence variable) et désigne **traditionnellement un oscillateur.** 

#### **O Cholx du VFO NB**

**\*Appuyer sur la touche [AlH 31 pour passer de** l'un **<sup>A</sup> l'autre des VFO A et B.** 

#### **O Egallsateur des VFO**

**₩ Maintenir la touche (A=B 2) enfoncée durant 1s. pour Bgaliser** l'état **du** VFO **non** affiche par **rapport** au **VFO**  affiché, (pour les mettre à la même fréquence). **.Trois bips successifs retentissent lorsque l'égalisation est achevée.** 

## **PRATIQUE**

#### **Employer les deux VFO comme mémoire rapide**

Lorsqu'une **nouvelle station est repérbe, mais que la**  recherche doit être poursuivie, les deux VFO peuvent **servir** à **une** rnhmorisation **rapide.** 

- @ **Maintenir** la **touche [A=B 21 enfoncée durant 1s. pour enregistrer la fréquence affichée dans le VFO non visible.**
- Q **Poursuivre la recherche de stations.**
- @ **Appuyer sur la touche [NB 31** pour **faire rdapparaître**  la fréquence enregistrée.
- @ **Pour poursuivre la recherche de stations, appuyer** à nouveau **sur la** touche **IAIB 31.**

**Cholx** du **VFO** 

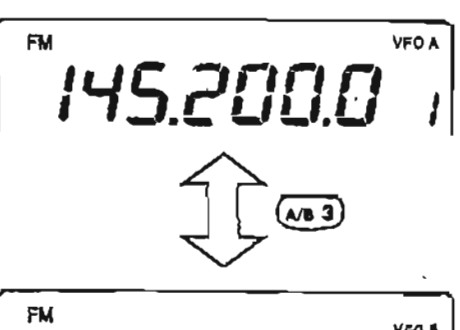

V**FO** affich4

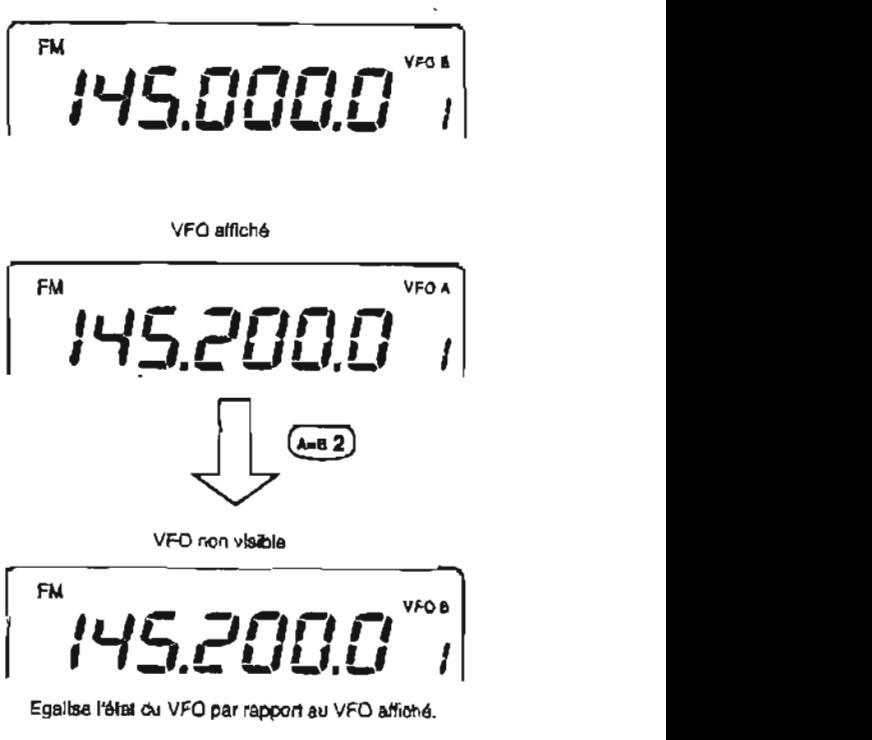

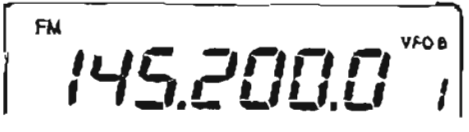

**Egaltse I'Btat du VFO par** rapport **au** VFD *afkbb.* 

## **Réglage de la fréquence**

**CIC-91 OH dispose de plusieurs pas d'accord et d'une touche [kHzlMHz] afin de rbaliser un accord de la fréquence de** façon **aisde.** 

- a **Appuyer sur la touche [MIS]** pour **choisir la bande de frbquence qui s@ra retenue** comme **bande**  Princípale ; ou appuyer sur la touche [SUB] pour **accéder** à **la bande Secondaire.**
- @Tourner **le vernier de rbglage pour choisir la frequence.**

**#Le numéro du canal memoire passe h des chiffres de** 1 et **IO Hz lorsque le vernier de rbglage est** actlonnb **par pas de 1,10,100 Hz et 6,25 kHz,** 

**.Pour savoir si la touche est positionnée sur les chiffres de IO ou d'l Hz lors de l'indication du** numdro **du canal m&rnoire, maintenir la touche [AIB] enfoncée (les chiffres de 10 et** 1 **Hz** sont **afiichds lorsqu~ la** touche **est maintenue** enfoncée).

#### **+Choix du pas d'accord**

**Les pas d'accord peuvent** *Btre* **réglés** à **l'avance et de façon indépendante pour la FM et la SSBICW. Les peuvent suivant peuvent Btre choisis.** .

**FM** : 0.1, **5, 6,25,** 10, **72.5, 20, 25** ou **100 kHz mSSBICW** :!, **10,500~** 100 Hz

- a **Appuyer sur la touche [MIS] pour choisir la bande de frbquonce qui correspondra h la bande Principale** ; ou **appuyer sur la touche** [SUBI **pour accbder** à la **bande Secondaire.**
- @ **Appuyer sur la touche [FM]** ou **sur la touche**  [SSB/CW] pour choisir le mode de trafic désiré.
- @ **Maintenir la touche [kHz/MHz-TS]** durant **1s.** pour **entrer dans le mode reglage du pas d'accord.**
- @ Tourner **le vernier de rhglags pour choisir le pas d'accord désir&.**
- @ **Appuyer sur la touche** [kHz/MHz.TS] **pour revenir l'affichage prdcddent.**

#### **O Pas d'accord rapide**

La fréquence de modulation peut être changée en pas **de 1 kHz** ou **en pas de** 1 **MHz afin d'effectuer rapidement l'accord.** 

**-Appuyer sur la touche** [kHzIMHz-TS] **pour obtenir l'accord rapide par pas de 1 kHz, 1 MHz ou pour I'arrbtsr (OFF).** 

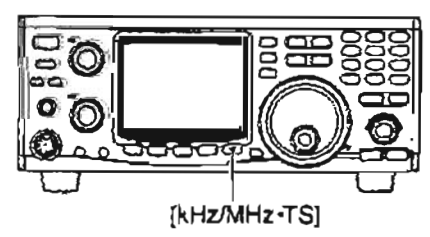

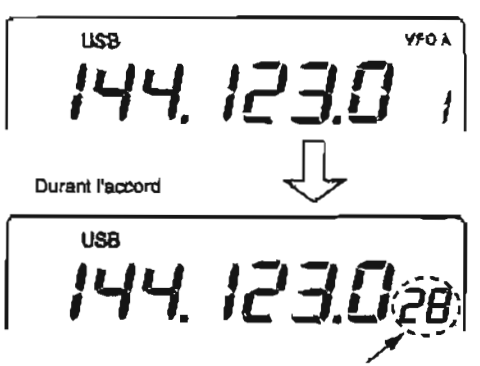

Indication des 10 Hz/i Hz

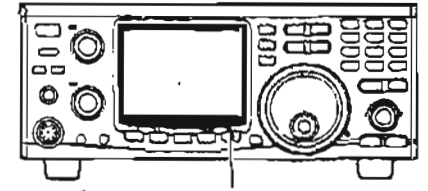

Touche [kHz/MHz<sup>-</sup>TS] à maintenir enfoncée durant 1s

Mode réglage du pae d'accord on FM

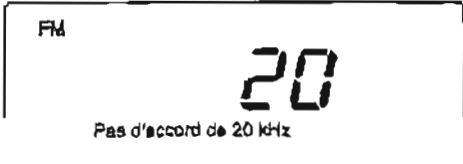

**Mode rdglage du pas d'accord** en **mode SSWCW** 

**USB** 

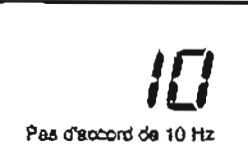

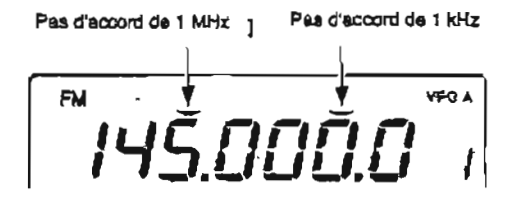

-

## **O Réglage de la fréquence par le clavier**

**L'accbs a** la **frbquence** de modulation peut être obtenu **directement** *h* **l'aide** du clavier.

- Appuyer sur la touche [F-INP **ENI** pour pouvoir entrer la fréquence de modulation **· Tous les chiffres concernant l'indication de la fréquence** disparaissent.
- **@Appuyer** sur les touches numériques pour saisir la fréquence de modulation.
	- **.La** valeur **mentionnée commence 100 Hz.**
- @Appuyer sur la touche [F-INP **ENI** pour **rdgler** la **fréquence.**

**Indication des 10 Hz/1 Hz** 

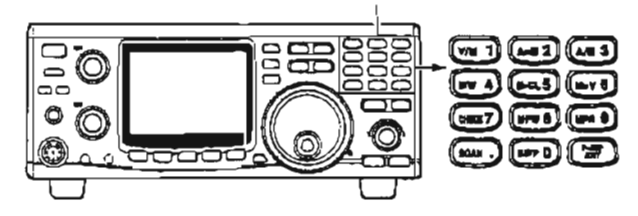

## **O Choix du mode de trafic**

Las modes SSB [USB/LSB], CW, CW-N (CW étroit), FM et FM-N (FM étroit) sont disponibles avec I'IC-91 **OH.** Choisir le mode de trafic **désir8** comme suit.

*.Choix* **du mode SSB** - Appuyer sur la touche **[SSBICWI** pour choisir le mode **USB.** 

- **.Le mode US8 est généralement** employb **pour le trafic SSB en bandes** VHF et **VHF.**
- .Maintenir la touche **[SSBICW enfoncke** durant **1 S.** après **le choix** du mode **USB** pour **passer entre les modes USB et LSB.**

#### **-Choix du mode CW**

**■ Appuyer sur la touche [SSB/CW] pour choisir le** mode CW.

 $\cdot$  Maintenir la touche [SSB/CW] enfoncée durant 1s. après **le choix du mode CW** pour **passer entre les modes** CW et CW étroit.

Le filtre optionnel CW **htroit,** FL-132 ou **FL-133** est **necessaire** pour les bandes Principale et **Secondaire,** respectivement.

: En fonctionnement par satellite, le filtre optionnel FL-133 est nécessaire pour faire le trafic en CW étroit dans la bande Principale (réception). En mode CW Btroit, aucun signal ne sort jusqu'à ce que le  $\%$  filtre optionnel CW étroit ne soit installé.

## **-ChoisIr le mode FM**

- **Appuyer sur** la touche [FM] pour choisir **le mode FM. -Après** avoir **&&si** le **mde** FM, appuyer **sur la touche FM]**  pour **mettre en route** ou **der** la fonction mode **répdteur (duplex négatif lorsque la** *tonallt4* **répéteur est en** *service).*  \*Maintenir **la touctie** enfonde **durant** 1 **s. après le** choix
	- du **mode** FM **pour passer entre les modes FM** et **FM Bmit**

### **[[EXEMPLE]**

**145.3400 MHz**  [F-INP **ENn 111 141 151** [.] **[3]** [4] **[F-INPI** 

- **435.0000 MHz**  [F-INP **ENV [4]** [3] **[51** [.] **[F-INP ENI**
- **439.1200 MHz**  IF-INP **€NT 141 131 [9]** [.3 [Il **[2] [F-INP EMTj**
- **439.1200** MHz to **439.2604** MHz [F-INP **ENI** [.] [2] **161 101 [4] [F-INP EN7**

sur les touches numbriques **jusqu'h** 100 Hz sur la touche [.] permet également de fréquence de modulation.

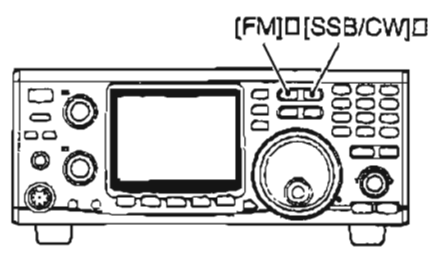

## Bande Secondaire désactivée

La mention de la bande Secondaire peut être désactivée pour simplifier le fonctionnement.

Maintenir la touche [SUB SUB OFF] durant 1s. pour mettre la fonction mention de la bande Secondaire en marche ou en arrêt.

-Maintenir la touche [M/S-BAND]enfoncée durant 1s. pour modifier la fréquence de modulation (p. 20).

Touche [SUB<sup>+</sup>SUB OFF] enfoncée durant 1s.

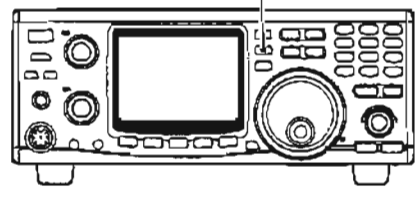

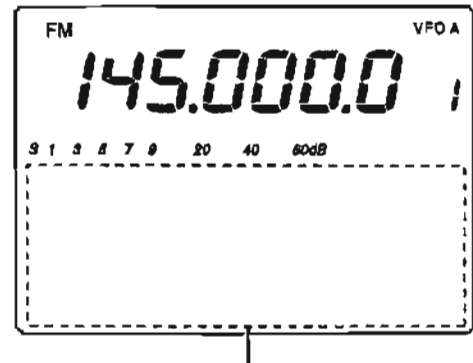

Mention de la bande Secondaire arrâtée (OFF)

## Vernier secondaire de réglage

L'IC-910H dispose d'un grand vernier principal pour le réglage des fréquences. En, plus, les commandes [RIT] ou [SHIFT] peuvent être employées comme vernier de réglage secondaire pour l'accord simultané des bandes doubles, etc. Le vernier secondaire de réglage modifie la fréquence de trafic de façon continue, à une vitesse variable.

#### ◇ Lorsque la commande [RIT] correspond à un vernier d'accord Secondaire

- 15. Maintenir la touche [RIT] durant 1s. -Le témoin « RIT » clignote lorsque la fonction vernier d'accord Secondaire est activée.
- 2 Faire tourner la commande [RIT] pour aller dans le sens et la vitesse d'accord souhaités.

 $-La$  vitesse d'accord peut être ajustée autour de  $\pm 5$  pas.

- 3 Régler la commande [RIT] sur sa position médiane pour stopper l'accord. ·Un bip retentit lorsque la commande (RIT) est
- positionnée à cet endroit. 4 Appuyer sur la touche [RIT] pour désactiver la fonction vernier de réglage Secondaire.

// Les commandes telles qu'affectées peuvent être<br>employées pour leur usage habituel, cependant, les<br>deux fonctions ne peuvent être amaie. Z simultanée.

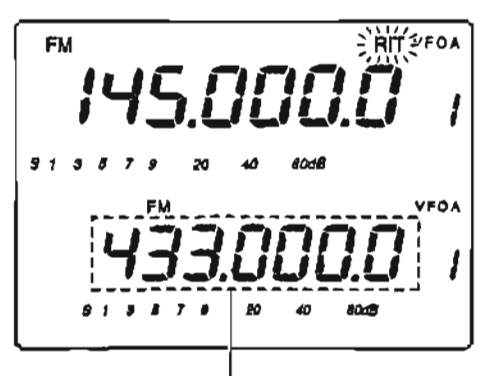

Lorsque le témoin "RIT" clignote, la bande Secondaire j peut être réglée grâce à la fonction vernier Secondaire.

Fait décroître la vaieur de la fréquence et augmente la **VRABAA** 

Le vernier Secondalre fonctionne

Fait croftra la ב valeur de la I fréquence et  $\mathbf{1}$ augmente la

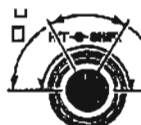

vi**lesse**.

-

#### **O Asslgner la fonctlon vernier de réglage Secondaire**

- **Appuyer sur la touche [SET] puis sur la touche [RITJ** pour **entrer dans le mode réglage des fonctions RITISHIFT.**
- @ **Appuyer sur la touche [DN V] ou [A UPIpour l'affectation h la commande IRIT]** ou **[SHtTT].**  ,Le **ternoin "rit nob" ou "Stt nob" apparaît.**
- **@Tourner le vernier de réglage pou choisir le statut de ta touche comme d6crit ci-dessous.**  \*Le **maintien de la touche [M-CL 51 enfora¢& durant** t **S.**

**condult au rbglage par défaut.**  @ **Appuyer sur la touche [Sm pour sortir du mode rbglage du RITISHIFL** 

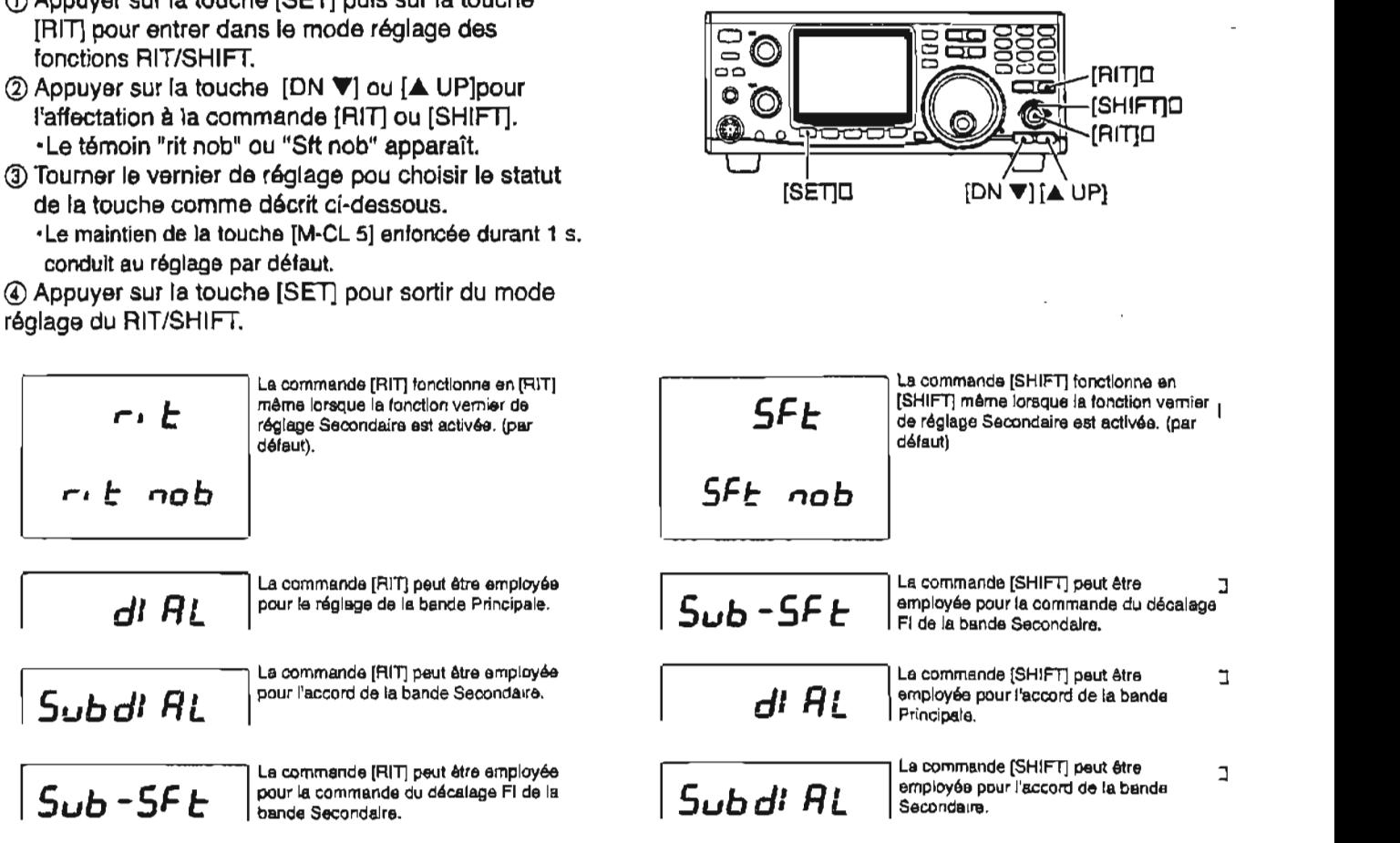

## **Fonction verrouillage du vernier**

**La fonction verrouillage du vernier permet d'éviter les modifications accidentelles du vernier de rbglage (y compris la fonction vernier de r6glage Secondaire).** 

**w Maintenir la touche** [SPCH-LOCW **durant 1s. pour**  activer(ON) ou désactiver(OFF) la fonction de **verrouillage.** 

**.Le témoin** "LOCK" **apparaît lorsque la** fonction verrouillage du vernier est activée.

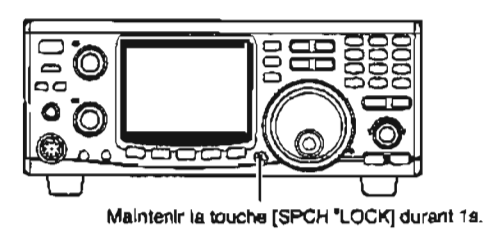

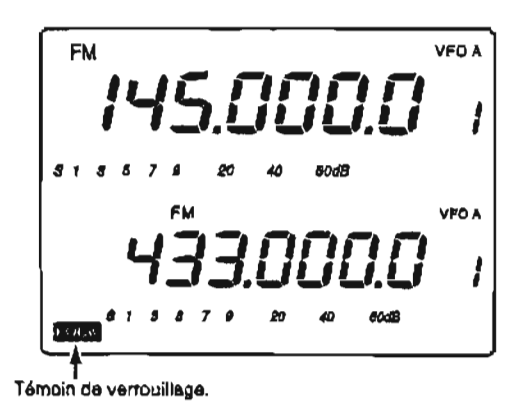

# **<sup>m</sup>**5 **RECEPTION ET EMISSION**

## **Fonctions de réception**

#### **O Réglage du volume**

**c Tourner la commande [AF] selon la bande de modulation specifiquement concern6e (Principale** ou Secondaire) pour obtenir le niveau audio désiré.

#### **4 Réglage du squelch**

Le squelch supprime les bruits provenant du hautparleur (position fermée) lorsqu'aucun signal n'est **reçu. Le squelch est** particulièrement **efficace en FM. Mais il est &galement disponible pour les autres modes.** 

**Dans le réglage par ddfaut, le squeich du bruit et le squelch du S-mètre en FM, le gain RF et le squelch du**  S-mètre en mode SSB/CW correspondent à la **commande [RFISQL]. Ce choix peut Btre modifié en**  mode réglage généra! (p. 56).

#### **.Lors d'un fonctionnement en FM**

- **@Tourner IRFISQL]** *h* **fond, dans le sens contraire des aiguilles d'une montre.**
- **@Tourner [RFISQL] dans le sens des aiguilles d'une montre jusqu'h la** position où **le bruit disparait tout juste**

.Le témoin **de bande PrincipalelSecondaire disparaît également.** 

**En tournant la commande [RFISQLJ dans une position**  extrême (sens des aiguilles d'une montre), le S-mètre va se déplacer et la fonction squelch du S-mètre sera **activde. Lorsque le squelch du S-mètre est activb, les**  signaux faibles, plus faibles que le niveau de réglage **du squelch du** S-mhtre **sont ignor6s.** 

[AF] (Principale)

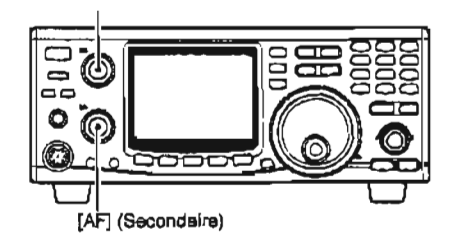

[RF/SQL] (Principale)

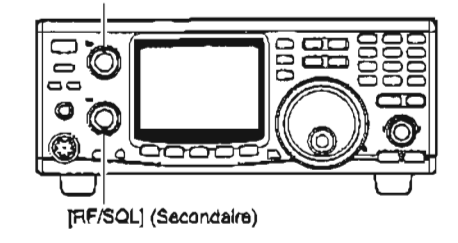

#### **\*Lors d'un fonctionnement en SSB/CW**

۰.

- a **Tourner [RFISQL]** & **fond, dans le sens contraire des aiguilles d'une montre.**
- @ **Tourner** [RFISQL] **dans le sens des aiguilles d'une**  montre jusqu'à la position où le témoin de gain RF **maximum (le segment du S-métre s'efface) de la bande Principalelsecondaire disparaît, et que le bruit de fond disparaît également.** Avec le réglage par défaut, le squeich s'ouvre à midi,

cependant le niveau seuil du squelch peut être réglé à 13 heures (1 heure) en mode réglage du SSB/CW (p. 62).

**.En tournant la commande [RFISQL] dans le sens contraire des aiguilles d'une montre, le gain RF decroit (senstbilit6 plus faible) et le segment du S-mhtre apparaît pour indiquer le niveau de signal RF pouvant Btre** reçu.

## **Fonction RIT**

La fonction RIT (Receive Incremental Tuning) compense le décalage de frbquence des stations **d16mission** sans deplacer la frbquence d'émission.

**La fonction** RIT **peuk dtre employbe** uniquement pour la bande Principale. Cette fonction agit sur la bande Principale **marne** lorsque **la** bande Secondaire est en cours d'utilisation.

a Appuyer sur la touche IRIT] pour **desactiver** la fonction **(ON).** 

.Le **ternoin "RIT' apparat** 

@ Tourner la commande [RIT] **pour** annuler tes fréquences décalées.

**.Faire** tourner la commande **[RIT]** pour la placer en position *médiane*, après communication.

Q Appuyer **sur** la touche **[RIT]** pour désactiver la fonction RIT.

.Le témoin "RIT" **disparalt.** 

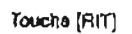

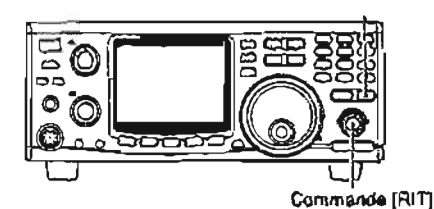

## **Fonction de décalage de la FI**

La fonction de décalage de **!a FI** modifie Blectroniquement la fréquence de la bande passante de la FI **(frbquences** intermédiaires) et coupe **les**  composantes hautes ou basses de la **FI** pour en **Blirniner** les intarferences. La fonction décale la fréquence de la **FI** jusqu'h **2 1,2** kHz par **pas de** 100 Hz **en** mode **SSWCW.** Le decalage de la FI est particulihrement utile en modufation **SSB** mais n'est pas disponible en **mode** FM.

La fonction de décalage de la FI peut être employée pour la bande **Semndajre** par l'utilisation **de** la fonction vernier **d'accord** Secondaire **(p.24).** 

#### **O Fonctionnement du décalage FI pour la bande** Principale

- O **Placer la commande** [SHIFIJ sur sa posltion **médiane quand il n'y a pas d'interférence.**
- @Tourner la commande **[SHITTJ** pour **atteindre** le **niveau d'interférence** le plus **bas** avec le signal. **-La** tonalite **audlo** peut changer lorsque la **fonction** de **décalage de la FI est utllis6e.**

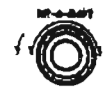

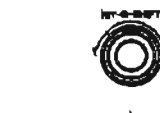

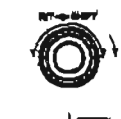

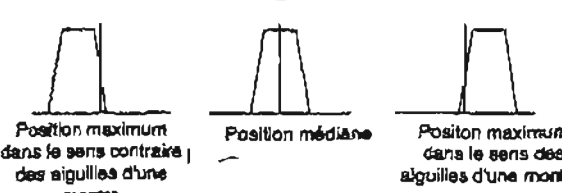

## **O Gamme de variation RIT**

**Mode SSBlCW** : **k 1 ,O kHz par pas de 10 Hz** ( **I 2,O kHz** 

pour la **bande** on option de **1200 MHz). Mode FM**  $:= 5.0$  **kHz par pas de 50 Hz**  $\left( \pm 10.0 \right)$ **kHzpwrhbandeenopbande12M) MHz).** 

Mode FM

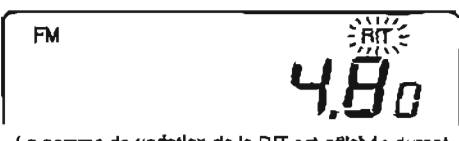

La **gamme de varlatlon de la** Ril **est afilthb durant 0 2s. puis laisse la place A Ilndlcation dm fhquences.** 

**Mode SSB** 

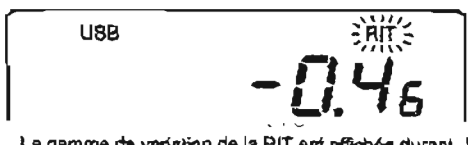

La gamme de variation de la RIT est affichée durant <sup>[17]</sup> 2s. puls lakse la piace à l'indication des fréquences.

#### **+Fonctionnement du décalage FI pour la bands Secondaire**

- a Attribuer la fonction de **ddcalage** FI pour la bande Secondaire **la commande** IRlTj ou [SHIFTJ en passant par le mode réglage de RITISH IFT **(p. 68).**
- Q Maintenir la touche **[RI71** durant 1 **S.** pour activer la fonction vernier d'accord Secondaire. -Le **idmain "RIT' clignote.**
- @ Tourner la commande [RIT ou **ISHIiTl** pour atteindre le niveau le plus bas d'interférence.
- @Appuyer sur la touche **[RlTj** pour annuler la fonction vernier de réglage Secondaire. **.Le témoin** "RIT' dlsparait.
	- **.Régler** la commande [RI1 ou **[SHIFT'J** sur **sa position medime après** communication.

*p* **En** mode de fonctionnement par satellite, la fonction e vernier de réglage Secondaire ne peut pas être<br>activée, Aussi, la commande (SHIFT) fonctionne<br>gradite décalage Fi pour la bande de réception<br>gradite de l'écran).

Poaltbn **Posltlon mbdiane Positon maximum**  des aiguilles d'une **des aiguilies d'une montre.** mom<sub>m</sub>

## **R Constante de temps AGC**

**L'AGC (Contrble Automatique du Gain) commande le gain de I14metteur-récepteur afin de produire un niveau de sortie constant m&me lorsque la force du signal reçu est** modifiee **par l'évanouissement (fading), etc. Employer une constante de temps lente pour un**  fonctionnement **en mode phonie normal. Une**  constante de temps rapide pour la réception de **données ou** la **recherche de signaux.** 

**\*Appuyer sur la touche [AGC] pour faire passer la constante de temps entre rapide et lente. \*Le témoin "FAGC"appara7t lorsqu'une constante de temps rapide est choisie.** 

\*La **constante de iamps AGC** est **fixke en mode FM quelque soit te** témoin **de FAGC** .

**L'AGC de la bande Secondaire est automatiquement**  fixée comme lente en SSB et rapide en CW. La constante **de** temps **AGC ne** peut **pas** être **modifibe** en **mode FM.** 

## **Fonction AFC**

L'AFC (Contrôle Automatique de la Fréquence) accorde automatiquement la fréquence de modulation **lors de la réception d'un signal decale ou que Ie signal de réception se decale en mode FM ou FM** Btroit.

**b Appuyer sur la** touche **[AFCINC] pour activer ou d8sactiver la fonction AFC.** 

 $-$ Le *témoin* "AFC" apparaît lorsque la fonction AFC est **activs.** 

**<sup>7</sup>Lorsque des signaux forts sont proches, ta** foncüon @ **<sup>1</sup>AFC peut s'accorder sur ces signaux.** 

## **Témoin de centrage de la FM**

Les **indicateurs** de bande Principale/Secondaire **prbsentent la** deviation **du signal reçu en mode** FM. **Lorsqu'un signal hors-frdquence est reçu, l'indicateur clignote.** 

**Lorsqu'un signal hors-frdquence est reçu, tourner le vernier de reglage** ou **utiliser la** fonction **RIT pour Bclairer le ternoin de façon continue.** 

L'indicateur de centrage FM peut être désactivé en **passant par le mode reglage de la FM (p. 61).** 

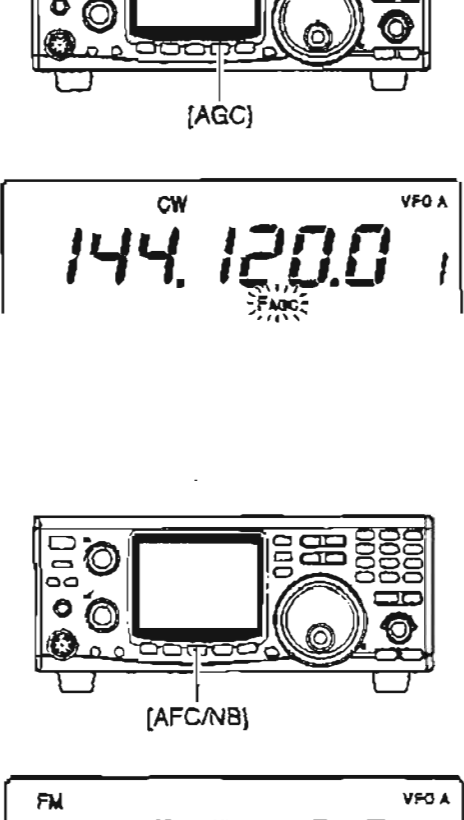

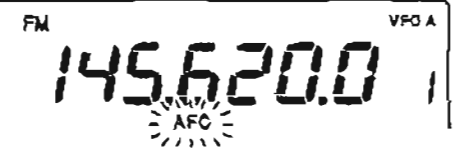

**Clgnote inteniales de 300 ms** 

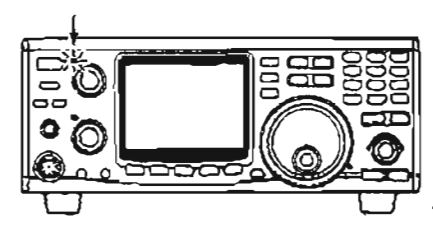

## **Atténuateur**

L'atténuateur permet d'éviter que les signaux désirés soient deformes **lorsque** de trhs forts **signaux** sont proches **de** la fréquence souhaitée, ou lorsque de très forts champs Blectriques tels que ceux provenant de stations de radiodiffusion se situent à proximité.

L'atténuateur peut **Gtre hg18** pour les deux bandes **A** la **fois**  ou **pour chacune sdparbment,** et le **niveau** diatt6nuation peut atre **régl6** pour chacune **indbpendarnment** de l'autre.

**u** Appuyer sur la touche **[A-TT]** pour activer w **desactiver**  !'atténuateur.

**-Le témoin "ATT" apparaît lorsque l'atténuateur est activé.** 

#### **O Régler le niveau d'atténuation**

- a Appuyer sur ta touche **[MIS\*BAPID]** ou [SUE] ou **sur** la touche **[SUBI** pour choisir **la bande** pour laquelle **le**  niveau d'atténuation doit être réglé.
- **@Appuyer** sur la touche **ISI3-l** puis **[AlTl** pour entrer dans le mode réglage de l'atténuateur.
- **@Tourner le** vernier d'accord pour choisir le niveau d'atténuation.

**\*Appuyer sur [NI-CL 51 pour revenir** & **la valeur** par **dhfaut.** 

@Appuyer sur la touche [SET] pour **sortir** du mode r6glage de l'atténuateur.

REMARQUE : lors de l'emploi du suppresseur de **bruit,** le **signal** audi0 reçu **peuvent** être **ddformbs s'ils** sont particulièrement forts.

## **Bandescope simple Example 19**  $\frac{1}{\sqrt{S}}$

Cette fonction permet de " **balayer"** visuellement une **zone**  environnant la fréquence réglée pour la recherche d'autres signaux. Les signaux détectés sont indiqués graphiquement sur le S-mètre.

a Régler la fréquence et le **mode** de trafic.

- @Appuyer sur la touche [SWP O] pour acüver (ON) ou désactiver (OFF) la fonction de **bandscope** simple. **D** 
	- **-L'indicateur 'SWPU** clignote **torsque** la fonction de bandscope simple est activée.

Les signaux détectés sont indiqués grâce au S-mètre et le lémoln <sup>"</sup> affiché au-dessus du S-mètre présente la **Iréquence médiane (fréquence affichée).** 

<sup>1</sup>La disponibilité du signal est détectée grâce à l'état du squelch **du bruit (ouvert ou fermé).** 

@ **Pour** suivre le signal **detectb, tourner le vernier de** . .. réglage pour régler le "point" du S-mètre qui apparaît, **Indique le signe détecté** de le plise au centre **sous** le ternoin **"Y.** 

**\*La** valeur **affichee** dans la **zone** des **frbquences** correspond **ia**  fdquence du **signal détect4.** 

#### **O Régler l'intervalle du temps des balayages**

- O **Push [Sm then** [SWP O] to enter the **sweep set** mode.
- @Tourner **le** vernier de **rbglage** pour choisir I'intervalle de temps des balayages.

**\*Appuyer sur la twche CM-CL 51** pour revenir **h** la **valeur** par **dhfaut.** 

@Appuyer sur la touche [SWP O] pour sortir du mde **reglage**  du balayage.

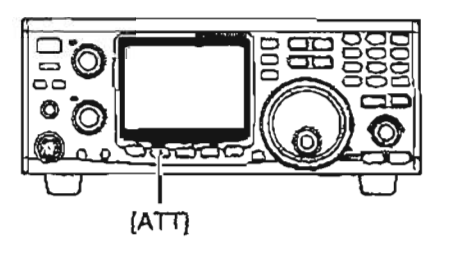

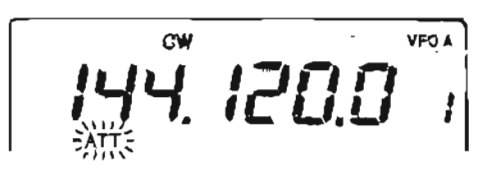

#### **Niveaux d'atténuation**

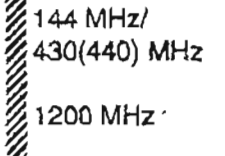

&1 **OOO/o variable**  Approx. **15 dB** atténuation pour un réglage à 100% Approx. **20 dB** f **ixbs (en** option)

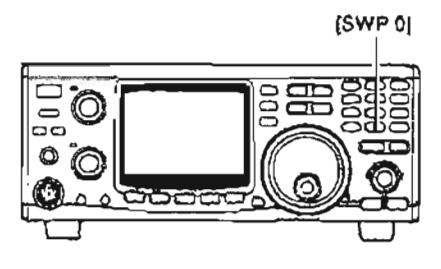

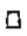

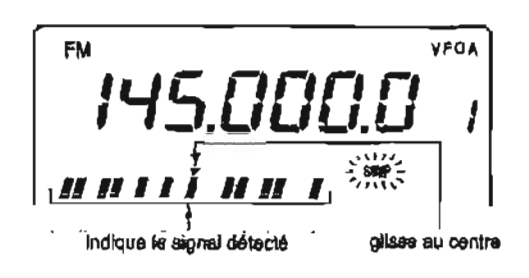

## **Suppresseur de bruit**

Au cours du fonctionnement **en** mode SSB ou CW, les bruits à impulsions tels que ceux de moteurs à explosion peuvent être reçus. Dans ce cas, le suppresseur de bruit intervient pour éliminer ces bruits.

Le **suppresseur** de **bruit est** efficace aussi bien pour la bande Principale que pour la bande Secondaire mais **[AFGABI [AFGABI** ne peut gtre **ernploys** ni pour la FM ni pour des bruits qui ne sont pas à impulsions.

- W Appuyer sur la touche **[AFCINB]** pour **actjver** (ON) ou **desactiver** (OFF) la fonction de réduction de bruit. **-Le** témoin "NB" **apparaTt** lorsque le réducteur de bruit **est**  activé.
	-

## **Utilisation du tone squelch**

Le tone squelch s'ouvre seulement lors de la réception d'un signal de tonalité identique à une tonalité<br>subaudible préprogrammée. Il est possible d'attendre<br>dans le silence un appel de membres d'un groupe en<br>relation de la production de la production de la production de la pro employant la même tonalité. La fréquence de la tonalité peut être vérifiée en employant, si cela est<br>souhaité, la fonction de balayage des tonalités (p. 47). **Appuyer sur la touche [M/S·BAND**] pour choisir la

Choisir **la** bande **desirde** en appuyant sur la touche **IM/S-BAND].** 

- @Appuyer sur la **touche [FM]** pour choisir le mode réglage de la FM, puis régler la fréquence désirée.
- @ Maintenir la touche **[CALLaT-SQL]** enfoncée durant 1s. pour activer le tone squelch. .L'indicateur "T-SQC' apparaît.
- @ torsqu'un signal avec **une** tonalite correcte est **reçu,** le squelch s'ouvre et un signal audio peut être entendu.

-Lorsqulun signal avec une **tondite** incorrecte ou **sans** Liste des **tonalitba** unit: Hz **tondit8** est reçu, le **squetch ne** s'ouvre **pas, mais** le **S**  mètre indique malgré tout la force du signal.

**.Enfoncer** et maintenir enfoncée la touche **[CHECK 71 pour** ouvrir manuellement **le** squelch et **continuer d'appuyer sur la touche** pour suivre.

@ Utiliser 116metleur-récepteur de la façon habituelle **(appuyer sur [PTT] pour émettre ; relâcher [PTT]** pour recevoir).

@ **Maintenir la** touche **[CALLUT-SQL]enfonc6e** durant 1s. pour désactiver le tone squeich.

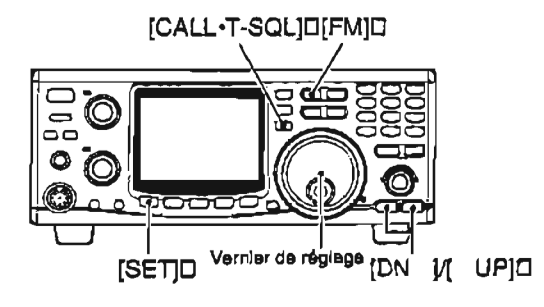

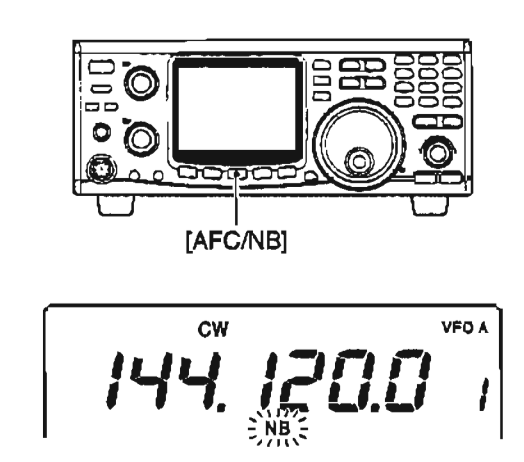

active.<br>•Le réducteur de bruit est en marche (ON) ou arrêté<br>(OFF) pour les deux bandes à la fois.<br>« particulièrement puissants.

- bande pour laquelle la fréquence du tone squelch doit être régiée.
- @ Appuyer sur **ta** touche [SET] puis [FM] pour **entrer**  dans le mode **rbglage** de **la FM.**
- @ Appuyer sur la touche [DN **V]** ou **[A** UP] pour arriver à l'article fréquence du tone squeich.
- @ Tourner le vernier de r6glage pour choisir la fréquence desirde du tone squelch.
- @ Appuyer sur la touche **[f** Ml **pour sortir du mode**  rdglage **de ta** FM.

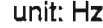

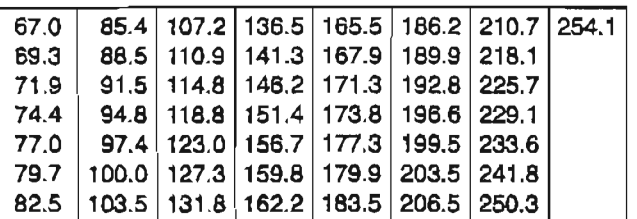

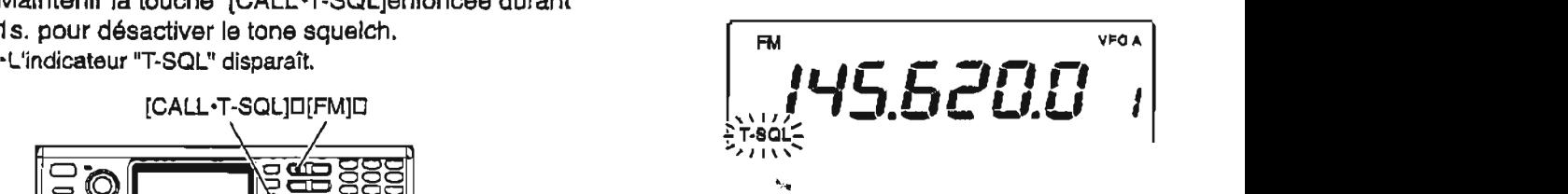

## $**B**$  **Fonctions optionnelles DSP**

**Pour activer les fonctions suivantes, le module en option** UT-1 **06 doit Mre install6, pour les deux ou l'une seulement des deux bandes Principale et Secondaire.** 

#### **O Fonction de Réduct!on de bruit (NR)**

La fonction de réduction de bruit réduit le bruit et permet de révéler les signaux couverts par le bruit. Les **signaux BF reçus sont convertis en signaux numdriques.** Alors **les signaux ddsirés** sont **sépards du bruit. La** foncüon **de rdduction de** bruit **est disponible**  pour **tous les modes de trafic.** 

- @ **Maintenir la** touche **[MISaBAND] ou [SU0 enfoncée durant 1 s. pour activer (ON) ou d6sachver (OFF) la** fonction **de réduction de bruit.**
- @ **Mainteriir la touche [AFCINB\*NR] enfonc4e durant**  1 **S. pour activer (ON) ou dbsacüvor (OFF) la fonction de réduction de bruit.**  .Le témoin **a NR v apparaît lorsque la fonction de r6duction de bruit est act'Née.**

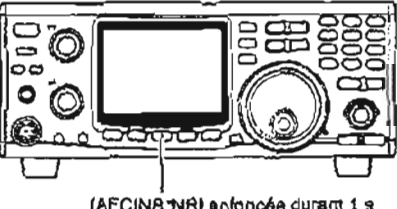

[AFCINB THR] antonode durant 1 s

#### And off รีรี ผู้เปิดสะทันรัฐฮริรณ์เธต

#### **O Régler le niveau de réduction de bruit**

- a **Appuyer sur la touche [Sm puis sur [AFCINB-NA] pour entrer dans le mode réglage de la rdduction de bruit.**
- @ Tourner **le** vernier **de r6glage** pour **choisir** la **niveau de redudion de bruit d8sir6.**

**-Maintenir la touche** [M-CL **51 durant** 1 **seconde pour revenir A la valeur par défaut.** 

@ **Appuyer sur la touche [AFCINBmNR] pour** sortir **du**  mode réglage de la réduction de bruit.

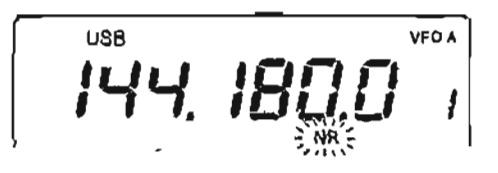

#### **O Fonction ANF (notçh automatique)**

Cette fonction atténue les battements, les tunes, etc., Auto notch désectivée (OFF) Aufo notch activée (ON) **marne s'ils se deplacent en frbquence. Le fibre notch automatique fonctionne en modes SSBIFM.** <sup>1</sup>

- **Appuyer sur** la touche **[M/S\*BANDJ** OU **ISUB]** OU **Signal dkid ISUB] si nhcessaire, pour choisir la bande qui doit**  être activée.
- @ **Maintenir la touche IAGCdANFJ durant 1 S. pour activer (ON) ou desactiver (OFF) la fonction de**

**\*Le** ternoln **a ANF H apparaît lorsque da** fonction **de filtre notch automatique est** *activbe.* 

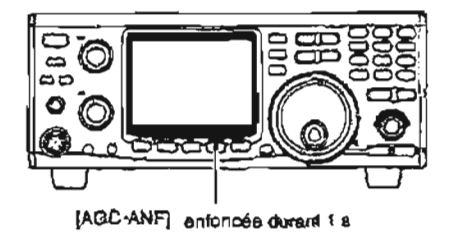

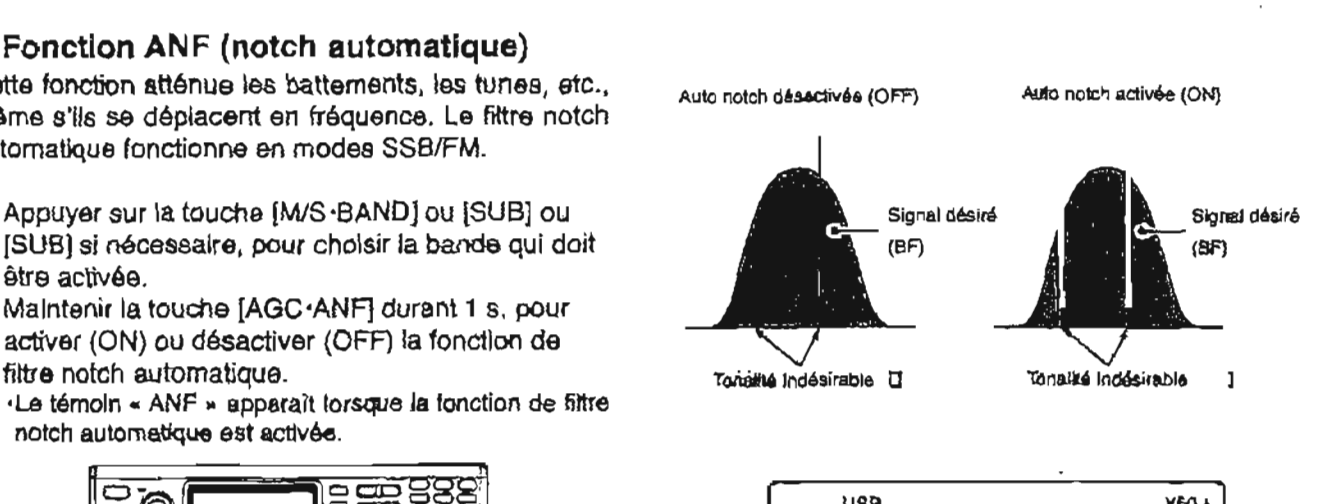

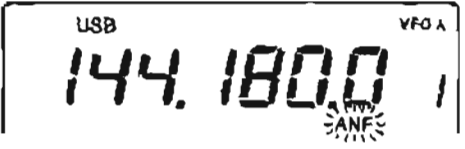

# **5** s reception et emission<br>**II Fonctions d'émission**

#### **O Puissance de sortie**

**La puissance de sortie peut 6tre ajustde en permanence grace la** touche [RF **PWR].** 

Puissance disponible

**144** MHz : 5-100 **W 430(440)** MHz : **5-75 W 1200** MHz : 1-10 **W (en option)** 

## **II Ernission** <sup>à</sup>**l'aide d'un micro**

Lors des émissions avec emploi du **rnicra,** appuyer sur la touche [PTT] et parier au micro avec un niveau normal de voix,

**7** Pour **maximiser l'audibilité** du **signal** transmis (voix), \$faire une pause queiques secondes aprbs avoir \$ enfoncé la touche **[PV.** Ne pas placer le micro trop 4 **près** de la **bouche** 

#### **O Gain du microphone**

Tourner le bouton [MIC GAIN] **dans le sens** des aiguilles d'une montre pour t'augmenter, **dans le** sens contraire pour le réduire.

La position 9-12 heures est recommandée pour le bouton **[MIC GAIN].** 

## **1 Témoins apparaissant en COUPS d'émission**

#### **O Ternoin d'émission**

Le témoin de bande Principale s'allume en rouge en cours d'émission. Alors que le témoin de bande Secondaire s'allume en rouge au cours des opérations par satellite.

#### **+Témoin de** puissance **RF**

Le S-mètre pour la bande Principale est employé comme témoin de puissance RF pour indiquer le **niveau** relatif de puissance de sortie RF. Tandis que le S-métre pour la bande Secondaire est employ6 comme témoin de puissance RF au cours des **operations** satellites.

#### **O Programmateur de limite de temps (anti bavard)**

Ce programmateur limite la **durde d'émission en continu** , **et peut 6tre choisie** parmi les valeurs de **3,5, 10, 20, 30 min.** et mise en position OFF (ArrBt), en mode rbglage de I'EMISSION (TRANSMIT) **(p. 68).** 

**yREMARQUE** : afin d'éviter des interférences, tester <br> **g** la clarté de la fréquence en appuyant sur la touche (CHECK 7), avant d'émettre.

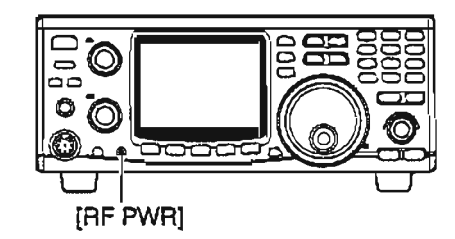

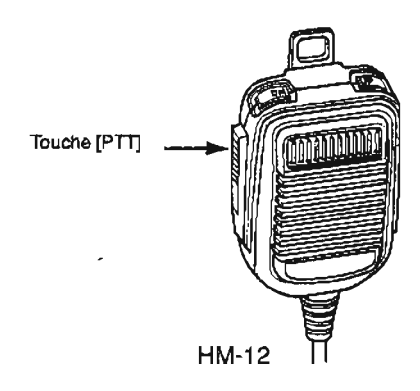

#### **O Fonction verrouillage du Pm**

Touches de dbsactivation des boutons [PTT] **et**  [TRANSMIT]. La fonction peut être placée sur Marche (ON) ou **Arrdt** (OFF) en **mode** rdglage de I'EMISSION (TRANSMIT). (p. **66).** 

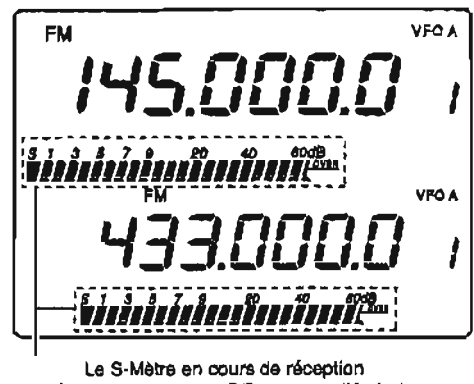

Le témoin de pulsaance RF en cours d'émission

- O Appuyer sur la touche **IM/S -BAND]** pour choisir la sur la position **10-1** 2 **heures.**  bande désirée. **Communister au Communister de la touche (PTT)** pour recevoir.
- @ Appuyer sur la touche FM pour choisir le mode FM. **FRAN** SM If] **[MIS \*BAND] [FM] -Le ternoin** \* **FM m** apperalt. I I /

**.Appuyer h** nouveau pour choisir **te fonctionnement** avec répéteur après avoir choisi le mode FM. Les témoins « DUP-  $*$  et  $*$  **T**  $*$  apparaissent

-Maintenir la touche [FM] **enfoncb durant 1s. pour**  choisir le mode **FM étroit aprhs avoir** choisi **le mode** FM. Le **témoin « FMN** » apparaît.

- @Tourner **le** vernier de rhglage pour sblectionner la fréquence désirée.
- @ Appuyer sur la touche **[Pm** pour **6mettre. \*Le** ternoin **de bande** Principale **s'éiclaire en rouge.**

## **Fonctionnement du VOX**  $\bullet$  **Ajuster le gain VOX**<br> **Concert le pouve de COD** et **FRAN** D'Appuyer sur la touche [SET] puis sur la touche (pour les modes SSB et FM)

permet de commander le passage entre émission et choisir le sous-menu gain <br>Catherine unique per le sous-catherine dense réception uniquement par la voix. Cette fonction donne<br>la possibilité d'entrer des données dans un ordinateur. 3 Tourner le vernier de réglage pour ajuster le gain etc. tout en Brnettant ou **en recovant.** VOX tout en parlant au micro avec un niveau de

- **Appuyer** sur la touche **IM/S4BANDJ** pour choisir la récepteur commence **A Bmettre.**
- Appuyer sur *[SSB/CW]* ou *[FM] pour choisir le* **mode** phone (USB, **LSB** ou FM). **<sup>A</sup>**partir de bruits, d'un signai reçu, etc.
- **desactiver** la fonction VOX.. Le tembin « VOX » apparait less que la tonction VOX est **réglage du VOX.**<br>activée.

## **O Ajuster le gain anti-VOX**

- **@Appuyer** sur la touche **[Sm** puis sur la touche {VOX] pour entrer dans le mode rbglage du VOX.
- @ Appuyer sur la touche [DN **fl** ou **[V UP]** pour choisir I'éildment **gain anti-VOX.**  -Le témoin "Anti" s'affiche.
- @Tourner le vernier de r6glage pour ajuster le gain anti-VOX pendant la réception d'un signal prdsentant un niveau de **sortie** audio convenable, jusqu'au point où l'émetteur-rdcepteur ne passe pas **en Bmisslon h partir** du niveau sonore provenant du haut-parleur.

**\*MaintenIr** la touche **[M-CL 5] durant 1 S.** pour revenir **h** la valeur par défaut.

@ Appuyer sur la touche [VOX] pour sortir du mode réglage du VOX.

- **1 <b>Trafic en mode FM S** Parler au micro avec un niveau normal de voix. **-II est** recommande **de** placer **Ia commande [MIC GAIN].** 
	-

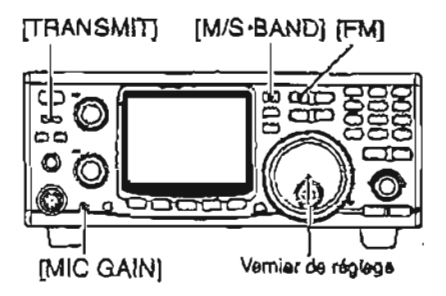

- [VOX] pour entrer dans le mode réglage du VOX.
- La fonction VOX (Emission effectuée de façon vocale) <sup>(2)</sup> Appuyer sur la touche [DN  $\Psi$ ] ou  $[$ **A** UP] pour
	- voix normal, et ce **jusqu'à ce que I'brnetteur-**

**bande dbsir6e.** Avec un r6glage trop sensible, l'émetteur-rkepteur **\*Appuyer** sur la **touche [M-CL 51 durant 1 S. pour revenir** à @Appuyer sur la touche *WOXI* pour activer ou **la valeur par** défaut.

**Exactiver is fonction VOX.**<br>Le témoin « VOX » apparaît lorsque la fonction VOX est **de la bandaire du VOX** 

## **O Ajuster le délai du** VOX

- a Appuyer sur la touche **[SEI** puis sur la touche [VOXjpour entrer **dans** IB **mode réglage** du **VOX.**
- **@Appuyer** sur **latouche** [DN **V]** ou **\A** UP] pour **choisir** I1é18ment **délai du** VOX. **puis.**

Le ternoin **"dELAf** s'affiche

@ Tourner le vernier de r6glage pour ajuster le **delai**  du **VOX** tout **en parlant** au micro à une vitesse normale, à un intervalle qui convienne avant de revenir à la rbception.

**.Appuyer** sur **la touche [M-CL51** durant **1s.** pour revenir **21 la valeur par défaut** 

@ Appuyer sur la touche [VOX) pour sortir du mode rbglage du VOX.

## 5 RECEPTION ET EMISSION

## **Trafic avec répéteur**

Un rbpbteur amplifie **les** signaux reçus et les retransmet à une frdquence **diffbrente. tors** de l'emploi d'un répdteur, la frdquence d'&mission est **dhcaibe** de la fréquence de réception par une fréquence de compensation.

#### **O Régler la gamme de fréquences**  correspondant au répéteur automatique

La fonction auto répéteur active automatiquement le trafic en duplex avec **un** sens de decalage et un encodeur de tonalite **spécifiés** lorsque **!a** fréquence de modulation est réglée dans la gamme de fréquences désirée. Pour activer la fonction auto répéteur, les operations suivantes sont **116cessaires.** 

**(1) Régler une fréquence limite de la gamme désirée. -Appuyer sur la** touche **[M/S.BAND]** si nécessaire, pour choisir la bande désirée.

**\*Appuyer** sur la touche [FM] pour choisir si nécessaire le mode FM.

- @ RBgler les conditions r6pdteur désirées. **\*Le** rbglage rbpeteur **h une** touche ou répéteur manuel sont tous les deux acceptables.
- @ Appuyer sur les touches [DN **VI ou IA UP] pour**  choisir le canai memoire 1. **·Les canaux mémoires 3 ou 5 sont également** acceptables.
- @Maintenir la touche [MW **41** enfoncée durant 1 **S.**  pour programmer les **contenus** dans la **mémoire. -Un** son **A** trois blps se fait entendre.
- @ Régler l'autre limite de bande de la gamme de fréquence désirée..
- @ Appuyer sur la touche [A UP] pour choisir le canal mémoire 2.

**\*Choisir** le canal mémoire 4 ou 6, respectivement si **le** 

#### **O Régler le sens de décalage pour la**  fonction répéteur à une touche

- a Appuyer **sur** la touche **[MIS-BAND]** ou **[SUBI** pour choisir la bande de fréquences désirée.
- @Appuyer sur la touche **[SEI** puis [FM] pour entrer dans le mode réglage de la FM.
- @ Appuyer sur la touche [DN **Vj'** ou **[A** UP] pour choisir le sous-menu sens du **decalage. -"O-buch"** et **'rPf s'aflichent.**
- **(4) Tourner le vernier de réglage pour choisir le sens** *d6sir6.*

**4'DUP-'** ou **'DUP+"peui Btrs retenu.** 

@Appuyer sur **la** touche [FM] **pour** sortir du mode **réglage de La FM.** 

canal mémoire 3 ou 5 est choisi à l'étape (3).

- a Maintenir **la touche [MW 41 durant** 1s. pour programmer les contenus dans la mémoire.
- $\circledR$  Reprendre les étapes  $\circled{T}$  à  $\circled{T}$  pour programmer d'autres gammes.
- @ Maintenir la touche **IPOWERI enfonc6e** durant **1 S.**  pour **arr4ter** l'appareil une **fois,** puis enfoncer la touche [POWER] pour mettre l'appareil en marche tout en enfonçant et en maintenant enfoncées les touches **[FM]** et **FONE].**

**.Les** canaux mémoires peuvent **6tre employds** pour un trafic normal **après** la programmation.

- @I Appuyer sur **la** touche **[Sm** puis [FM] pour entrer dans le mode réglage de la FM.
- **(ii) Appuyer sur la touche [DN ▼] ou [▲ UP} pour** choisir le sous-menu auto répéteur. **-Le t4moin u** AutorPt **w** s'affiche.
- @ Tourner le vernier de réglage pour activer la fonction auto répéteur.
- Q Appuyer sur la touche **IFMI** pour sortir du mode réglage de la FM.

**GREMARQUE :** Toutes les gammes répéteur pour 4 les bandes disponibles doivent être programmées<br>4 les bandes disponibles doivent être programmées<br>4 au même moment. Sinon, les gammes au mente moment. Sinon, les gam<br>2 antérieurement programmées seront perdues.

#### **O Réglage du repeteur manuel**  (versions non européennes)

- $(1)$  Régler la fréquence désirée.
	- **.Appuyer sur** la touche **[M/S.BAND]** si nécessaire, pour choisir la bande de fréquences désirée. \*Appuyer sur la touche **[FM] pour** choisir **si nécessaire** le mode **FM.**

@ Maintenir **ta touctie [SPLTTDUPjenfonde** durant 1 **S.**  pour choisir le trafic en duplex et le sens de décalage.. **-"DUP-"** ou **'DUP+" appara7t** selon le choix **effectub,**  -Régler **si** nécessaire la fréquence de compensaiion dans le **mode r6glage de la FM.** 

@Appuyer sur, la touche **[TONE]** pour activer l'encodeur de tonalité.

**.Le** ternoln **u T n apparait.** 

**-RBgler SI** necessaire la **tonalite** dans le mode rdglage de la FM.

@ Maintenir la touche [SPLIT-DUP] **enfonc6e** durant **1s.** et **FONE]** pour annuler le trafic en duplex et désactiver l'encodeur de tonalité.

**.Les** témoins œ **DUP- II ou II OUF+ D** et **a** T >p disparaissent.

#### **4 Employer la fonction répéteur** à **une touche**

**Grace A la prb-programmation de frbquence compensatrice, du sens de decalage et d'une tonalite pr8prograrnm6s, des** operations **avec repeteur**  puvent btre **faites de façon rapide et simple.** 

**Les valeurs par defaut de la fréquence compensatrice et du sens de decalage sont les suivantes** : **144 MHz** : **-0.600** MHz

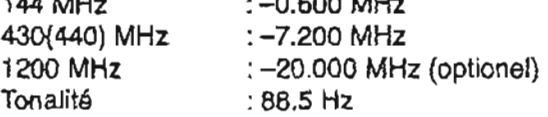

O **Appuyer sur la touche [M/S=BANDl pour choisir la bande de frbquence désir&.** 

@ **Appuyer sur la touche [Fm pour choisir le mode FM.** 

@Tourner **le vernier de rbglage pour entrer la**  fréquence répéteur désirée.

.La **fréquence peut Btre directement introduite en passant par les totiches du** clavier.

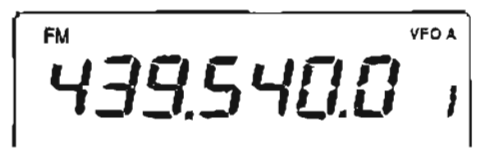

**@Appuyer sur la touche IFMI pour choisir le mode de trafic avec rdpéteur.** 

```
-Les témoins 
DUP- 31 et * T * apparaissent
```
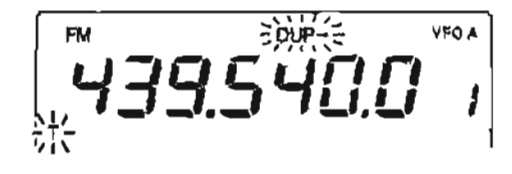

#### **O Régler la fréquence compensatrice**

- a **Appuyer sur la touche [MIS-BAND] ou [SUBI pour choisir la bande de frdquences dbsirda.**
- **@Appuyer sur la touche [SET] puis [FM]** pour **entrer dans le mode rdglage de la FM.**
- @ **Appuyer sur la touche** [DN **V] ou [AUPI pour choisir le sous-menu fréquence compensatrice. duP** \* **et la bande choisie (144/430(440)/1200) apparaissent.**
- **4** Tourner le vernier de réglage pour régier la fréquence compensatrice désirée.
- @ **Appuyer sur** la **touche [FM]** pour **sortir du mode rbglage de la FM.**

**(3) Appuyer sur la touche [PTT] pour accéder au** répéteur.

Un **décalage de 6 MHz se produit lors** de l'émission.

<sup>1</sup>**FM Wp- VFOA 1**  example of the properties and the respective to the set of the set of the set of the set of the set of the set of the set of the set of the set of the set of the set of the set of the set of the set of the set of the set o

- @ **Relacher la** touche [PV **pour recevoir un signal du r8pkteur.**
- a **Appuyer sur la touche [FM]** pour **annuler le mode de trafic en duplex.**

**Les témoins** .r DUP- **I,** *el* **T** \* **disparaissent** 

$$
\boxed{\overset{\text{\tiny{FM}}}{\mathbf{4.79.5}}\overset{\text{\tiny{VFOA}}}{\mathbf{10.0}}}
$$

#### 5 RECEPTION ET EMISSION

## **Trafic en mode SSB**

- @ Appuyer **sur la** touche **[MIS =BAND]** pour choisir la fréquence désirée.
- @ **Appuyer** sur **la touche [SSBICW]** pour choisir le **moda USB ou LSB.**

**Maintenir la touche [SSBICW durant 1s.** pour passer entre le mode **US0 et LSB** lorsque **l'un** ou l'autre **de** ces deux **modes a ét4 choisi.** 

- @ **Tourner le** vernier **de** rdglage pour rhgler la frbquence **ddsir8e.**
- @ Appuyer **sur** la touche **IPq** pour **Bmettre** et parler **dans** le micro avec un niveau de voix normal.
- @ Tourner **le bouton** [MIC **GAIN] de façon** à ce que le témoin de bande **Principale** s'aIlume réguiièremerit **en** rouge et **de** façon **assez forte.** 
	- $-$ La **brillance** augmente lorsque l'ALC est activée.
- @ **Relacher la touche** [PlTl **pour recevoir.**
- **Témoin ALC**
- 
- 
- **@Durant les Brniseions,** le ternoin **de** bande 4 PrincipalelSscondaira indique l'état de I'ALC. La % brillance augmente plus que de **couhime** lorsque la
- fonction **ALC est activde.**

## **Compresseur vocal**

Le compresseur vocal augmente la puissance RF moyenne de sortie, en amdliorant la force et la **Iisibilitb**  du **signal en SSB.** LW-91OH **possède un circuit**  incorpore **de** compression **vocale A** faible distorsion.

- **WAppuyer sur la** touche [COMP] **pour** mettre en marche (ON) ou arrêter (OFF) le compresseur vocal.
	- .Le mode **SSB** ou LSB doit &tre choisi.

**\*Le** témoin **"COMP" s'afllcha lorsque** Ie **compresseur**  vocal **est activé.** 

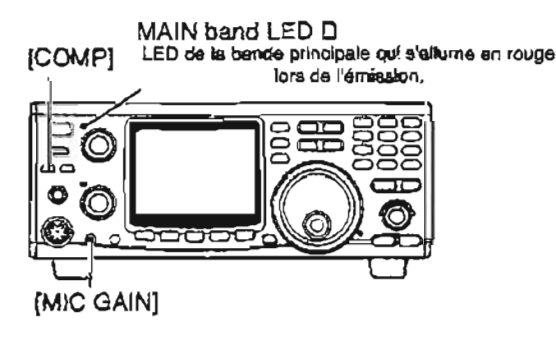

**TRANSMITIO [M/S·BAND]QSSB/CWID** 

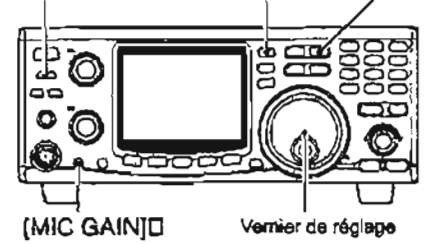

**7 Fonction VOX**<br>4 La fonction VOX (Voice-operated *transmission)*<br>7 permet le passage de l'état d'émission à l'état de **#réception** sirnpiemevt par **la** voix. voir **p. 33** pour 4 plus de d6tails.

#### **O Réglage du niveau** de compression

- a Choisir le mode US8 ou LSB.
- @ PrB-rdgler **l'émetteur-rhcepteur** de la façon **suivante** :
	- [COMP] function : OFF (arretée) Commande [RF **POWER]** : **Max. sens contraire des aiguilles d'une montre.**
- @ Ernettre **A** votre niveau normal de voix.
- **(4) Aluster la commande [MIC GAIN] de façon à ce que le témoin de bande** Principale s16claire **pdriodiquement** en rouge brillant que vous **parliez ou non, A voix basse** ou haute.
- @ Appuyer **sur la** touche **[COMP]** pour **mettre en**  marche **le compresseur** vocal.
- @ Appuyer sur la touche **[SET] puis** ICOMPJ pour entrer dans le mode réglage du compresseur.
- a **Tourner Ie** vernier **de rdglage** pour ajuster **le**  niveau de compression au point où la valeur **maximum et la lurninasit4 du** ternoln **de** bande Principale n'augmentent pas **que** vous **parliez ou non,** à voix basse ou haute.

**\*Lorsque** le témoin **de bande Principale slBclaire de**  *fapn* **continue en rouge avec une luminosite croissante, la voix &mise peut 6tre déformde, il est pratique d'ajuster le niveau de compression en suivant ce qui se passe avec** un **autre Bmetteur-récepteur ou un autre récepteur, si vous en avez un autre, ou avec une autre station.** 

**@Appuyer** sur la touche [COMP] pour sortir du mode réglage du COMP.
# **I Fonctionnement en semi-duplex**

Le fonctionnement en semi-duplex permet **d'&mettre** et de recevoir sur deux **frdquences** diffbrontes dans la **m6me** gemme de frdquences. Le fonctionnement **en**  semi-duplex emploie deux **frbquences, l'une** en VFO A et l'autre en VFO B.

- @ **RBgler une frdquence de rbception en mode VFO.**  -te **VFO A comme B peut Qtre** *uiilisé.*
- @ Maintenir la touche **[A=B 21** durant 1 **S.**
- **-Les** contenus **affiches** du **VFO** sont **eifaces** et **égalisds**  sur la tréquence affichée...
- @ Pour modifier la frbquence de reception, tourner **te**  vernier de rbglage.

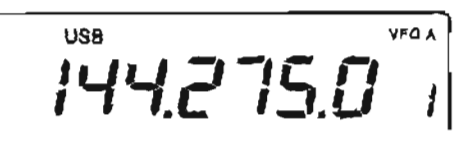

@ Pour replacer les fréquences d'émission et de réception, appuyer sur la touche **[NB 31.** 

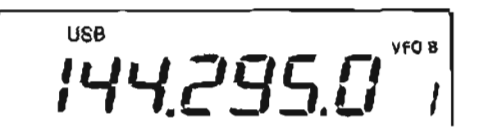

@ Pour changer la **frbquence** d'émission, tourner le vernier de **r6glage** tout en appuyant sur la touche **[CHECK 71.** 

# **Fonctionnement en duplex**

**Les bandes** Principales et Secondaires sont **activées**  séparément, par conséquent l'émission et la réception peuvent se faire de façon simultanée **dans des** bandas de fréquence différentes.

- **@Appuyer sur la touche IM/S-BAND] pour choisir la bande** de frequence prévue pour **bmettre,** 
	- **.Appuyer** sur la touche **[VIM** 1 **l pour choisir si cela est souhaité, le mode VFO ou mbmoire.**
	- -Appuyer **sur** la touche **[SSBICWJ ou [FM]** pour choisir le **mode** de fonctionnement **désire.**
- @ Tourner le vernier de **rhglage** pour **régler** la frequence **dbsirbe.** 
	- -La **fréquence** peut **ètre directement** introduite depuis le **clavier.**
- @ Appuyer sur la touche **[SUBI** pour permettre **I'acchs h** la bande Secondaire.
	- **.Maintenir** la touche **[M/S\*BAND] enfoncée durant 1s.**  pour **choisir** si cela **est souhaite, la** trequence **ddsirée** ( lorsque le module optionnel UT-910 est installé).
	- **\*Appuyer sur** la touche **plM** 11 **pour choisir le mode VFO**  ou memoire, si **dhsird.**
	- **.Appuyer** sur la touche **[SSBICW]** au [FMI pour **cholsir** le **mode de** fonctionnement **désiré.**
- @ Appuyer **sur [Pm** pour **Bmettre.**
- @ Appuyer sur la touche **[SPLIT].**  \*Le **ternoin "SPLIT'** apparat.
	- .Maintenant, la rbception peut se faire sur **le VFO affiche**  et I'émisskn sur le **VFO** non **affiché.**

**\*Pour suivre la frbquence d'émission** appuyer **sur la twche [CHECK 7.** 

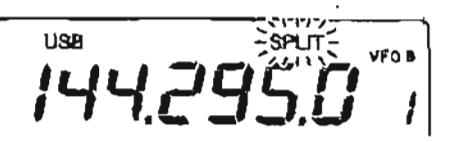

Appuyer sur la touche **[SPLlTj** pour annuler **le**  fonctionnement **en** semi-duplex. -Le ternoin "SPLIT" **disparalt.** 

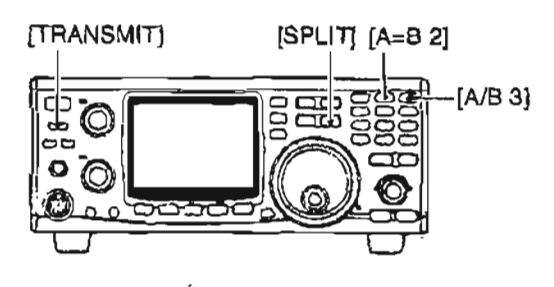

Des communications en modes croisés peuvent **ëtre**  effectuées en utilisant la fonction semi-duplex. (par ex. en USB **et** CW)

#### **\*Fonction mute pour la** bande Secondaire

La fonction mute pour la bande Secondaire coupe le signal audio **re\$u** de la **bande secondaire** lors **de l'émission.** 

- Appuyer sur la touche **[SEr] puis** [TRANSMITJ pour entrer dans le mode réglage de TRANSMIT.
- @Appuyer sur la touche [DN **V] ou IA** UP] pour choisir le sous-menu coupure de la bande **Secondaire.** 
	- **.Le** message **"Audio"** s'affiche.
- @Tourner le vernier de **reglage** pour mettre en marche (ON) ou arrbter (OFF) la fonction mute de la bande Secondaire.

**\*Maintenir** la touche **[M-CL 51 enfoncée durant 1s. pour**  revenir au réglage par défaut.

@ **Appuyer sur** la touche [TRANSMITJ pour sortir du mode **rbglage** de **TRANSMIT.** 

#### 5 RECEIVE AND TRANSMIT

# ■ Branchements pour la CW

Avant d'opérer en CW, choisir le type de manipulateur en passant par le mode réglage de la SSB/CW.

- 10 Appuyer sur la touche [SSB/CW] pour choisir le mode CW,
	- -Le témoin "CW" apparaît.
- 2) Appuyer sur la touche [SET] puis [SSB/CW] pour entrer dans le mode réglage de la SSB/CW.
- ③ Appuyer sur la touche [DN V] ou [AUP] pour choisir le sous-menu type de manipulateur. -Le témoin "PaddLE" s'affiche.
- 4) Tourner le vernier d'accord pour choisir le type de manipulateur.
	- -Appuyer sur la touche [M-CL 5] durant 1s. pour revenir au réglage par défaut.
- (5) Appuyer sur la touche [SSB/CW] pour sortir du mode réglage de la SSB/CW.

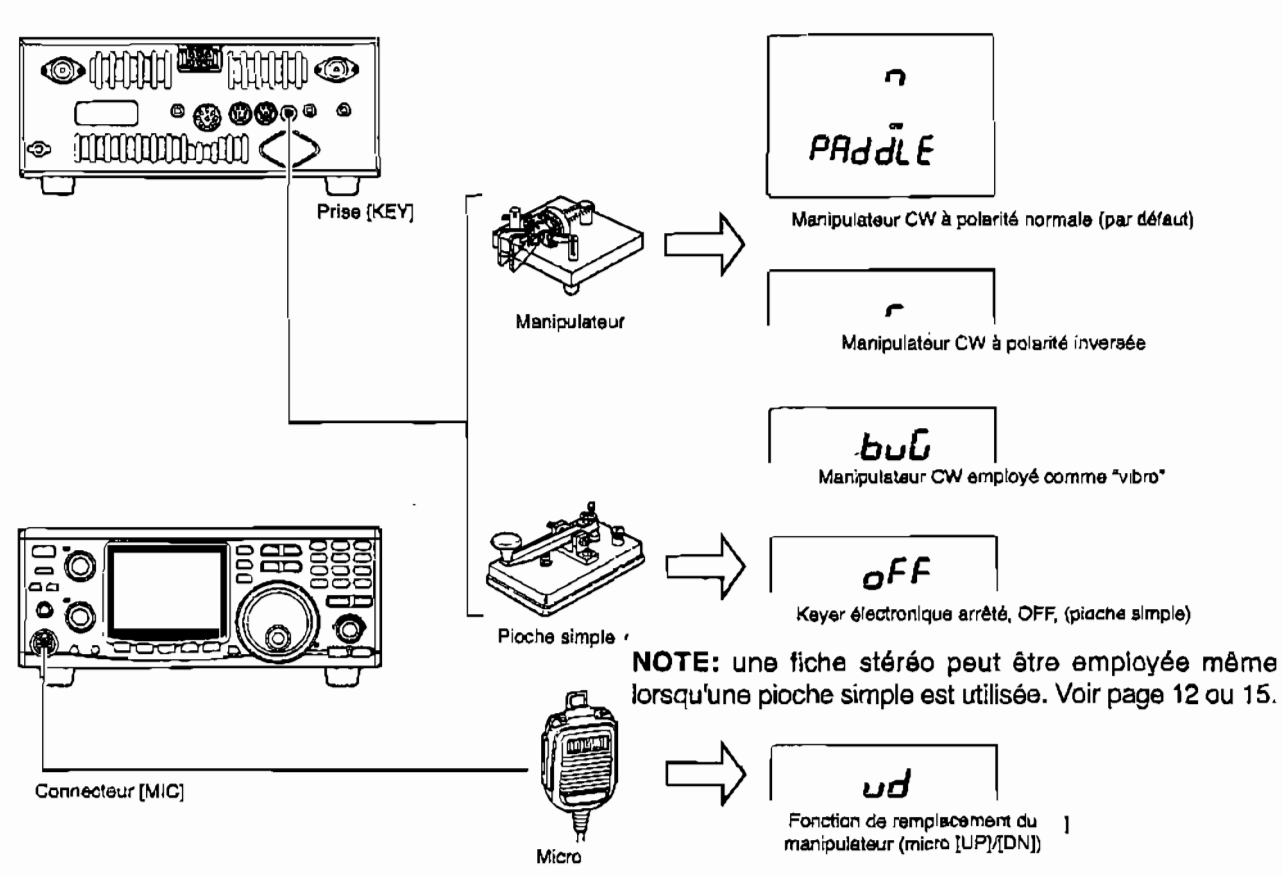

REMARQUE : Le manipulateur avec les touches [UP]/[DN] ne fonctionne pas lorsque la touche [PTT] est enfoncée sur le micro. Dans ce cas, appuyer sur la touche [TRANSMIT] sur la face avant ou employer la fonction semi break-in.

- 6) Utiliser le manipulateur ou la pioche pour envoyer le signal CW.
	- 7 Appuyer sur la touche [TRANSMIT] pour revenir au mode réception.

TRANSMITIO [M/S-BAND]QSSB/CWJO

comme indiqué ci-dessus. 2) Appuyer sur la touche [M/S·BAND] pour choisir la bande de fréquences désirée.

1) Brancher un manipulateur ou une pioche simple

■ Fonctionnement en mode CW

3 Appuyer sur la touche [SSB/CW] pour choisir le mode CW.

-Maintenir la touche [SSB/CW] enfoncée durant 1s. pour choisir le mode CW étroit après le choix du mode CW lorsque le filtre optionnel CW étroit, FL-132 (bande Principale) ou FL-133 (pour la bande Secondaire) est installé.

- 4) Tourner le vernier d'accord pour régler la fréquence de modulation.
- 6 Appuyer sur la touche [TRANSMIT] pour régler l'émetteur-récepteur en mode émission. «Le témoin de bande Principale s'éclaire en rouge.

ŒΖ TO.  $\bullet$ O سمعد Vernier de réglage

#### O Régier la vitesse du manipulateur

- 11 Appuyer sur la touche ISETI puis ISSB/CW] pour entrer dans le mode réglage de la SSB/CW.
- 20 Appuyer sur la touche [DN ♥] ou [A UP] pour choisir le sous-menu vitesse du manipulateur. -Le témoin "SPEED" s'affiche.
- 3) Tourner le vernier d'accord pour obtenir la vitesse du manipulateur désirée.
	- .Celle ci peut être choisie parmi les valeurs de 6-60 wpm. ·Maintenir la touche [M-CL 5] enfoncée durant 1s. pour revenir à la valeur par défaut.
- 4) Appuyer sur la touche [SSB/CW] pour sortir du mode réglage de la SSB/CW.

# ♦ Régler la fonction semi-break-in

- (1) Appuyer sur la touche [SET] puis [SSB/CW] pour entrer dans le mode réglage de la SSB/CW.
- 20 Appuyer sur la touche (DN ▼) ou [A UP] pour choisir le sous-menu semi break -in. -Le témoin "br-ln" s'affiche.
- 3) Tourner le vernier d'accord pour arrêter (OFF) ou mettre en marche (ON) la fonction semi break-in. «Maintenir la touche [M-CL 5] durant 1s. pour revenir à la valeur par défaut.
- 4) Appuyer sur la touche [DN ♥] ou [▲ UP] pour choisir le sous-menu délai de commutation. ·Le témoin "dELAy" s'affiche.
- (5) Tourner le vernier d'accord pour obtenir le délai de commutation souhaité.
	- ·Le délai de commutation peut prendre les valeurs allant de 2,0 à 13,0 s. par pas de 0,1 s.
	- «Maintenir la touche [M-CL 5] durant 1s. pour revenir à la valeur par défaut.
- 6 Appuyer sur la touche [SSB/CW] pour sortir du mode réglage du SSB/CW.

# ◇ Régler le poids du manipulateur

- 1) Appuyer sur la touche [SET] puis [SSB/CW] pour entrer dans le mode réglage de la SSB/CW.
- 2 Appuyer sur la touche [DN V] ou [AUP] pour choisir le sous-menu poids du manipulateur. -Le témoin "rAtio" s'affiche.
- 3) Tourner le vernier d'accord pour obtenir le poids souhaité du manipulateur.
	- ·Le ratio point-trait peut être choisi parmi les valeurs allant de 1:1:2,8 à 1:1:4,5.
	- •Maintenir la touche [M-CL 5] durant 1s. pour revenir à la valeur par défaut.
- 4) Appuyer sur la touche [SSB/CW] pour sortir du mode réglage du SSB/CW.

# ♦ Réglage de la tonalité en CW

- (1) Appuyer sur la touche [SET] puis [SSB/CW] pour entrer dans le mode réglage de la SSB/CW.
- 2) Appuyer sur la touche [DN ♥] ou [AUP] pour choisir le sous-menu tonalité en CW. -Le témoin "Pitch" s'affiche.
- 3) Tourner le vernier d'accord pour obtenir la tonalité CW souhaitée.

·La tonalité CW peut être choisie dans la gamme des 300 à 900 Hz.

«Maintenir la touche [M-CL 5] durant 1s. pour revenir à la valeur par défaut.

4) Appuyer sur la touche [SSB/CW] pour sortir du mode réglage du SSB/CW.

# ◇ Régier l'effet local (side tone)

- (1) Appuyer sur la touche [SET] puis [SSB/CW] pour entrer dans le mode réglage de la SSB/CW.
- 2 Appuyer sur la touche [DN V] ou [AUP]pour choisir le sous-menu side tone. \*Le témoin "SidE-t" s'affiche.
- 3) Tourner le vernier d'accord pour obtenir le niveau de side tone souhaité. -Maintenir la touche [M-CL 5] durant 1s. pour revenir à la valeur par défaut.
- 4) Appuyer sur la touche [SSB/CW] pour sortir du mode réglage du SSB/CW.

#### EXEMPLE DE POIDS DU MANIPULATEUR : Coda morse "K" ı

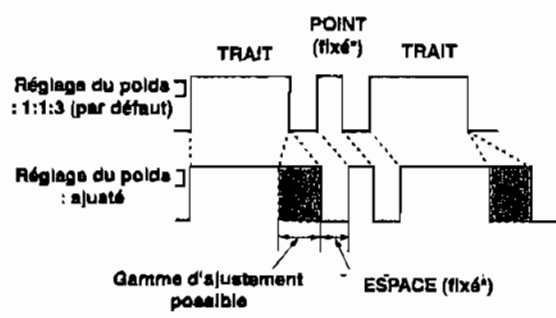

\* La longueur de l'ESPACE et du POINT peut uniquement être ajuatée avec la vitesse du manipulateur.

# **MEMOIRES**

# **Canaux mémoires**

L'IC-91 **OH possbde 106 canaux memoires (99 rbguliers, 6 A limite de balayage et** un **d'appel),** qui sont équipés pour chaque bande de fréquences de **manière Si** pouvoir **stocker les frequences les plus**  souvent **utilisees et le mode de trafic comme la tonalit6, la frequence de compensation, etc.** 

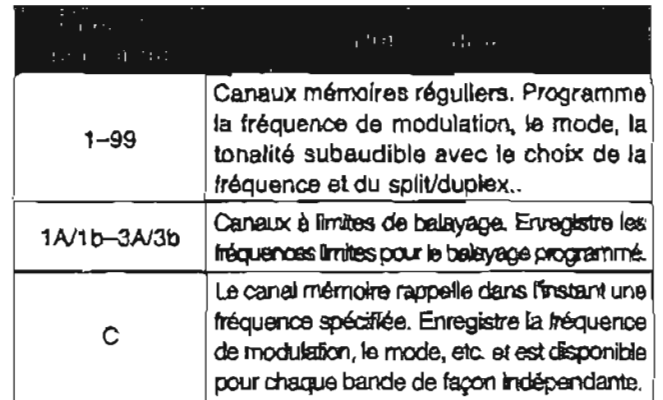

# **Emploi d'un canal mémoire**

**La fréquence et le mode, etc. peuvent être modifiés dans un** canal mbmoire. **Cependant, ils seront effacés si la touche** [MW 41 **n'est pas enfoncbe.** 

#### **O Choix d'un canal mémoire**

- **@Appuyer sur** la touche YlM Il **pour choisir le mode canal** memoire.
	- **\*Le témoin "MEMO"** s'afficha.
- **@Appuyer sur la touche [DN Tl ou [AUPJ** pour **choisir 19 canal mémoire ddsird.** 
	- **Les canaux** mémoires **changent de** façon continue **en maintenant enfoncée** l'une **ou l'autre des touches** [DN ou **[AUPI.**
	- **-Une** rotation **du vernier d'accord tout en enfonçant la touche [F-INP** ENT] **permet Bgalerneni** de choisir **un**  canal mémoire.
- @ **Appuyer sur la touche [V/M** 11 **pour revenir** au **mode VFO.**

#### **O Durant un fonctionnement en mode VFO**

**En appuyant sur** !a touche **[DN VJ ou [A UP] pendant un** fonctionnement en **mode VFO, un canat memoire peut Btre choisi. Mais dans ce cas, la valeur des frbquences ne change pas, seul le chiffre des canaux**  mémoires change.

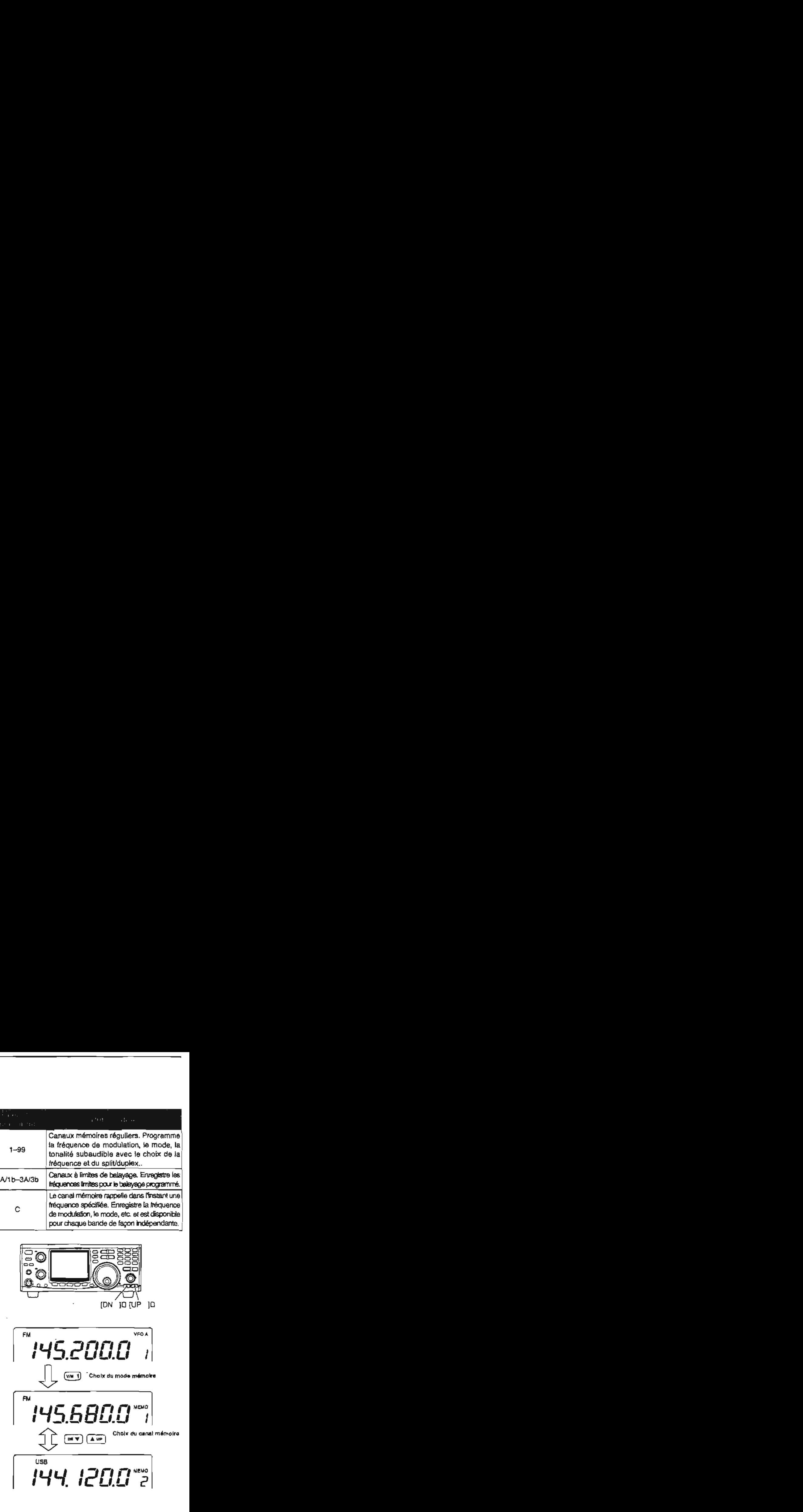

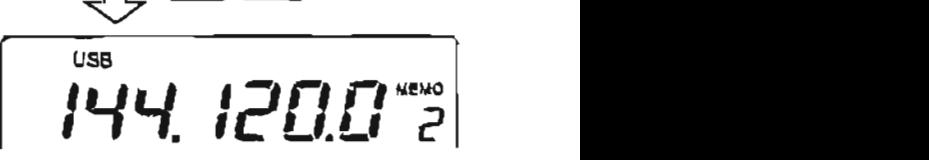

۰.

# **Programmer en mode VFO**

La programmation **des canaux** memoires **peut être rbalisde** aussi **bien** en **made VFO qu'en mode mdmolre.** 

a **Régler la fréquence de modulation et le mode désires en mode VFO.** 

**-Appuyer sur la touche ['Rd** 11 **pour choisir si necessaire Ie mode VFO.** 

- **\*La tonditk, la fréquence de compensation, etc. peuvent également Btre programmés.**
- **\*Entrer la fréquence à partir du clavier.**
- **Appuyer sur la touche** *IF-INP ENT***]**  $\Rightarrow$  **[1]**  $\Rightarrow$  **[4]**  $\Rightarrow$  **[4] Appuyer sur la touche [F-INP ENT] = [1]**<br>= 1.] = [2] = [6] = [8] = [F-INP ENT]
- @ **Appuyer sur** la **touche [DNV]** ou **[A UP] pour choisir le canal** mémoire & programmer.
- @ **Maintenir la touche !MW 41 enfoncee durant** 1 **s. pour** programmer **la frbquence** affiche0 **et le mude de** trafic **dans le canal** rndmoire.

Pour vérifier les contenus programmés, appuyer sur la touche [VIM Il **afin d'obtenir le mode mémoire.** 

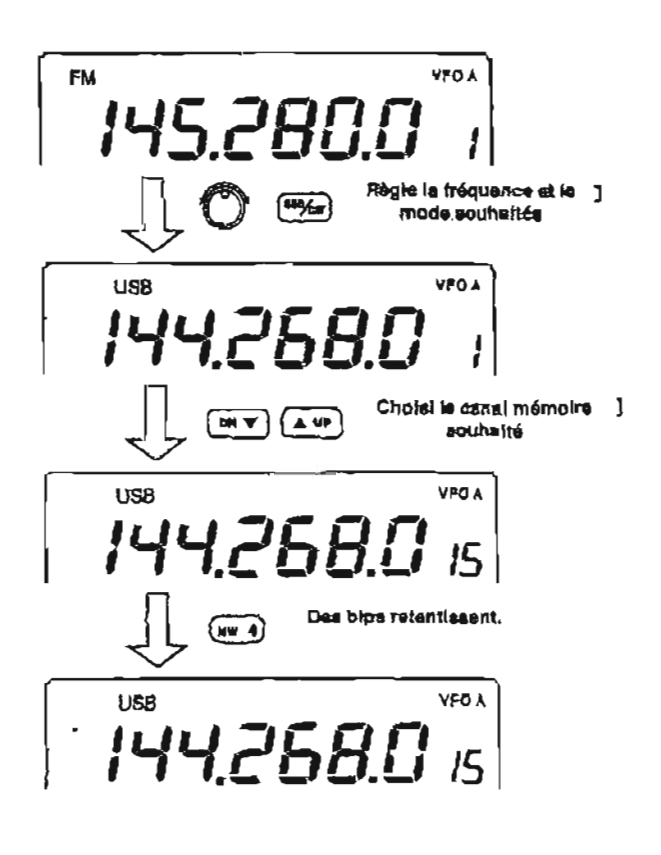

# **1 Programmer en mode mémoire**

- **Appuyer sur la** touche **[VIM** Ilpour choisir **le** mode **mémoire.**
- @ **Appuyer sur la touche [DN T]** ou **[A UP] pour**  choisir le canal mémoire à programmer. **-Une** rotation **du vernier de rhglage lorsque la touche [F-INP ENq] est enfoncée permet également de**  choisir le canal mémoire.
- @ **ABgler la frequence et le mode de trafic desires dans le mode** memoire.
	- **-ta tonalite,** la **frbquence de compensation, etc. peuvent également Btre programmés**.
	- **\*Régler la fréquence de modulation souhaitée** à **l'aide du clavier lors do la programmatlan de canaux vides.** La **rotation du vernier de réglage pour Is réglage de la fréquence ne foridonne** pas **lorsquiin canal vide est choisi. \*Rentrer la trequence** *h* **partir du clavier.**

**Appuyer sur la touche [F-INP ENT]**  $\Rightarrow$  **[1]**  $\Rightarrow$  **[4]**  $\Rightarrow$  **[4]**  $\Rightarrow$  $[.]\Rightarrow[1]\Rightarrow[6]\Rightarrow[4]\Rightarrow$  [F-INP ENT]

@ **Maintenir la touche [MW 411 enfoncbe** durant **1s.**  pour **programmer la frdquence affichée et le mode**  de trafic dans le canal mémoire.

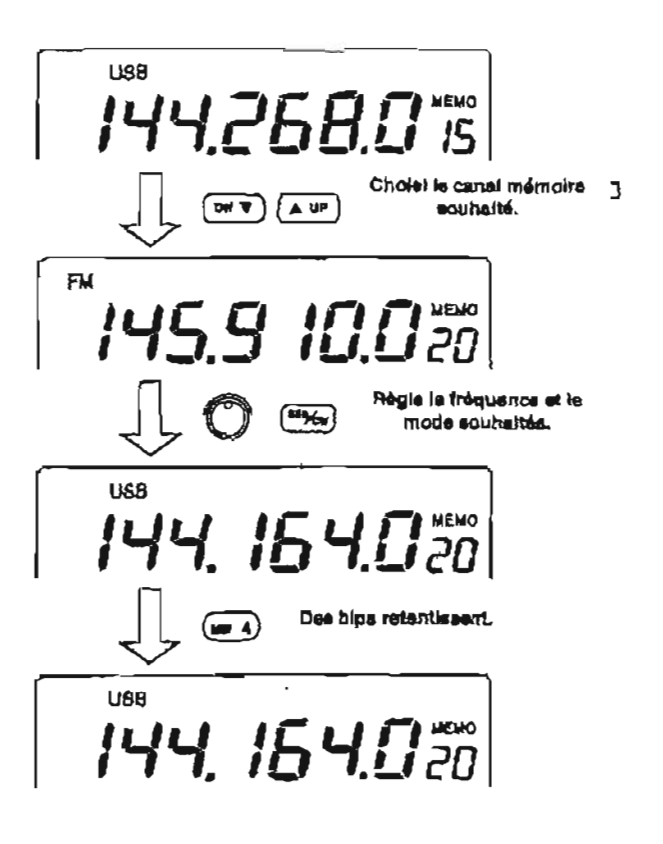

# **Canaux vides**

Les canaux mémoires 6-99 sont des canaux vides par **défaut, en usina. Ils ne posshdent aucun contenu programmd.** 

**Lorsquiun** canat **vide est** programmb, **le** témoin "BLANK" **s'affiche et la bande de fréquences est**  afiichhe **2s. aprés sblection.** 

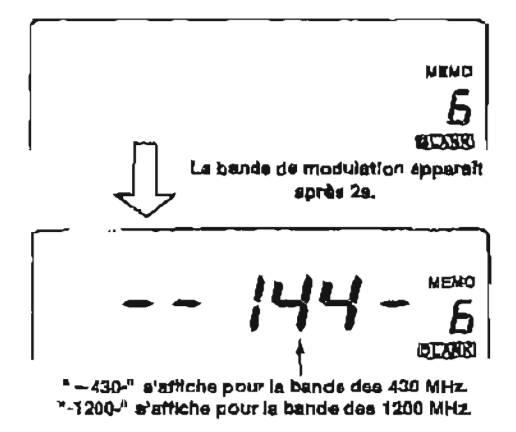

# **Transfert de fréquence**

La fréquence et le mode de trafic d'un canal mémoire **peuvent Btre** transfdres **vers le VFQ.** 

**Le** transfert **de** frequence peut être effectub **aussi bien en mode** VFO qu'en mode mémoire.

#### **O Transfert en made mernolre**

Ceci est pratique pour transférer la fréquence et le **mode de trafic** tout en **Btant en mode mbmoire.** 

**Lorsque la frdquence ou** le **mode de** trafic **a** été **change dans le** canal memoire choisi :

*-La* **fréquence et le mode de trafic affichés sont**  transférés.

- -La **fréquence et: le mode de** trafic **programmes**
- **dans le canaf** rnbrnoire **ne sont pas transf6rds et**
- demeurent dans le canal mémoire.
- En **mode** memoire, **appuyer sur** la touche **[DN Vj**  ou **LA** UP] **pour** choisir **le canal mémoire** & **transtérer.**

**-Et, si nbessaire, régler la fréquence ou 1s mode de trafic.** 

- @ **Maintenir la** touche **[Md BI** enfonche **durant** 1 **S.**  pour **transfbrer la fréquence et le mode de** trafic. **.La ftdquence el** le **mods de trafic aiiichés sont transférhs vers le** VFO.
- **@Appuyer sur la** touche **[VIM** Ij **pour revenir au mode VFO.**

#### **O Programmer un canal vide**

- (1) Appuyer sur la touche [V/M 1] pour choisir le mode VFO.
- @ **RBgler le f r4quence de** modulation, **le mode, etc.**
- @ **Malntenlr la touche [MW 41 enfoncée durant 1s. pour** programmer le **canal** mémoire.

-Le tkmoin "BLANK" **disparaît.** 

#### **O Transfert en mode VFO**

Ceci est pratique pour transférer des contenus **programmes vers le VFO.** 

- @ **Appuyer sur la** touche **(V/M** 11 pour **choisir Ie** made VFO.
- a **Appuyer** sur **la twche (DN V** ou **IAUP'J pour**  choisir **le canai memoire dont le contenu doit 6tre transibrb.**

**.Le ternoin "BLANIC' apparaît si le canal** mémcire **choisi**  est un canal vide. Dans ce cas le transfert est impossible.

@ Maintsnir **la** touche **[Md** 61 **enfoncée** durant 1 **S.**  pour transférer la fréquence et le mode de trafic, .La **fréquence et** le **mode de trafic iransféré-s apparaissent sur le bargraphe des fréquences,** 

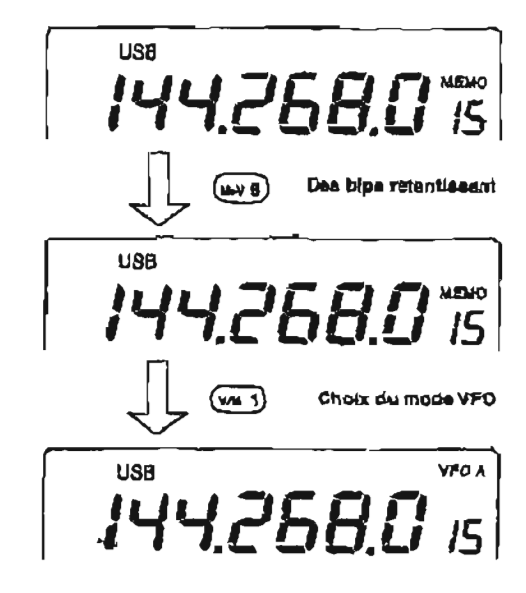

# **Effacement des mémoires**

Tout canal mémoire *inutile* peut être effacé. Les **canaux** mémoires **effaces deviennent des canaux vides.** 

- O **Appuyer** *sur* **la touche** v/M <sup>11</sup>**pour choisir ie mode**  mbmoire.
- @ **Appuyer sur la touche** [DN **V]** ou **[A UPI** pour **chisir le canal** memoire qui **doit htre efFac6.**
- @Maintenir **la** touche [M-CL **51 enfoncée durant** 1 **S.**  pour **effacer les conlenus.** 
	- -La **frequence et fe mwle de trafic programm6s disparaissent.**
	- **.Le massage « BLANK » s'affiche.**
- @ **Pour effacer d'autres canaux mernoires, reprendre les &tapes** @ **st** @.

# ■ Canal d'appel

**Le canal d'appel est** un canal **accessible par une seule touche et qui permet de rappeler** la **fréquence la plus souvent utilisée.** L'IC-SIOH **dispose** d'un canal **d'appel**  pour chaque **bande de** fréquence.

#### **+Appeler un canal d'appel**

- a **Appuyer sur** la touche **[MIS-BAND]** ou [SUBI pour choisir **la bande de** frdquence **dhsiree.**
- **Appuyer sur** la **touche [CALL** pour **choisir le canal d'appel.**
- @ **Appuyer sur** la **touche** [CALL] ou [VIM 11 pour revenir à l'écran précédent.

#### **O Program mation du canal d'appel**

- **@Appuyer** sur **la** touche [M/SgBAND] ou **[SUBI** pour **choisir la bande de frkquence d6slrde.**
- **@Appuyer sur la touche [CALLIpour choisir le** canal **d'appel.**
- @ **Introduire la fr4quenca dbsirée** *h* **l'aide du clavier. Par exemple, pour programmer les 145,8200 MHz.**<br>Appuyer sur la touche [F-INP ENT] ⇒ [1] ⇒ [4] ⇔<br><sup>TET</sup> → Lite of Directe in this FNT. Appuyer sur la touche  $[F-IMP ENT] \Rightarrow [1] \Rightarrow [4] \Rightarrow [5] \Rightarrow [8] \Rightarrow [2] \Rightarrow [F-IMP ENT]$ **=Choisir si necessaire** le **mode de trafic desiré.**
- @ **Maintenir la** taucheJMW **41** enfonce9 **durant** 1 **S. pour** programmer **le canal d'appel.**

#### **O Transferer les contenus d'un canal d'appel**

- **@Appuyer sur la** touche **IMlS\*BAyDj ou [SUBI pour choisir la bande de frdquence dhirde.**
- @l Appryer **sur h** tnuche **[CAU] pour** choisir **b d'm.**
- @ **Maintenir la touche** [M=V 61 enfonc6e **durant 1 S. pour transfbrer les contenus du** canal **d'appel.**

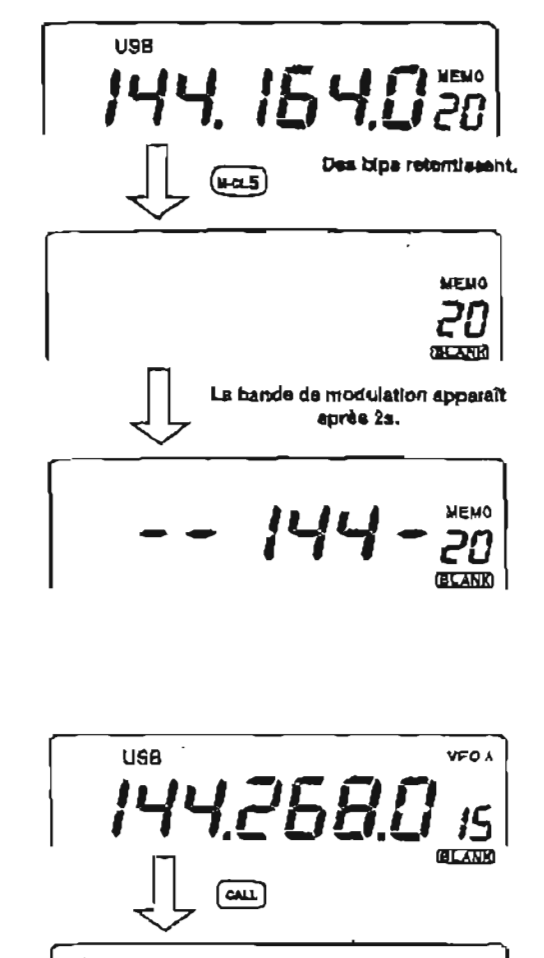

# **6 MEMOIRES Blocs notes**

L'IC-91OH **possbde** une fonction bloc note pour chaque bande de fréquence qui permet d'enregistrer la fréquence et le mode de trafic afin de les écrire et de les rappeler facilement. Les blocs notes sont séparés des canaux mémoires.

Le nombre de blocs notes par **defaut** est de **5, cependant il peut Btre augmente** à 10 dans le mode réglage du bloc note *(p.* 64).

Les blocs notes sont pratiques lorsque vous souhaitez **rn6moriser** temporairement une frequence et un **mcde**  de **trafic,** comme **lorsqu'une** station **DX** est identifiée dans **un pileup (empilement de** stations sur !a **mhme**  fréquence) ou Iorsqu'une **station** d6sirée **est occupde**  pendant **une** longue phiode de temps et **que** vous souhaitez cherchez temporairement d'autres stations. II est **prbfbrable** d'employer les blocs notes de l'émetteur-récepteur au lieu de compter **sur des notes**   $crit$  oriffonnées à la hâte et facilement égarées.

#### **Olnscrire fréquences et modes de trafic dans les blocs notes.**

En appuyant sur la touche **IMPW 81,** la valeur de la **frbquence** et du **mode de trafic auxquels** vous **avez**  accédés peuvent être enregistrées de façon très **simple.** 

L'inscription d'une **68me** (ou **Ilhrne** ) **frequence et mode de trafic efiace les plus anciennes fréquences et mode de** trafic pour laisser de **la** place aux nouveaux réglages.

**y** Chaque bloc note doit avoir une combinaison<br>I unique de fréquence et mode de trafic ; des blocs  $\mathcal{G}$  notes possédant des réglages identiques ne<br> $\mathcal{G}$  peuvent être écrits.

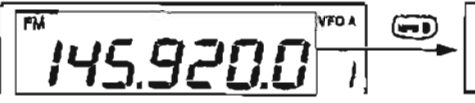

Larsque Ia *touche [MPW 8] est enfoncée*, "FM 145,9200 **MHI est pmgm~ et le plus visux bloc note** est **effacé.** 

Mode VFO ou mémoire **Mode VFO qu** mémoire **note** 

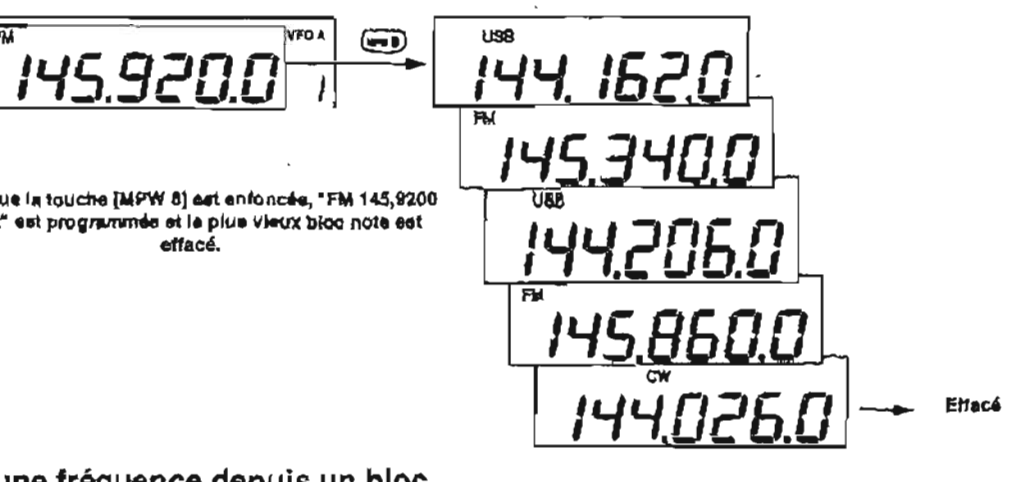

#### **O Rappeler une fréquence depuis un bloc note**

La fréquence et le mode de trafic désirés peuvent être facilement **rappeles depuis un** bloc note simplement en appuyant sur la touche (MPR 9).

**\*Aussi bien en mode VFO qu'en mode** mémoire.

\*La **fréquence et le mode de trafic sont rappel4s, en**  commençant **par les derniers inscrits.** 

Made VFO ou mémoire **du bloc numeralment du bloc numera** 

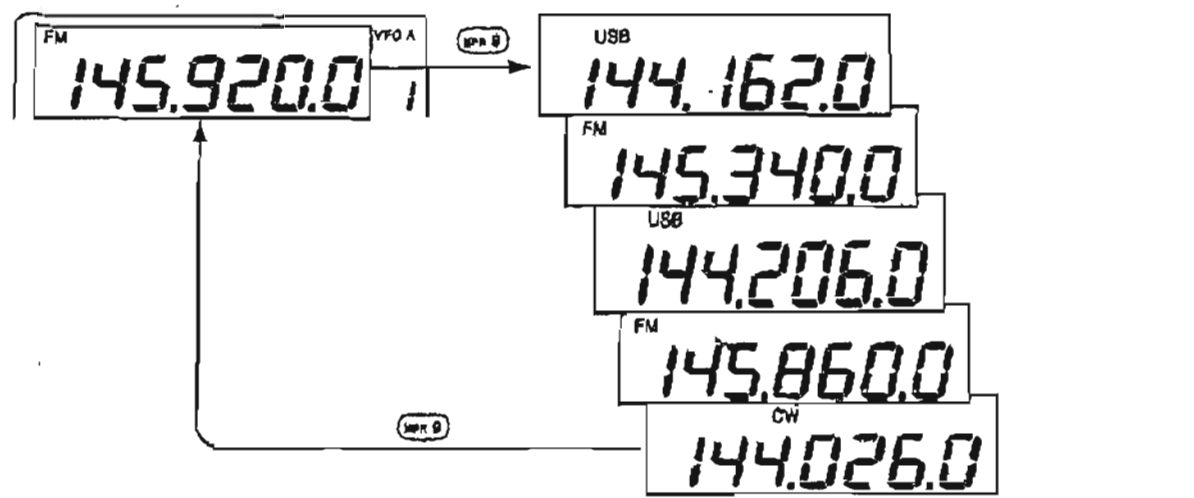

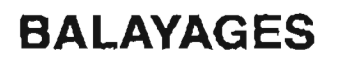

# **I Types de balayages**

**Le** balayage cherche automatiquement des signaux et **rend la** localisation **de** nouvelles stations **plus aisbe,**  dans **un but** de prise de contact ou d'écoute. **L'IC-**910H **possède plusieurs types de balayages** : **balayage programme,** balayage rnbmoira, balayage en fonction **du mode.** 

**Le balayage** peut **dtre effectue** independamment pour la **bande** principale et la bande **Secondaire.** Un balayage **des ionalites est Bgalement disponible pour**  la recherche d'une tonalite **subaudible** pour une **frequence rbp6teur.** 

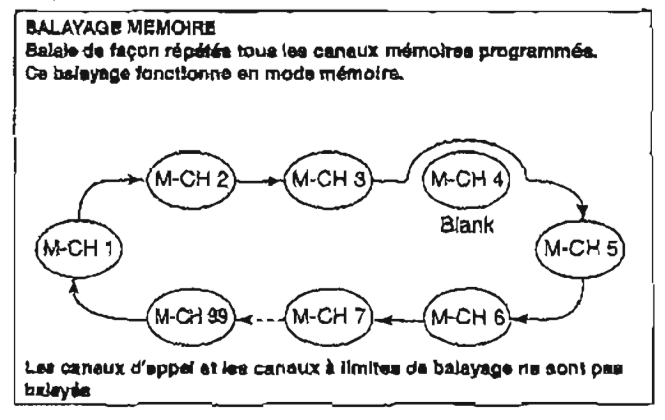

# **1 Préparation**

#### **mEtat du squelch**

**RBgler la** commande **[RFISQL]** comme pour un fonctionnement normal.

#### **\*Lors de la réception d'un signal**

**.Le balzyage s'arrdte pendant 10s.** lors de la rhception d'un signal puis reprend.

-Lorsqulun signal **disparaît** un moment **durant le temps de pause, le balayage reprend environ 3 S.** plus **tard.** 

#### **.Marehe/Arrat (UNIOFF) de la reprise du balayage**

Dans **le mode rdglage du balayage,** il peut **4tre**  spkifié que le balayage **reprenne ou s'arrête** lors **de**  la **rbception d'un** signal. Le MarchelArr6t de la reprise du **balayage** doit Btre regle avant d'effectuer un **balayage.** Voir **les** details **dbcrits** *ti* droite pour le **rhglage** du MarchelArr6i.

#### **DemarragdArrêt du balayage**

**Appuyer sur** la touche **[SCAN.]** pour **demarrer** et annuler la balayage.

#### **4Vltesse de balayage**

**Deux niveaux de vitesse de balayage** peuvent **atre**  choisis : haute (par **ddfaut)** ou **basse,** dans **la mode rhglage du balayage. Voir les details décrits A droite.** 

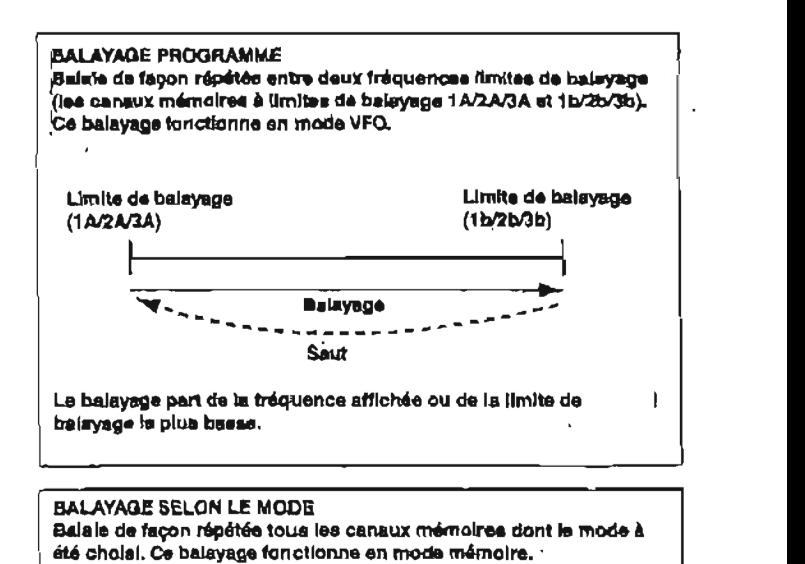

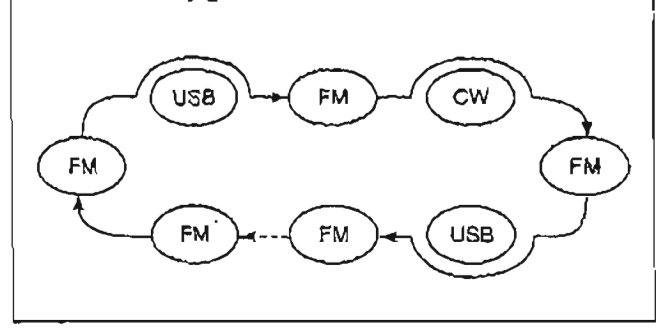

#### **\*Régler le type de reprise de balayage**

- a Appuyer sur la touche **[SE7** puis **[SCAN** .] pour entrer dans le mode réglage du balayage.
- @)Appuyer sur la touche [DM **V] ou [A** UP] pour choisir le sous-menu **reprise** du **balayage. . Le message "SC-rES" s'affiche.**
- @ Tourner le vernier d'accord pour choisir **I'btat**  Marche (ON) ou Arret (OFF) de la reprise du balayage.

**."ON"** :te **balayage reprend, "OFF"** : **le balayage** est **annulé.** 

**.Maintenir la touche [M-CL-51 durant** 1 **S.** pour **revenir** au **rhlage par defaut.** 

@ Appuyer sur la touche **[SCAN,]** pour sortir du mode **rdglage** du **balayage.** 

#### **Réglage de la vitesse de balayage**

- **@Appuyer sur la touche \SiTl puis [SCAN** .] **pour**  entrer dans le mode **rbglage** du balayage.
- @ Appuyer sur la **touche [DN V] ou [AUP]** pour choisir le sous-menu vitesse de **balayage. -Le** ternoin **"SC-SPcP' s'afficha.**
- @ Tourner le vernier d'accord pour choisir la vitesse du balayage entre HI (haute) et Lo (basse). **-Maintenir la** touche [hi-CL-51 **durant 1s. pour revenir** *h* **la valeur par dhfaut.**
- @ Appuyer **sur** la touche **[SCAN,]** pour sortir du mode rbglage du balayage.

# **7 BALAYAGE**  .. **Fonctionnement du balayage programmé**

**Balaie** une **gamme d8 frequences spécifides,**  programmée dans le canal mémoire 1A/1b, 2A/2b et *3Ai3b.* **Avant de lancer le balayage programmb, les limites de balayages doivent** &tre **prograrnm6es dans**  ces **canaux.** 

#### **O Regler la gamme de balayage**

- O **Appuyer** sur **la** touche [MRaBANDJ ou **[SU'BJ pour**  choisir **la banda de frbquence devant 6tre balaybe.**
- **@Appuyer sur la foucha [SETJ puis [SCAN** .] pour **entrer dans le mode rdglage du balayage.**
- @ **Appuyer sur la** touche [DN **Y] ou [A UP] pour choisir le sous-menu balayage** programmb. **-Le message "P-SCAn"" s'affiche.**
- **@Tourner le vernier de reglage pour choisir la**  gamme **de balayage désirbe parmi** I A-1 **b, 2A-2b et 3A-3b.**

**.Appuyer sur la** touche **[M-CL 51** durant **1 S. pour revenir au réglage par défaut.** 

@ **Appuyer sur la** touche **[SCAN.) pour sortir du mode rbglage du balayage.** 

@ **Cholx du mode.** @ **Choix du modeVF0.** 

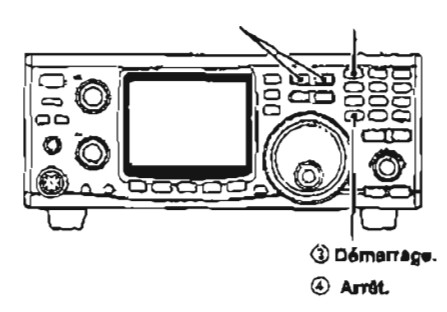

# **Balayage de mémoires**

**Balaie uniquement les** canaux mbmoires programmes. Les canaux mémoires vides et les canaux à limites de **balayages programmes (1 Al1 b, W2b et 3A/3b) ne sont pas balayes.** 

- a **Appuyer sur la** touche **[Mis-BAND] ou [SU81** pour **choisir !a bande de frbquences devant être balayée.**
- @ **Appuyer sur** la **touche WJM** 11 pour **choisir le** mode mémoire.
- @ **Appuyer sur la touche [SCAN.] pour** lancer **le balayage programmb.** 
	- **\*Le témoin "SCAN" clignote.**

\*enfoncée durant 1s. au cours du balayage lance le **baIayage en** fonction **du mode et le témoin** "LOCK" **apparaît (p. 47).** 

**@Appuyer sur** la touche **[SCAN.)** pour annuler **le balayage.** 

#### **O Démarrer le balayage programmg**

- @ **Appuyer sur la** touche **[M/S\*BAND] ou [SUBI pour choisir** la **bande de frbquances devant btre balaybe.**
- @ **Appyer sur la** touche fi/M **t] pour choisir le mode VFO.**
- $\ddot{\text{a}}$  Choisir le mode de trafic désiré.
	- **.Le mode de trafic peut également etre modifie en cours de balayage.**
- @ **Appuyer sur la** touche **[SCAN.]** pour **Iancer le balayage programmd..** 
	- **-Le témoin "SCAN" clignote.**
	- **.Le réglage du pas d'accord sert** pur **le pas de balayage.**
	- \*Un **pas de** 1 **kHz ou d'1 MHz peut Bgalement etre employe comme** pas **de balayage.**
- **@Appuyer sur la touche [SCAN.] pour annuler le balayage.**

**7 Si la m6ms frbquence est** programmee **dans les fl canaux** mémoires **1A et** 1 **b, 2A et 2b ou 3A et 3b,le** 8 **balayage** progiammh **ne dernarre pas.** 

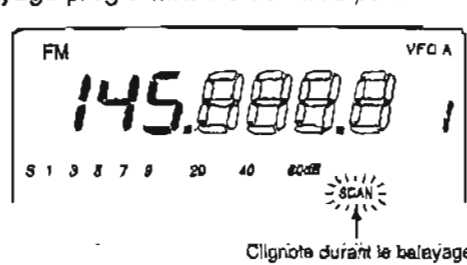

a **Cholx du mode drnolrc.** 

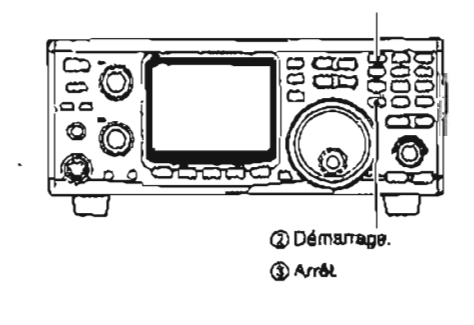

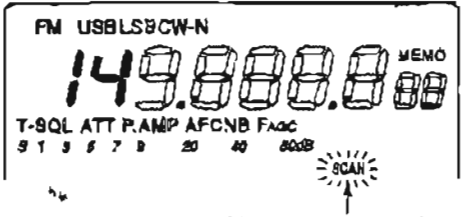

Clignote su cours du balayage

# **I Balayage en fonction du mode**

**Baiaie** les canaux mdrnoires, **seul** le mode de trafic desir6 est programm6.

- a **Appuyer sur la touche [M/ShBAND] ou [SUBI** pour choisir la bande de fréquences devant **dtre**  balayde.
- @ **Appuyer sur la touche [VIM 11** pour **choisir le mode**  mémoire.
- **@Appuyer** sur la touche **[SSBlCWJ** ou **IFMI** pour choisir **te** mode de trafic **dbsiré** qui doit être **balaye.**

**\*Le mcde de trafic peut également &tre rnodifi6 en cours**  de balayage.

@ Maintenir la touche **[SPCH-LOCK]** enfoncee durant **1s.** 

\*Le ternoin "LOCK' **apparaît.** 

- @ **Appuysr** sur la touche **[SCAN** .] pour dbmarrer le balayage selon le mode. **.Le** ternoin **"SCAN" clignote.**
- @ Appuyer sur la touche **[SCAN** .] pour annuler le **balayage.**

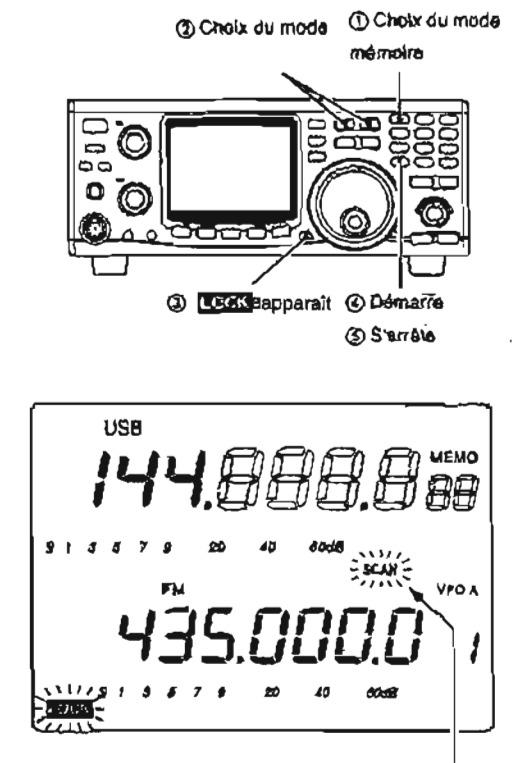

Cilgrois pendant le balayage

# **I Balayage des tonalités**

L'émetteur-récepteur peut détecter une fréquence à tanalit6 subaudible dans un signal **reçu.** 

En suivant un signal transmis sur la fréquence d'entrée d'un répéteur, la tonalité requise pour accéder au rdpeteur peut **Btre ddterminbe.** 

- @ Régler la frbquencs ou le canal mernoire dont la tonalite doit **Atre verifide.**
- @ Appuyer sur la touche **[FM] pour** choisir **le mode FM.**
- @ Maintenir la touche VONE] **ou** [CALL-T-SQL] enfoncée durant 1s. pour activer la tonalité subaudible.

.Le témoin <sup>eru</sup> ou "T-SQL" apparaît.

- @ Maintenir la touche **[SCAN.] enfonc6e** durant **1s.**  pour lancer **le** balayage des tonalités. **-Le** témoin **"SCAN" clignote** au **cours** du balayage.
	- **-Le** balayage **s'arrdte lorsqu'une tonalite subaudible est**  détactée.
	- **\*Le** balayage devient plus lent ou plus rapide, selon que le **squeich** du bruit **est respectivement, ouvert** ou fermh.
- @ Maintenir la touche **[SCAN.] enfonde** durant 1 **S.**  pour annuler le balayage.

REMARQUE : Le balayage des tonalités change (automatiquement le **r6glage ds** la tonalite sur la **6** tonailte **dbtectde.** 

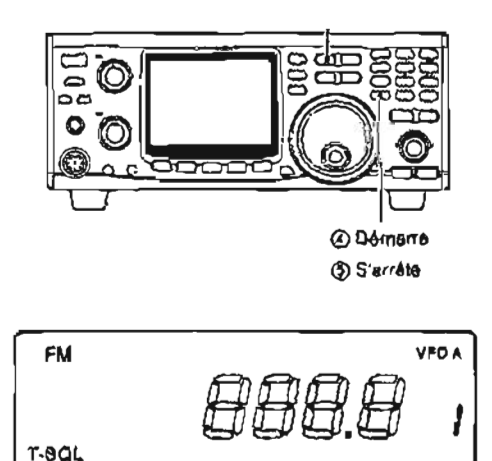

a Choix **du mode FM.** 

Clignola en cours de balayage.

# **TRAFIC PAR SATELLITE**

# **W Rappel sur les communications par satellite**

Le mode satellite B (435 MHz pour la liaison montante, 145 **MHz** pour la liaison descendante) comme le mode satellita J **(145** MHz pour la liaison montante, 435 MHz pour la **liaison** descendante peut fonctionner lorsque le module optionnel **UX-910,** bande **des** 1200 MHz est installé.

Les communications par satellite **ne** sont possibles que dans **la** mesure où un satellite est en **vue** et que son transpondeur est activé.

#### **Informations orbitales**

**Les** informations orbitales donnent **la** localisation du satellite, ses angles de visibilité, etc. Cette information peut être *trouvée* dans les magazines de radio amateur ou les documents produits par des organisations telles que **ARRL,** manuel du RSGB, etc.

Un logiciet approprie de poursuite de satellites est également commode.

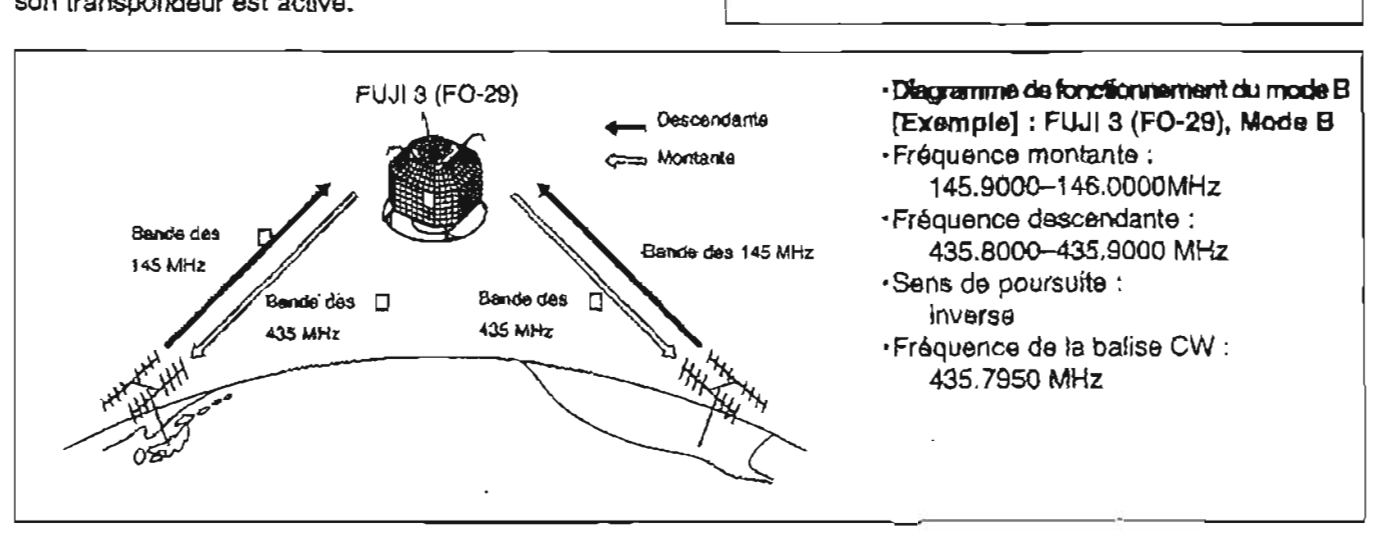

# **Remarques**

- 1. Ne jamais rdgler la puissance de sortie trop haut. Trop de puissance raccourcirait **la** dur& de vis du satellite. Régler votre puissance d'émission de telle sorte que votre niveau de signal descendant soit inférieur au niveau du signal de la balise.
- 2. Vérifier le mode de fonctionnement du satellite à l'avance an consultant de la documentation (magazines, etc.) ou **par** I'intermddiaire **d'un** logiciel approprie de poursuite de satellite. Avec un mode errond, vous ne pouvez pas employer le satellite même si vous recevez le signal de sa balise.

# **I Entrer dans le mode satellite**

Les fréquences de modulation en mode satellite peuvent htre **régldes** aussi bien avant qu'après **être**  entre dans **Is** mode satellite.

Une poursuite normale ou inverse est possible.

- **OTransférer la frequence du VFO vers le VFO du sgellite**
- a **RBgler** la **frbquence** descendante (rdception) dans la bande Principale.
- @ **RBgler la** frequence montante (Bmission) dans la **bande Secondaire.** [SATELLITE] for 1 **sec.**
- **3.** Des prb-amplificateurs peuvent **Atre** nécessaires pour recevoir les signaux satellites. **Les** modules optionnels AG-25, AG-35 et AG-1200 (pour I'UX-910) sont disponibles pour emploi avec I'IC-910H **(P.** 16).
- 4. Lors de l'emploi d'un satellite a poursuite inverse en **mode SSB,** employer la mode **LS8** pour la fréquence montante et le mode **USB pour** la fréquence descendante.

**'LOFS** de l'emploi d'un satellite **A** poursuite normale en mode SSB, employer **l'US0** aussi bien pour la **frbquence**  montante que pour la **descendante.** 

- @ Maintenir la touche [SATELLITE] eefonc6e durant 1 **S.** pour **transferer** les frhquences, **rdgldes <sup>A</sup>**
	- l'étape  $(i)$  et  $(i)$  dans le VFO du satellite.
	- **\*Le** mode satellite est automatiquement cholsi après le **bansfert.**
	- **.Le** ternoin **"SATL"** avec l'un ou **I'autre** des temoins **"NOR"** ou **"REV" apparaissent.**

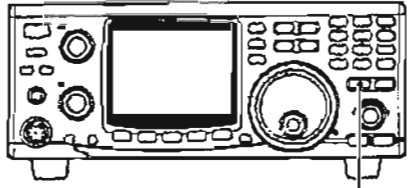

**ISATELLlTE] durent 7s.** 

# $\blacksquare$  **Régler le VFO satellite**

Q) **Appuyer sur la touche [SATELLITE] pour entrer**  dans le mode satellite. *al appuyer sur la touche [SWP O ⇔] pour permettre* **-Le** ternoin **"SATL" avec l'un ou l'autre des temoins l'accord de la fréquence montante.** 

- **@Appuyer sur la touche WlM** I] **pour basculer entre .Appuyer** *h* **nouveau sur la touche [SWP O ellorsque les modes VFO satellite et mode mémoire. .te ternoin de mode VFO ou mémoire** s'affiche **au nlveau ds la bande Secondaire** (partie **irrférleure).**
- **@Appuyer** sur la touche **[SCAN** . **it] pour permettre l'accord de la frbquence descendante.** 
	- **-L'indication de la fréquence montante disparait.**
	- **-Tourner** le **vernier d'accord pour régler la fréquence**  descendante et appuyer sur la touche [SSB/CW] pour **choisir le** mode **de trafic.**

**\*Appuyer a nouveau sur [SCAN** . **b] lorsque l'accord est effectu6.** 

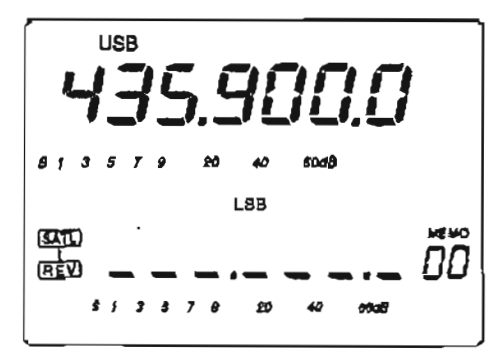

**"NOR" ou "REV' apparaissent .L'indication** mncernant la **fréquence dexendante disparak** 

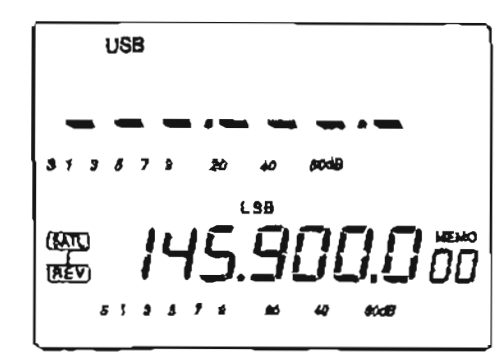

**<sup>7</sup>REMARQUE** : **Pour choisir le mode de trafic de la** \$ **liaison montante, appuyer sur la touche [SUBI pour**   $\mathbb Z$  permettre l'accès à la bande Secondaire..

# **W Choix de la poursuite**

• Maintenir la touche IF-INP ENT MOR + **REVI** durant **1s.** pour **passer d'une poursuite normale A une poursuite inverse.** 

#### **O Poursuite normale**

**Aussi bien les frbquences descendantes que montantes s'accroissent ou décroissent d'un mGme pas, de façon simultanée, par rotation du vernier d'accord.** 

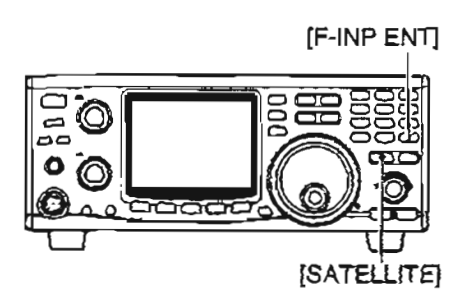

#### **O Poursuite Inverse**

La fréquence descendante suit la rotation du vernier **d'accord, alors que la frequence montante change en sens inverse de la rotation du vernier d'accord, dans**  le même pas.

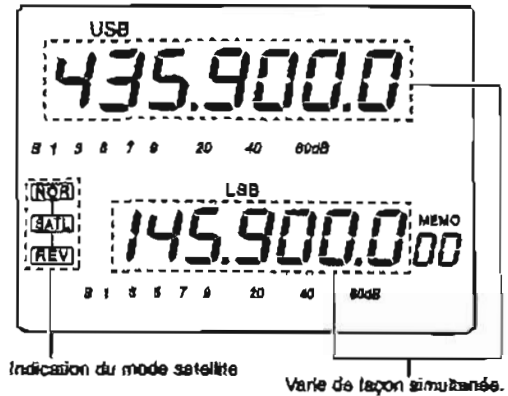

#### **8 TRAFIC PAR SATELLITE**

# **Préparation**

- O **Choisir un satellite pouvant 6tre utilish.**
- @ Confirmer **sa** situation approximative **son mode de trafic** (par **ex. "B", "J", etc.) grAce A** de la documentation **(magazine,** etc.) **ou par un logiciel approprie de poursuite satellite.**
- @Orienter l'antenne dans **Ie sens** nécessaire.
- @ Choisir le **mode satellite sur** 1'6metteur-récepteur. \*Appuyer **sur** la touche [SATELLITE].  $\cdot$ Maintenir la touche [F-INP ENT **NOR** + REV<sup>]</sup> enfoncée
	- durant **1s.** pour choisir si nécessaire le mode de poursuite.
- @ **Choisir le mode de trafic.**

| <b>Satellite</b>  | Descendante<br>(bande Principale) | Montante<br>(bande Secondaire) |
|-------------------|-----------------------------------|--------------------------------|
| Poursuite inverse | USB (ou CW)                       | LSB (ou CW)                    |
| Poursuite normale | USB (ou CW)                       | USB (ou CW)                    |

Frbquence descendante (réception)

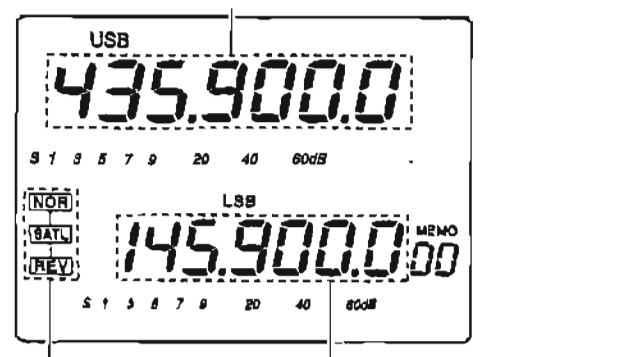

Indication du mode satellite<sub>1</sub> Fréquence montante (émission)

- @ Ajuster **ia** frdquence **descendante** (bande
	- **Principale)** sur **la fréquence** de **la balise.**
	- **.Se référer à un magazine ou à un livre radio amateur** pour des informations précises.
	- \*Orienter **l'antenne** de **façon A** ce que le S-mhtre soit a son niveau le plus élevé.
	- **\*Pour** l'ajustement de la puissance d'émission, le niveau du **S-mBtre** doit **ébe pris** en compte au cours d'un **essai**  en **boude.**

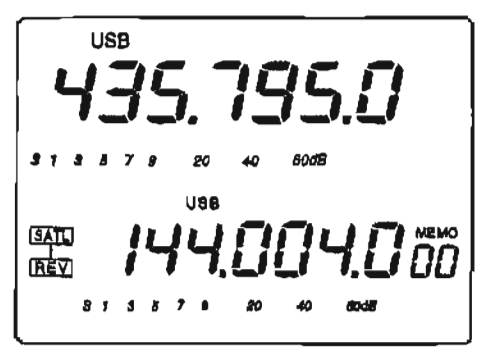

- @ **!?Baliser un essai en boucle.** 
	- .RBgler la **téquence descendente** (bande **Principale)** sur une fréquence vacante à l'intérieur de la couverture satellite. .Appuyer sur la touche [SWP **O O]** puis **régler** la frequence montante (bande Secondaire) tout en **Brnettant** une tonalite **unique telle** que celle **d'un siiflet**  pour trouver votre signal descendant et pour suivre correctement votre propre signal. **Appuyer sur la touche**  [SWP O **Sj** aprés le réglage.

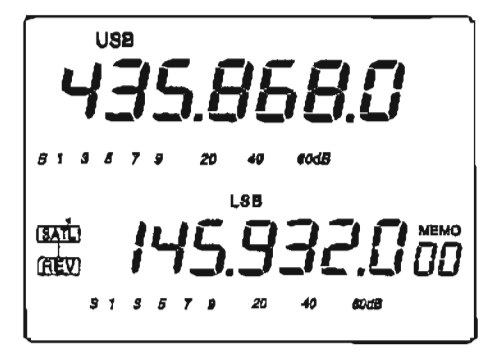

**REMARQUE: pour éviter une puissance excessive,** \$ **rbgler la puissance de sortie de sorte que la** force **#du signal descendant soit inférieure 3 celle de la** 4 **balise.** 

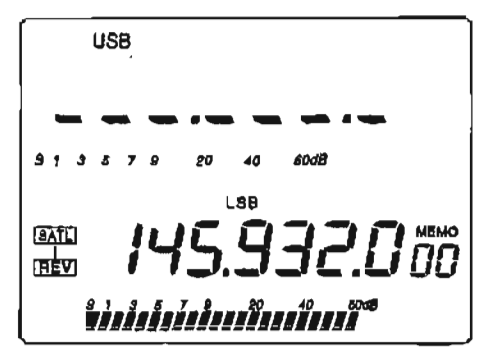

@ **RBgler la** frdquence **désir&** pour dernarrer **vos communications par satellite.** 

**.Les** fréquences **descendante** et montante sont **modifiées** aussi bien l'une que **l'autre** de **façon**  simultanée.

@ **Lorsque votre signal descendant derive (effet Doppler), appuyer sur la touche ISWP O puis tourner le vernier d'accord** pour **ajuster uniquement la fréquence montante (bande Secondaire).** 

**Appuyer** & **nouveau sur** la **touche ISWP O o] aprbs**  l'accord.

\*torsqulune certaine station **radlo** se trouve hors **frdquence,** employer la fonction **RIT** (appuyer **sur la twche** [RITJ).

@I Pour sortir du trafic par **satellite, appuyer sur la touche [SATELLITE].** 

**PRATIQUE : Dans la mesure où l'émetteur**récepteur dispose de 10 canaux mémoires, une fois réglées, les fréquences satellites désirées peuvent être instantanément rappelées.

**REMARQUE** : **Dans** la mesure où la **signal**  descendant **(bande** Principale) **s'applique** au module **interne de la bande Secondaire dans le mode satellite, un filtre optionnel FL-133 CW Btroit est necessaire pour la manufation en mode CW-N..**<br>appear la modulation en mode CW-N..

# $\blacksquare$  Trafic par satellite

**Lorsque votre propre signal peut** btre **reçu avec** un essai **en** boucle; des communications par satellite peuvent être **réalisdes.** 

- @j Tourner le vernier d'accord pour **accorder** <sup>à</sup> **nouveau** la fr6quence montante **aprhs** avoir **appuyh sur la touche [SWP O 91, lors** du **decalage**  d'une fréquence par effet Doppler. **\*La** valeur de la frbquence descendante (bande Principale) **disparatt**
- @Tourner **Ie** vernier d'accord pour accorder **A nouveau la frequsnce desendante aprés** avoir **enfoncé la touche [SCAN . ➡], lorsque la** fréquence du signal de la **station en**  fonctionnement est **decale.** 
	- **-La** fonction RIT peut hgalement dtre **employde** pour I'accord de la fréquence descendante dans une marge  $de \pm 1$  kHz.

# **Mémoires satellites**

L'IC-910H dispose de 10 canaux mémoires satellites pour **rnernoriser** aussi bien les fthquences montantes et descendantes que les modes de trafic, **etc.** 

#### **O Choix des canaux mémoires satel lites**

- @ Appuyer sur la touche [SATELLITE] pour entrer dans le **mode** satellite.
- @ **Appuyer** sur **la** touche [VIM **Il** pour choisir le mode mémoire satellite.
	- .Le ternoin "MEMO" et le chiffre du canal mémoire sont **afichés A** *cBt6* de **I'indicatlon** de la frbquence montante (bande Secondaire).
	- .Appuyer **A** nouveau sur la touche *phi* 11 pour choisir le VFO **satellite.**
- @ **Appuyer sur les** touches [DN **V]** ou **{A UP]** pour
- choisir le canal mémoire en **mode** satellite **dhsirb.**  -Les canaux 00-09 peuvent être choisis.

-En appuyant sur **l'une** ou l'autre des deux touches les **chiffres** des canaux mémoires du mode satellite changent de façon continue.

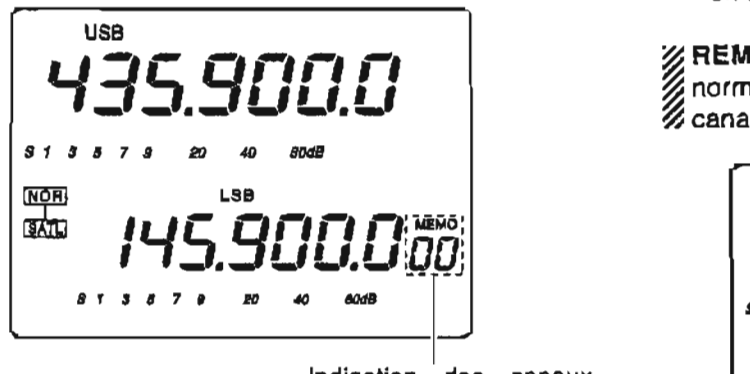

Indication des canaux mémoires satellites

#### **O Programmation des canaux** mémoires

- a Choisir le canal mémoire satellite désire. -Appuyer sur la touche [SATELLITE] pour entrer dans le mode satellite.
	- . Appuyer sur la touche [V/M 1]] pour choisir le mode VFO satellite.

-Appuyer **sur** la touche [DN ou **[A** UP] pour choisir le canal mémoire en mode satellite désiré.

- @ Régler la frequence descendante désirée pour la bande Principale et la fréquence montante désirée pour la bande Secondaire ainsi que le mode de trafic. \*Appuyer sur la touche [SCAN . **b**]pour l'accord de la fréquence descendante, et appuyer **sur la** touche **[SWP**  <sup>O</sup>**e]** pour I'accord de la fréquence montante.
	- -Appuyer sur la touche **[SUBI** avant de choisir le mode de trafic, lors du choix du mode de trafic pour la liaison montante.
- @ Majntenir la touche [MW **41** enfoncee durant 1 **s.**  pour programmer les contenus réglés dans les canaux mémoires satellites. \*Un son **A** trois bips retentit.

**7** REMARQUE : Le choix du **sens** de poursuite,  $\%$  normal ou inverse, n'est pas programmé dans les<br> $\%$  canaux mémoires satellites.

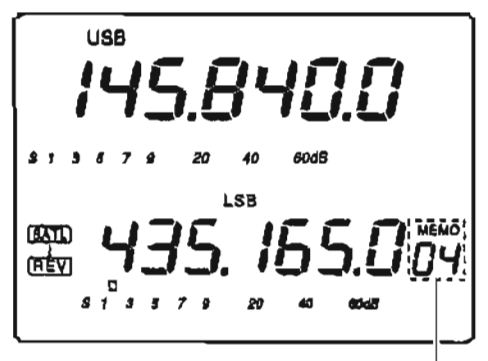

I **Choisir** le canal mémoire satellite désiré.

# **9 COMMUNICATION DE DONNEES**

# $\blacksquare$  Fonctions pour l'AFSK

L'IC-910H ne possède pas de mode FSK pour le RTTY, AMTOR, PACKET, etc. cependant ils sont accessibles **en employant I'AFSK en mode SSB** ou FM.

**t'émetteur-rdcepteur accepte une vitesse de transfert de donnees allant jusqu'h 9600bps. Lors de l'emploi des**  9600 bps, régler l'émetteur-récepteur sur le mode 9600 **bps en passant par le mode rbglage géneral (p. 57).** 

**principale de données (DATA), MAIN (principale) ou f de l'émetteur-récepteur est continue du tensine de données (DATA), MAIN (principale) ou function de l'émetteur-récepteur est continue du tensine de l'émetteur-récepteur** SUB (secondaire) ou sur la prise pour accessoires **(ACC), situbes sui la face arriire, ou sur le connecteur du** micro **sur la face avant comme indiqué sur le diagramme ci-dessaus.** 

# **Branchements pour I'AFSK**

#### **FIEMARQUE DE FONCTIONNEMENT POUR LES 9600 bps**

- **\*RBgler 1'8metteur-rhcepteur sur le mode transphert**
- de données 9600 bps
- **-Voir p. 57.**
- **-RBgler le niveau de sortie AFSWGMSK du** terminal **sur 0,4 V** c-c **(0,2 V** rms).
- 
- **-tors du d4passemsnt de 0,5 V c-c (0,25 V rms)** le limiteur **de** rnoduIation **de l'émetteur-récepteur stoppe**  le **trafic.**
- 
- **En trafic AFSK, brancher le periphdrique sur la prise 7 -Ac9 moment, la brillance du** témoin **[RWrX] s'affaiblit.**
- 

#### **O Branchements par l'intermédiaire de la prise [DATA]**

**Employer le mode FM pour le trafic en 9600 bps. Employer le mode SSB ou FM** pour **le trafic en 1200 bps.** 

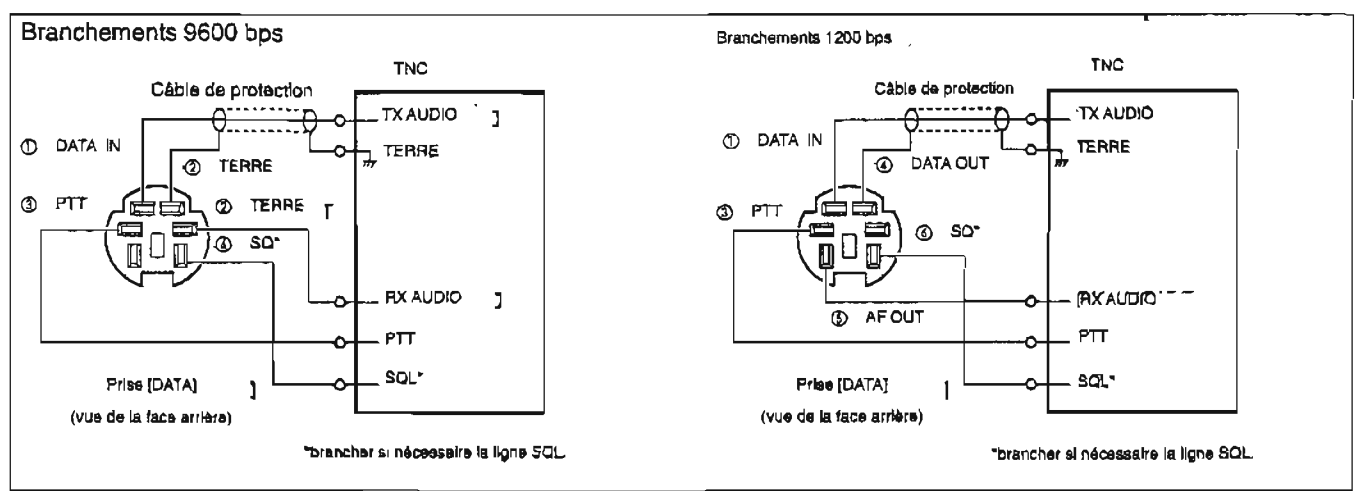

#### **+Branchements par l'intermédiaire de la prlse [ACC(1)] ou du connecteur [MIC]**

**Employer le** mode **FM pour le trafic en 9600 bps. Employer le** mde **SSB ou FM pour le trafic en 1200 bps.** 

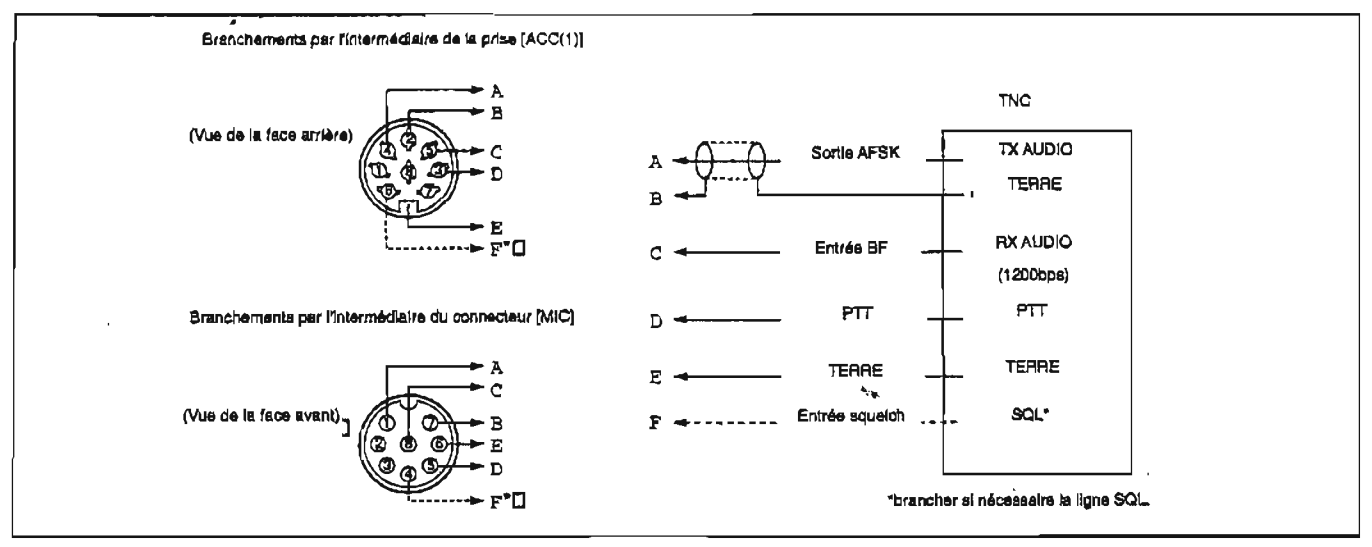

# $\blacksquare$  **Remarques sur le mode de trafic**

**Employer le mode** FM pour le trafic en 9600 bps. Employer le mode SSB ou FM pour le trafic en 1200 bps.

# ■ AFSK operation

Brancher le périphérique sur la prise [DATA] (MAIN ou SUB) ou [ACC(1)] tel que décrit à la page précédente. Régler la prise ACC en employant le mode réglage général, a l'avance, pour **un** trafic par I'intermbdiaire de la prise ACC (voir **ci-dessous).** 

- (iJ Appuyer **sur** la touche **[MIS=BAND]** pour choisir la bande de fréquence désirée.
- **@Appuyer** sur la touche [FM] ou [SSBICW] pour choisir **Ie** made de trafic d6sir6. **.Le** mode LSB **est gbnbralement employé. .Le** mode FM est employb pour **PACKET.**
- **@Ajuster** le niveau de sortie audio avec la commande **{AFJ.**

.Employer la touche **[IRFISQL] SI n8cessalre.** 

- **@Ajuster** la puissance de sortie RF **désirde. -Lors de l'emploi du connecteur [MIC] pour un branchement de périphdrique, la** commande **[MIC GAIN]**  doit être ajustée.
- @ Choisir le mode de trafic.
- @ Commander 1'8metteur-r6cepteur à partir de l'ordinateur branche ou d'un **TNC (TU).**

1 hobt de la bande 1 (2) Choix du mode déalré.

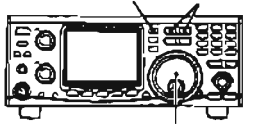

#### Ajustar pour la niveau détecté maximum.

# **Remarques sur la fréquence de modulation**

#### **O Remarques sur le trafic en RTTY** et AMTOR

Les fréquences de modulation en RTTY ou AMTOR en mode LSB diffèrent des fréquences affichées.

**votre trdqusnce** de modulation] = **[Fréquence aff ic héel. 21 25 Hz** 

**(!orsque** les **frbquences** du d6modulateur R-TTY dans votre TNC ou TU sont - marqueur = 2125 Hz et un  $espace = 2295 Hz$ ).

#### **O Remarques sur le trafic pour PACKET**

**Les frequonces** de rncduIation pour **PACKET** en mode LSB diffèrent des fréquences affichées.

[Votre **frbquence** de **modulation]** = **[Fréquence affichéel-** 2125 **Hz** (lorsque les frequences du dbmodulateur **PACKET** dans votre TNC sont **-21 25 Hz/2315 Hz).** 

#### **O Exemple de réglage de la fréquence pour I'AFSK**

-Pour **un** trafic &fi **144,090 MHz** en **RlÏT** :

Régler "LSB **144,092125** MHz" (si **vous** employez marque = 2125 Hz **et espace** = 2295 Hz).

- Pour un trafic **PACKET A** 144,110 MHz :

Régler "LSB 144,112215 MHz" (si vous employez les 2115 **Hz12315 Hz).** 

# **ZUMPORTANT:**

- .Retirer le micro du connecteur **[MICI lors** de **trafics**
- **en** dessous d'une vitesse de 1200 bps pour se
- prothger de bruits provenant du micro..
- **tors** de trafics à une vitesse de 9600 bps, les bruits
- provenant du micro n'affectent pas les signaux
- **PACKET.** Cependant, la transmission de signaux **PACKET** est interrompue lorsque la touche **[PT]**
- est enfoncée.
- -Retirer ta fiche ACC ou **arrhtsr** la puissance TNC
- (OFF) au cours de trafic en phonie **(SSB** ou FM).
- L'entrée de la prise [ACC(1)] est toujours appliquée au circuit de modulation.

#### **O Branchements sur la face avant**

Lors du branchement **d'un** TNC ou **d'un Convertisseur de balayage, etc. sur** le connecteur **[MIC],** il est necessaire d'ajuster les commandes **[MIC GAIN] et [Afl. Le connecteur** [MIC] **accepte jusqu'à 1200 bps, Employer** le mode SSB ou **FM pour la modulation.** 

**II** est nécessaire d'ajuster les commandes [MIC **4 a** GAIN] et [AF].

#### **9 COMMUNICATION DE DONNEES**

#### **+Aluster le slgnal de sortie émis** à **partlr du TNC**

**Lors du rbglage de la vitesse de transmission dos donnees** *h* **96û0 bps, le signal de donnees provenant du** TNC **est applique exclusivement au circuit limiteur interne pour la commande de** I'émission.

**NE JAMAIS appliquer des niveaux de donnees #provenant du** TNC **de plus de O,B V c-c, slnon 6 !'6metteur-r8cepteur annule automatiquement 1 Irmission.** 

**1. 1. Lors de l'emploi d'un appareil de mesura du niveau ou synchroscope, ajuster le nlveau de sortie audio (niveau DATA IN) a partir du TNC comme suit.** 

**0,4 V c-c (0,2 V rms)** : **niveau recomhandb 0,2-0,5 V c-c (0,l-0,25 V rms)** : **niveau acceptable.** 

- **2. lorsqu'aucun appareil de mesure n'est employé.** 
	- @ **Brancher l'émetteur-récepteur** & **un TNC.**
	- @ **Entrer un mode essai ("CAL", etc.) dans le** TNC **puis émettre des donnees test,**
	- @ *Lorsque I'ernetteur-r&cepfeur* **ne réussit** *pas* **a émettre** *les* **donnees test** ou *émet* **de** fapn *sporadique (le* **tdmoin TX** *n'apparaît pas* ou **clignote)** :
		- **Réduire le niveau de sortie du** TNC **jusqu'h ce que le** témoin **d'émission s'éclaire de façon continue.**

*Lorsque l'émission* **n'est pas** *rdussie* **m&me si I'indicateur TX sgclaire** *de* **façon continue** : **-Augmenter le niveau de sorti6 du** TNC.

# **Régler la prise ACC**

Lors **de trafic en AFSK, prendre A l'avance en compte les caractéristiques techniques de la prise ACC pour**  son adaptation **A votre** TNC **ou** *h* **votre convertisseur de balayage.** 

- **Maintenir ta touche [SET]** enfonce6 **durant 1 S. pour entrer dans le mode rbgiage.**
- **@Appuyer sur la toucha** [DN **VI** ou **[A UP] pour choisir le sous-menu rbglage du mode de transmission de donnees 9600 bps, puis tourner le vernier d'accord pour mettre en marche (ON) ou arrgter (OFF) le taux de 9600 bps.**

Appuyer à nouveau sur [SWP 0] après réglage. **-Le message "9600" est affichb.** 

**-Le taux de transfert de 9600 bps est chois1 avec** ON, **et un taux plus bas est choisi lorsque OFF est retenu.** 

**.Maintenir** la **touche** [M-CL **51 enfoncée durant** 1 **S. pour**  revenir au réglage par défaut.

@ **Appuyer sur !a touche II UP] pour choisir le sousmenu prise ACC 5 et 6 broches puis tourner le vernier d'accord pour choisir parmi "nor" '(normal) et "Sub" (sub).** 

**."ACC P5.6" s'effiche.** 

**.Lorsque "nor" (normal) est choisi la prise ACC (5 et 6 broaches)**<br>- "ACC P5.8" s'affiche.<br>- Lorsque "nor" (normal) est choisi la prise ACC (5 et 6<br>broches) permet la sortie des signaux de la bande

Principale, Lorsque "Sub" est retenu, la prise ACC **permet la sortie des signaux de la bande Secondaire. Maintenir la touche [M-CL 5] durant 1s. pour revenir au réglage par defaut.** 

**<sup>y</sup>REMARQUE** : **Choisir "nor" (normal) pour des** & **transferts ds donnees en mode satellite.** 

- **@Appuyer sur la touche [A UP] pour** choisir **le sousmenu réglage du niveau d1entr8e du signal de modulation, puis tourner le vernier de reglage pour**  le choix entre "H!" et "Lo" (sub),
	- **.Le message "ACC.t-AF" s'affiche.**
	- **.HI** : **200 mV mis, Lo** : **2b mV mis.**

**Maintenir la touche [M-CL 53 enfwiche durant 1 S. pour**  revenir au réglage par défaul.

- **\*Ce reglage n'est pas pris en compte lorsque le mode 9600 bps** (@) **est choisi et que** 1,0 **V c-c est régl6 comme une valeur flxe.**
- @ **Appuyer sur la touche [SEI pour sortir du mode réglage.**

&\*

**MODE REGLAGE** 

# **H Description du mode réglage**

Le **mode rbglage est employd pour programmer des valeurs** ou **des Btats de** fonctions qui varient peu. L'IC-**91** OH dispose **d'un mode r&glage rbgulier et de** 12 **modes rdglages** additionnels **indbpendants,** pour des changements **d18tat** relativement simples.

#### **O Fonctionnement du mode réglage**

- @ Maintenir la touche **[SE7 enfonc6e** durant **1 S.**  pour entrer dans le mode réglage général.
- @ Appuyer sur la touche **[DN ou IUP A] pour choisir le sous-menu d6sir6.**
- @ **RBgler l'état desird** en employant le vernier de **r8glage.**

**-MaintenIr** la **touche [M-CL 51 enfoncde durant 1s.** pour cholsir un état par défaut ou une valeur.

@ Appuyer sur la touche **[Sm** pour'sortir **du mode rbglage.** 

#### **O Fonctionnement des modes réglages indépendants**

@ Appuyer sur la touche [SET].

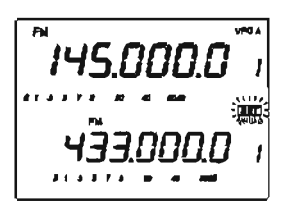

@ **Appuyer sur l'une** des **toucheslcommandes**  suivantes pour entrer dans le mode réglage indépendant..

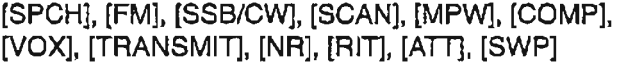

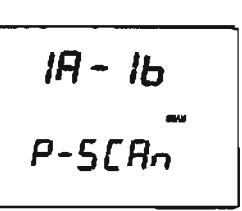

- @ Appuyer sur la touche **[DN** ou **IUP A]]** pour choisir le sous-menu **ddsird.**
- @ **Régler 1'8tat** souhaité à l'aide du vernier de **rdglage.** 
	- \*Maintenir la touche [M-CL 51 enfoncée durant **1 S.** pour choisir un état par défaut ou une valeur.

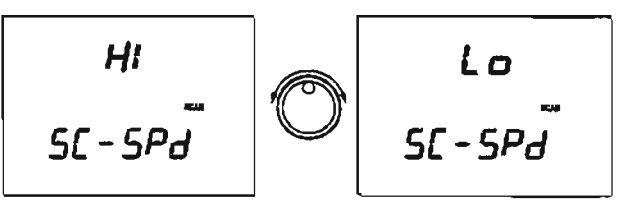

(5) Appuyer sur la touche concernée, enfoncée à l'étape (2), ou sur [SET] pour sortir du mode **rdglage.** 

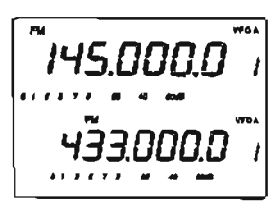

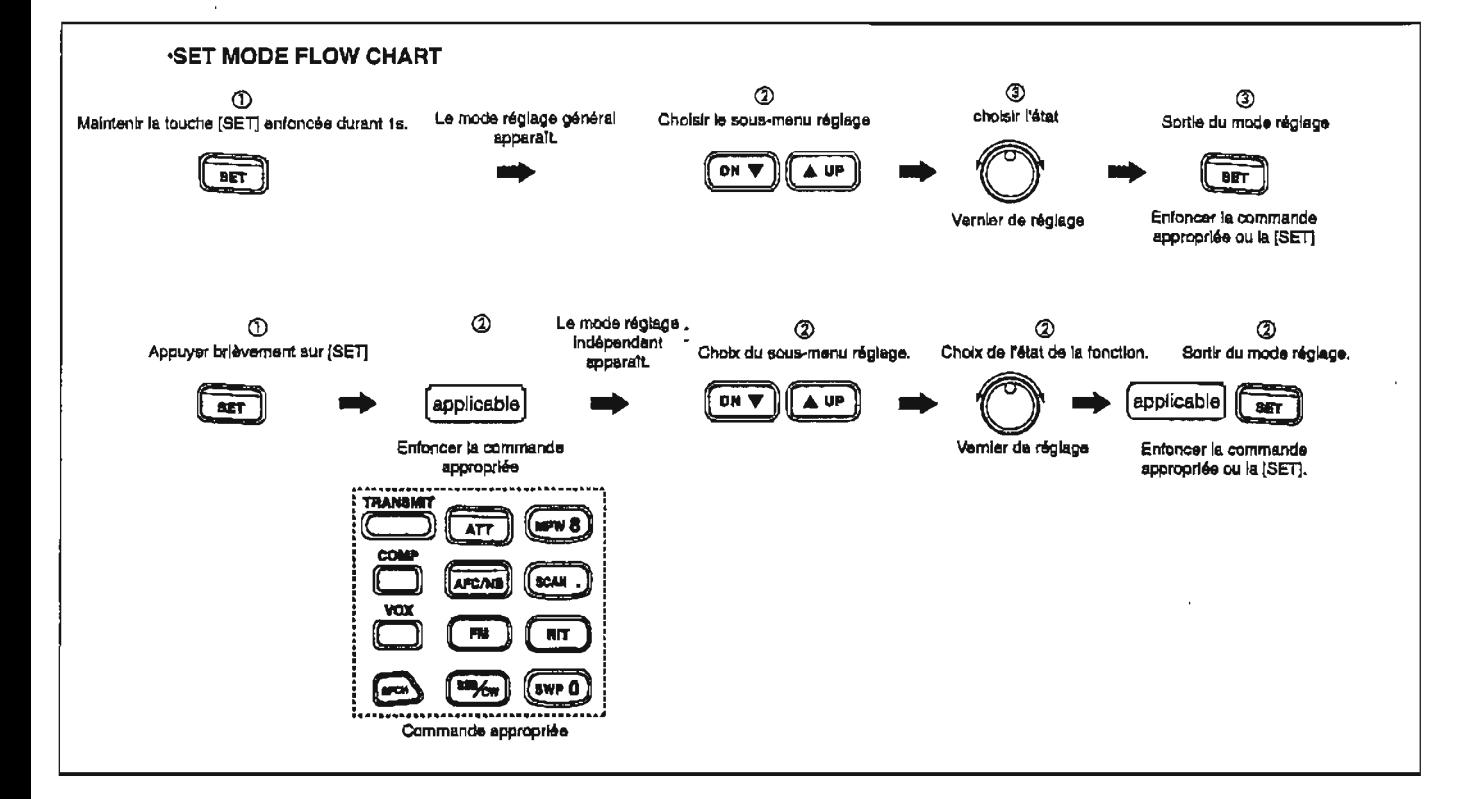

=

# **Mode réglage général**

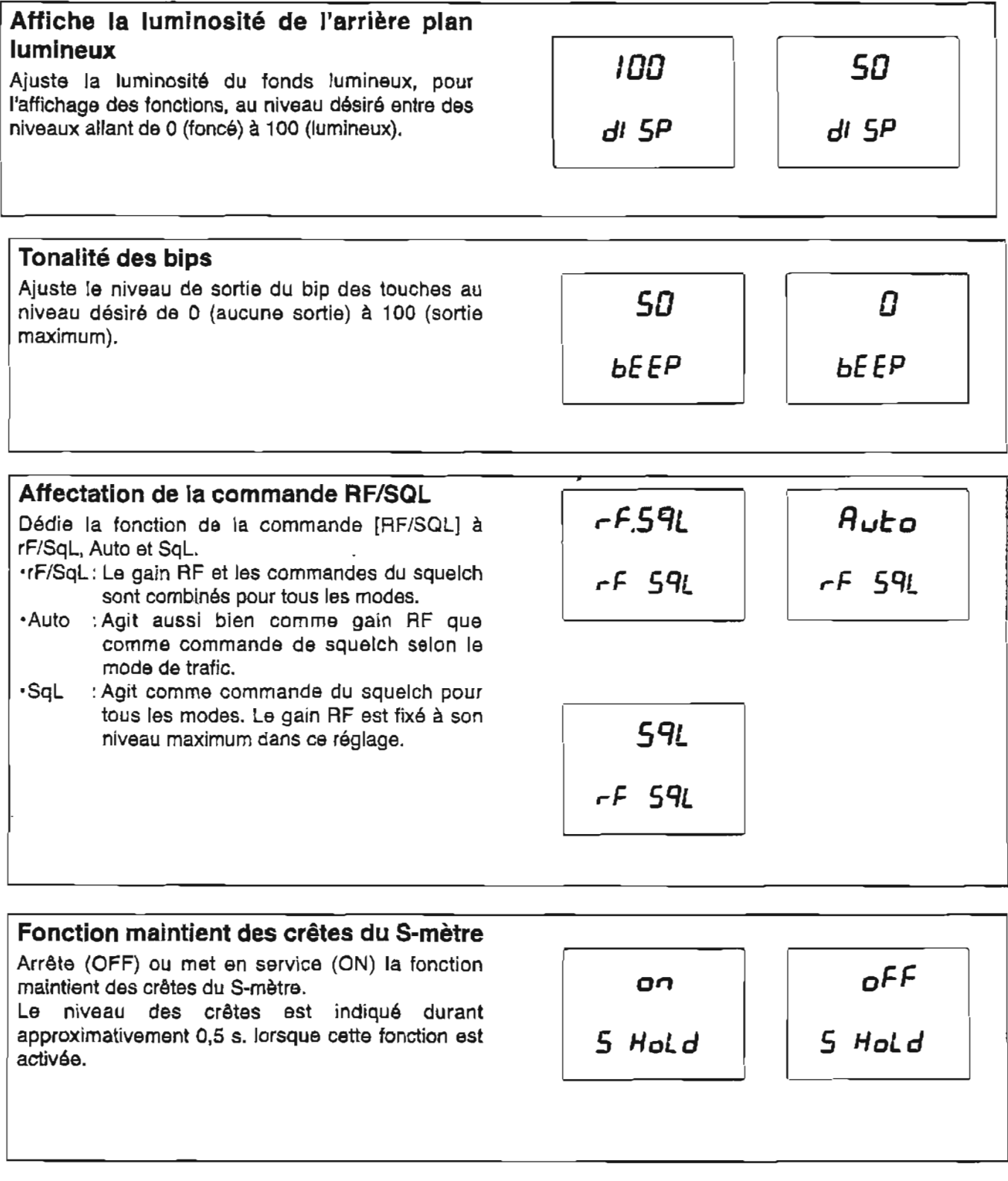

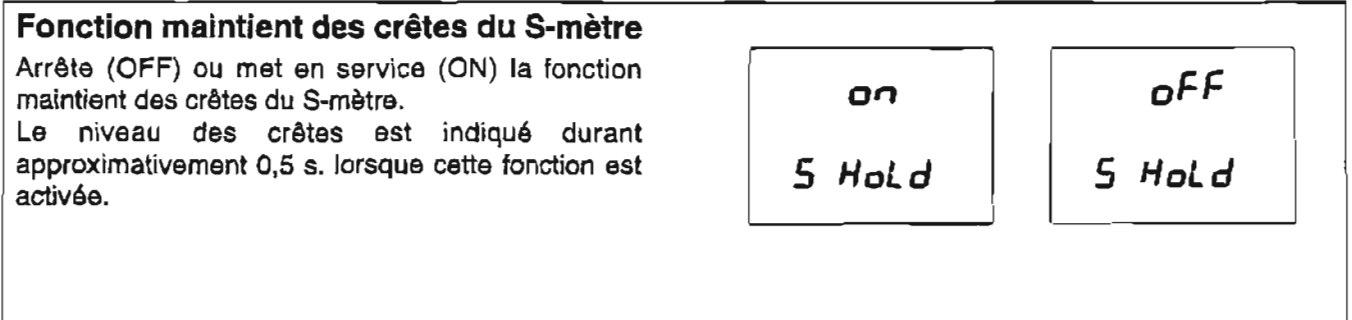

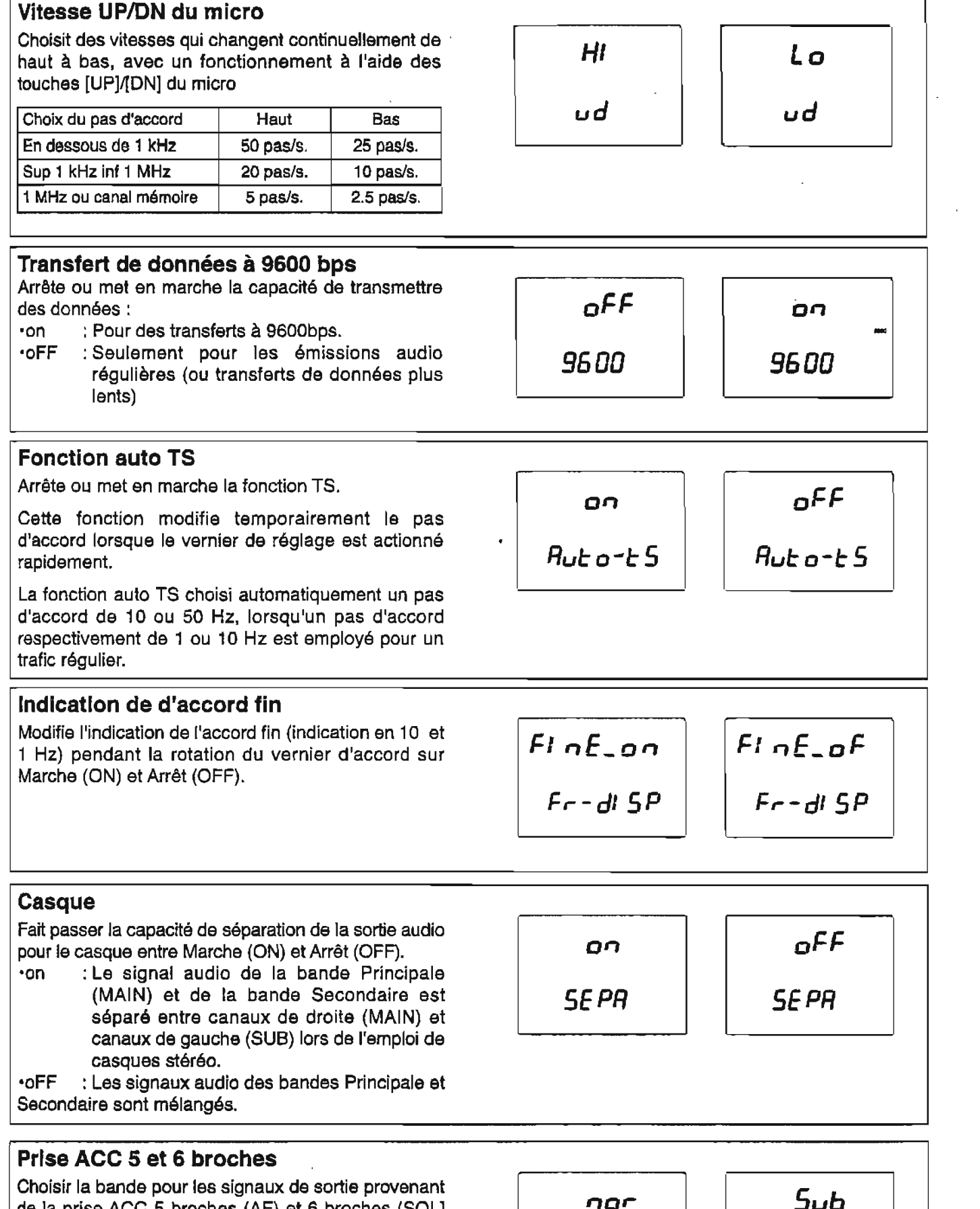

nor

ACC PS6

**Choisir** la **bande** pour les signaux de sortie provenant de la prise ACC 5 broches (AF) et 6 broches (SQL] pour normal et **sub.** 

- lnor : **sort les** signaux **de** la bande Principale.
- **-Sub** : fait sortir les signaux de la bande **Secondaire.**

 $\overline{5}$ 

ACC PS6

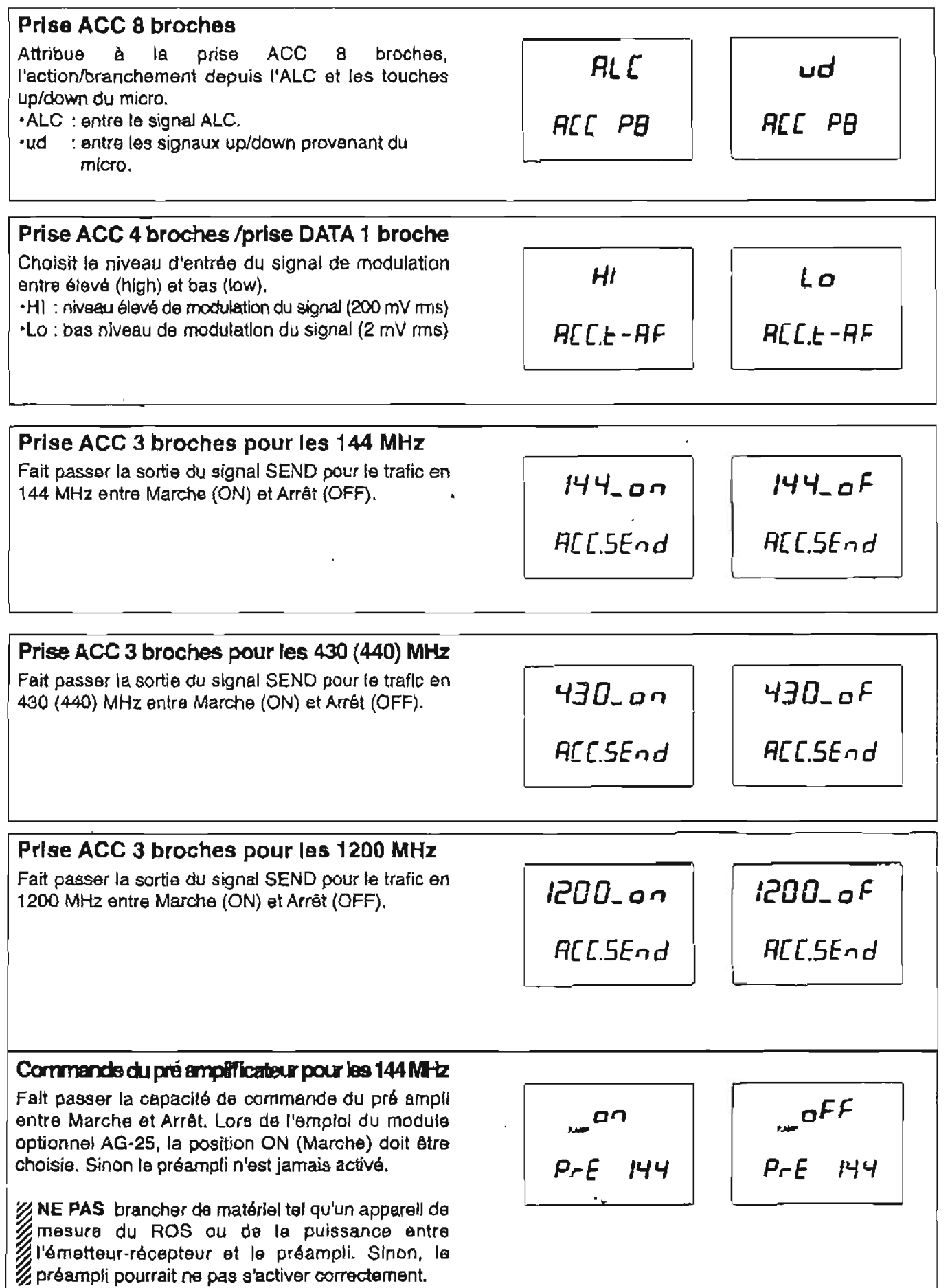

 $\mathbf{v}$ 

 $P - E$  430

#### Commende du présemplificaieur pour les 430 (440) MHz

**Fait passer la capacith de commande du pr8 ampli**  entre Marche et Arrêt. Lors de l'emploi du module **optionnel AG-35, la position ON (Marche) doit 6tre choisie. Sinon** le **prbampti n'est jamais activb.** 

**7 NE PAS brancher de materiel tel qu'un appareil de &mesure du ROÇ ou de la puissance entre** k **ilbmetteur-récepteur et 1s préampli. Sinon, te** 1 **pr6ampli pourrait ne pas s'activer corredemsnt.** 

#### Commande du pré amplificateur pour les 1200 MHz

Fait **passer la capacitd de commande du pr6 ampli entre Marche et** Arrat. Lors **de l'emploi du module**  optionnel AG-1200, la position ON (Marche) doit être **choisie.** Sinon **le** prbampli **n'est jamais activé.** 

**NE PAS brancher de matériel tel qu'un appareil de 4rnesure du ROS ou de la puissance entre** % **I18metteur-rbcepteur et le prbampli. Sinon, le** 6 **prbampli pourrait ne pas s'activer correctement.** 

#### / **Adresse CI-V**

Pour différencier les équipements, chaque émetteur**récepteur** Cl-V **possede sa propre adresse standard lcom en** code hexadécimal. **L'adresse de lllC-91 OH est WH.** 

Lorsque deux ou plus IC-910H sont connectés à un **CT-17 convertisseur de niveau de type CI-V en option, choisir une adresse difierente pour chaque 1C-91** OH **dans la gamme allant de 01** H **7FH.** 

#### **Taux de transfert du CI-V**

**Choisir le taux de transfert** pour **la commande distance entre Auto, 300, 1200, 4800, 9600 et 19200 bps.** 

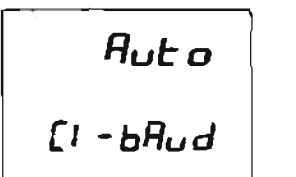

19200  $(I - bRud)$ 

#### **Emission-réception du CI-V**

**Des** operatioris **d'8mission-rdception sont possibles**  avec l'IC-910H branché à d'autres émetteurs**rbcepteurs ou r4cepteurs** Icom.

**Lorsque la position "on" est choisie, la modification de**  la fréquence de modulation, du mode de trafic, etc. sur **If!C-910H entraîne les memes modifications sur les Bmetteurs-récepteurs (ou rbcepteurs) et vice versa.** 

OO  $[1 - 2 - n]$ 

oFF  $[1 - 1]$ 

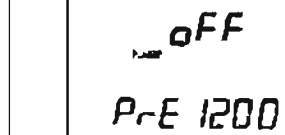

-

 $60^{\circ}$  $[1 - Add -$ 

**DO** 

 $P - E$  430

הם

P-E 1200

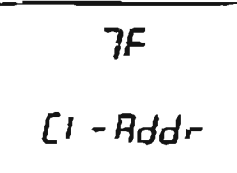

#### 10 **MQDEREGLAGE**

# **R Mode réglage de la FM**

#### **Fréquence duplex (off set) pour les 144 MHz**

**RBgler la frdquence duplex (offset)** pour **le force end force** *force fonce fonctionnement* **end** *duplex* (répéteur) dans la gamme **des 0-1 0,00000 MHz.** 

**Ce sous-menu est** affiché lors **de l'accès** à la **bande des 144** MHz, **y compris la** capacit6 **d'accbç** & **la bande Secondaire.** 

**-Valeur par dgfaut** : **0,6000.** 

#### **Fréquence duplex (offset) pour les 430 (440) MHz**

**RBgler la** frbquenc~ **duplex (offset)** pour **le**  fonctionnement en duplex (répéteur) dans la gamme **dûs 0-1 0,00000** MHz.

**Ce sous-menu est affichd lors de 11acc8s A la bande des 430 (440)** MHz, **y compris la** capacité **d'acchs <sup>A</sup> la bande Secondaire.** 

**-Valeur par défaut** : **5,0000.** 

#### **Fréquence duplex (offset) pour les 1200 MHz**

Régler la fréquence duplex (offset) pour le fonctionnement en duplex (répéteur) dans la gamme **des 0-1 00,00000** MHz.

**Ce sous-menu est affiche** lors **de I'accos** à la **bande des 1200** MHz, **y compris la capacitd d'acchs a ta bande Secondaire.** 

**-VaIeur par ddfaut** : **20,0000.** 

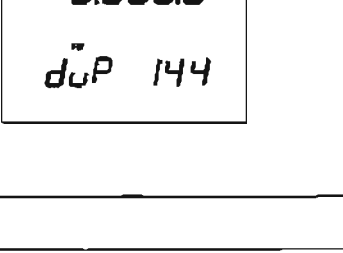

5.000.0

dûp 430

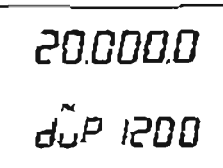

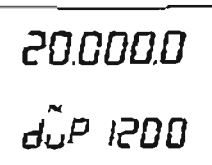

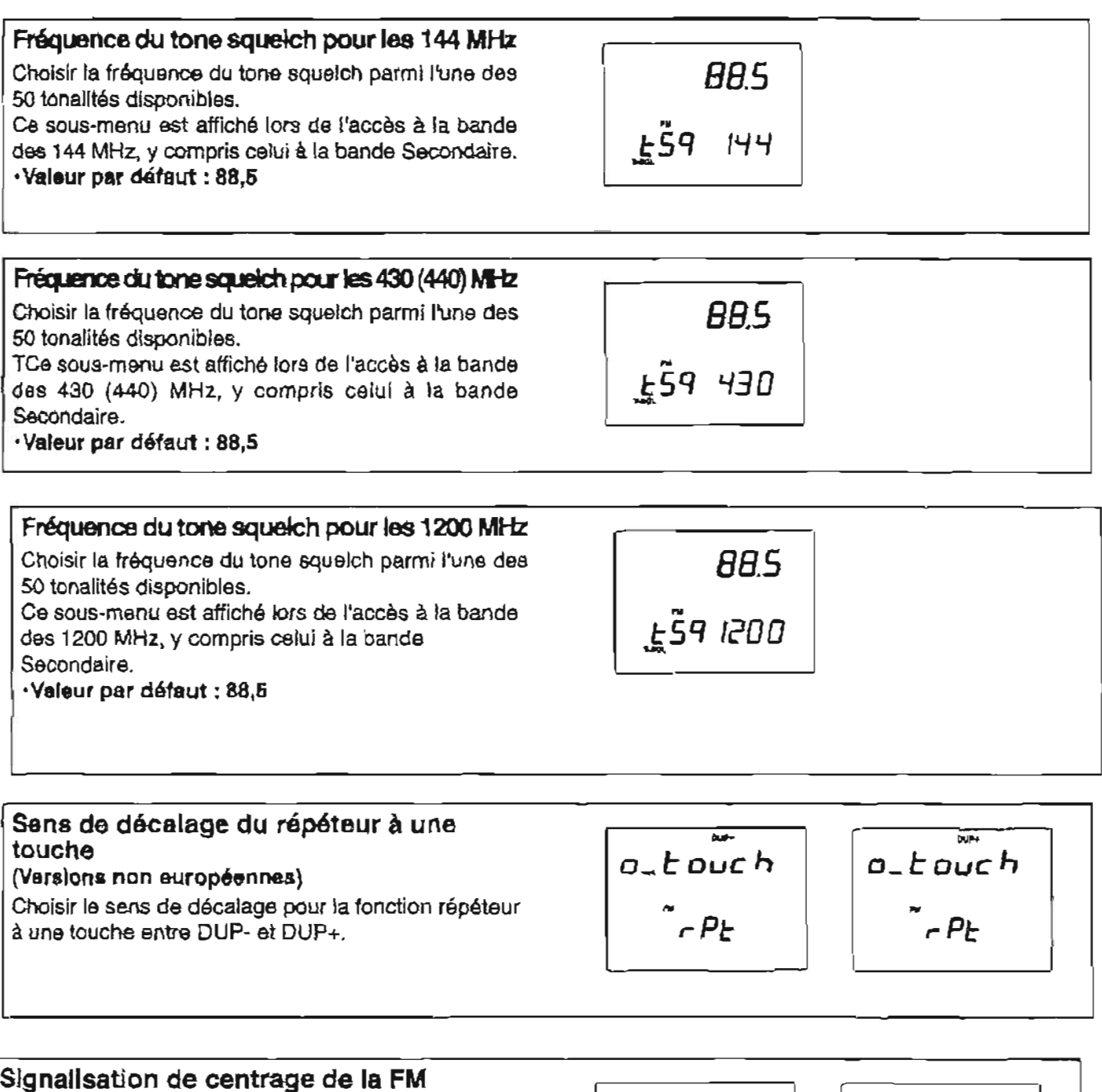

**Place la signalisation de centrage de** la **FM sur Marche** (ON) **et Arrgt (OFF).** 

**Lorsque la signalisation est positionnde sur** "ON" **et que ie signal reçu se trouve hors-centre en mode FM, le** témoin **de réception (de couleur verte) clignote.** 

 $_{\text{o}}$ FF  $\Omega$  $\tilde{\mathcal{L}}$ ent $\mathcal{L}$ r  $\tilde{\mathcal{L}}$ ent $\tilde{\mathcal{L}}$ nt $\tilde{\mathcal{L}}$ r

# **Mode réglage SSB/CW**

#### **Seuil du squelch**

**Choisit le niveau seuil du squelch entre les positions**  12 et 13 heures.

- ml2 : **le squelch se ferme autour de** la **position 12 heures de la commande** [SQL].
- ml3 : **le squelch se ferme** autour **de la position 13**

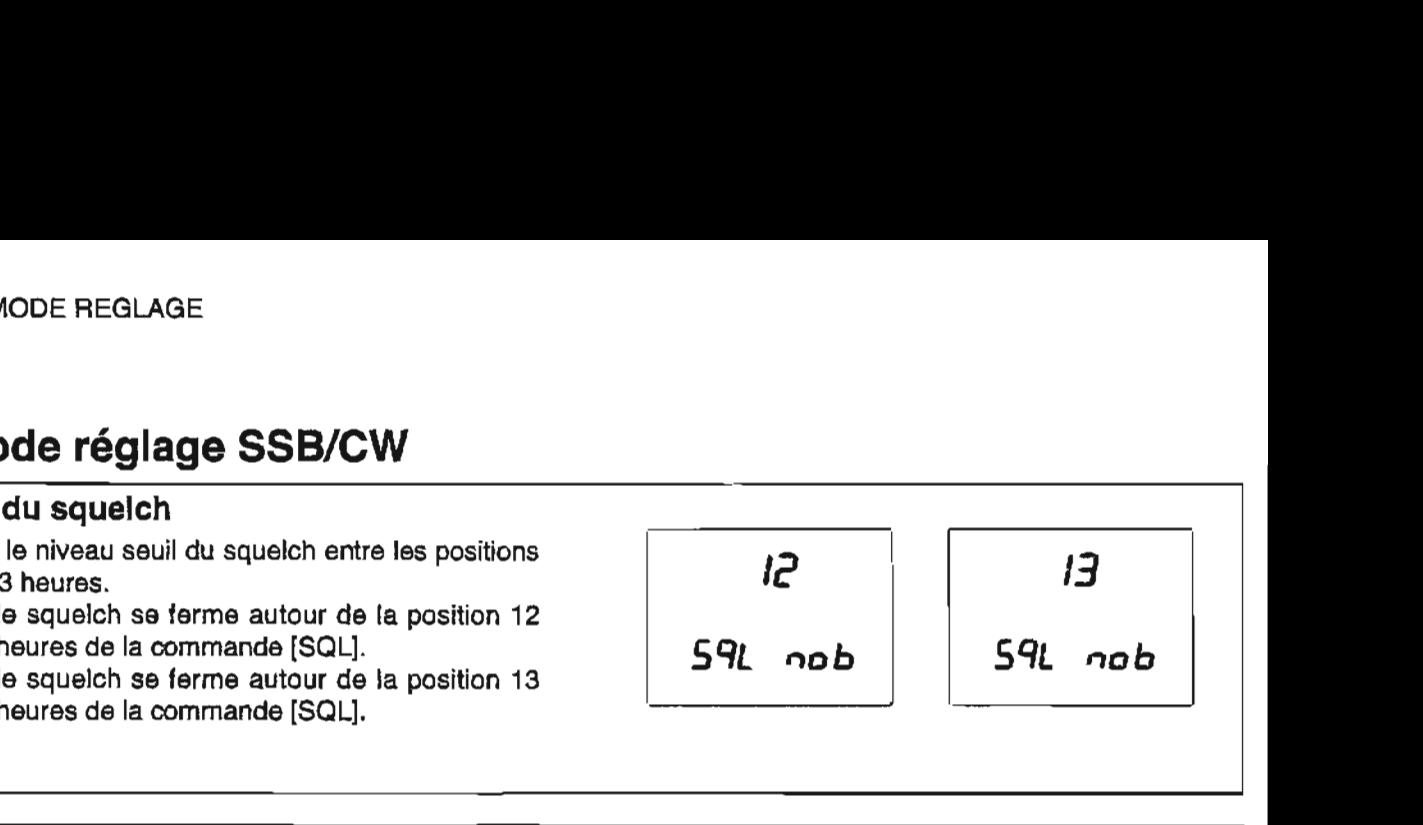

#### **Fréquence porteuse**

**Ajuste la frdquence porteuse pour le trafic en mode SSB (USBILSB) dans la gamme de -200** à **+200** Hz, **par pas de** 10 Hz.

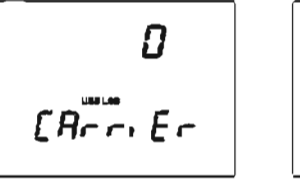

-200  $CA<sub>r</sub><sup>mm</sup>$ ,  $E<sub>r</sub>$ 

#### **Tonalité en CW**

**Ajuste la tonalite en CW entre 300 et 900** Hz **par pas de 10** Hz.

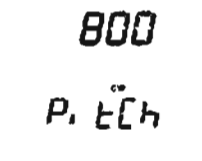

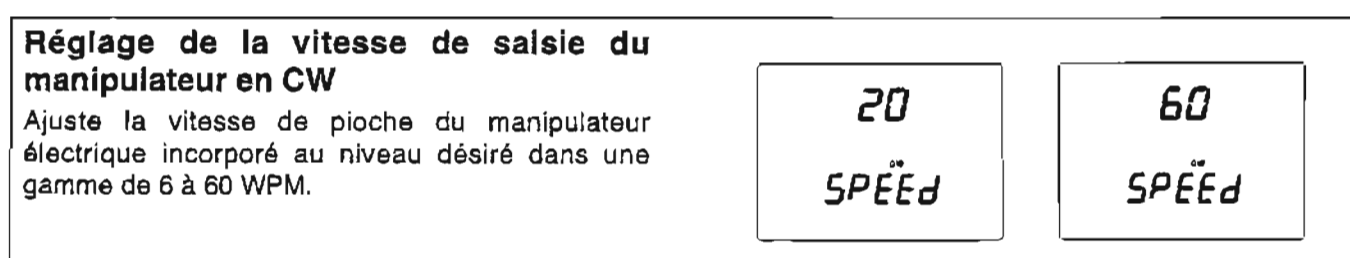

#### **Semi break-in**

**Place la fonction** semi **break-in** sur Marche (ON) **et**  Arr<sub>êt</sub> (OFF).

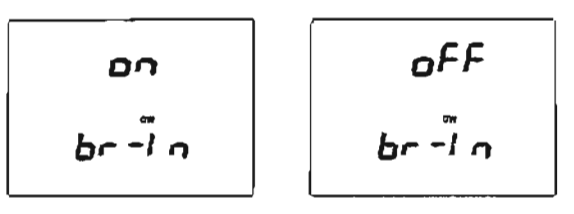

#### **Délai de commutation en CW pour le fonctionnement avec break-in**

**Ajuste le ddlai de** commutation **en CW au niveau désir8 dans la gamme de 2,O** à **13,O S. par pas de** 0,l **S.** 

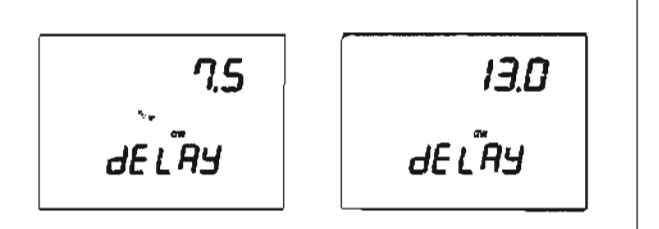

#### **LIen de la commande AF**

**Place le lian de la commande [AF] pour le niveau de**  sortie side tone en CW sur Marche (ON) et Arrêt **(OFF).** 

- **-on** : le niveau de sortie side tone en CW peut être réglé par l'intermédiaire du réglage de **ta commande [AFJ.**
- **-OFF** : **le niveau de sortie side tone en CW est fixe sans tenir compte du reiglage de ta**  commande [AF].

#### **Niveau de sortie side tone en CW**

**Ajuste le niveau de sortie side tone en CW sur le niveau desir4 dans une gamme de O (aucune sortie) 100 (sortie** maximum).

$$
\begin{array}{c}\n\mathsf{d}^{\mathsf{F}}\mathsf{F} \\
\mathsf{d}^{\mathsf{F}}\mathsf{d}^{\mathsf{F}}\n\end{array}
$$

$$
\left.\begin{array}{c}\n\frac{\partial U}{\partial \vec{F}} - E \\
\frac{\partial U}{\partial \vec{F}}\n\end{array}\right|
$$

$$
\begin{array}{c}\n100 \\
51 \ d \ddot{\epsilon}^* \ddot{\epsilon}\n\end{array}
$$

#### **Type da manipulateur**

**Choisir le type de manipulateur entre normal, inverse, vibro, OFF et micro [UP]/[DN].** 

- $\cdot$ n : emploie le manipulateur électronique **incorporé.**
- **'r** : **emploie le manipulateur Blectronique avec polarite inverse.**
- **mbuG** : **emploie le manipulateur Blectronique incorpore comme "vibro".**
- **.OFF** : **emploie un manipulateur** Blectronique **externe ou une pioche simple.**

**\*ud** : **emploi les touches** [UP]I[DN] **du** micro **comme manipulateur.** 

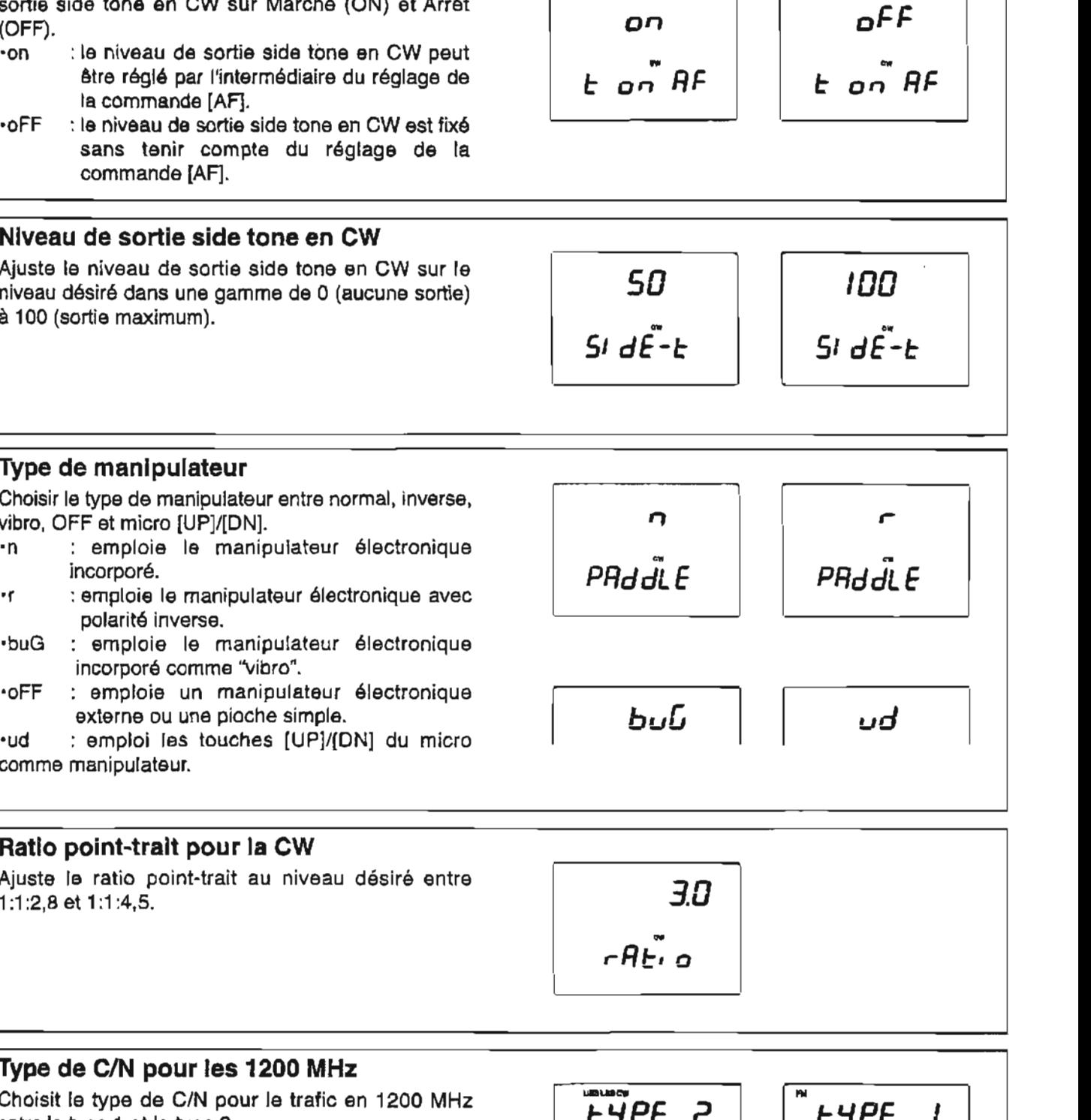

#### **RatIo point-trait pour la CW**

**Ajuste** le **ratio point-trait au niveau désire entre** 

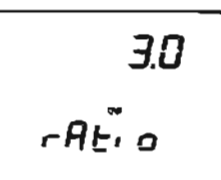

**Type de C/N pour Ies 1200 MHz** 

**Choisit te type de CIN pour le trafic en 1200 MHz entre le type 1** et **le type S.** 

- **\*tyPE 1** : **apporte de meilleures caractbristiques pour des interferences proches pour [es trafics en mode FM.**
- **.tyPE 2** : **apporte un niveau de bruit plus bas juste autour du signal pour les trafics en SSB/CW.**

**Ce sous-menu est affiche seulement lorsque le module** optionnel **UX-910 est instalid.** 

$$
\begin{array}{|c|}\n\hline\n\text{E9PE} & 2 \\
\hline\n\text{1200} & \text{cm}\n\end{array}
$$

 $1200$  cn

# **IO** MODE REGLAGE<br>**I** Scan set mode

#### **Gamme de balayage programmé**

Choisit la gamme de balayage programmé entre 1A- **IR** - **IR** - **IB** 1 **b, 2A, 2b et 3A-3b.** 

- **.1A-lb** : baiaie dans la gamme programmée à I1int&ieur **des** canaux mémoires 1 A et 1 **b.**
- **-2A-2b** :balaie dans la gamme programmée a l'intérieur des canaux mémoires **2A et 2b.**
- **-3A-3b** :balaie dans la gamme programmée à l'intérieur des canaux mémoires **3A et** 3b.

 $\begin{array}{|c|c|}\n\hline\n\text{1R - 1b} \\
\hline\n\text{P-SERn} \\
\hline\n\end{array}\n\qquad\n\begin{array}{|c|c|}\n\hline\n\text{3R - 3b} \\
\hline\n\text{P-SERn} \\
\hline\n\text{P-SERn} \\
\hline\n\text{SP-SERn} \\
\hline\n\text{ST-FES} \\
\hline\n\end{array}$ 

-

#### **Etat de la reprise**  du **balayage**

Arrêt. Place l'état de la reprise du balayage entre Marche et \*on

: le balayage reprend

**Vitesse du balayage** 

Balayaga mémoire (par le mode) Balayage prog (TS<1 kHz)

Balayage prog. (TS>1 kHz)

Balayage des tonalités

.OFF : Le balayage s'annule lorsqu'un signal est reçu.

Choisi la vitesse de balayage entre haute et basse. **Type de** balayage -

**Haute**  20 *CHisec.*  50 steps/sec.

20 steps/sec.

20 steps/sec. 10 steps/sec.

**bas**  10 CH/sec. 25 **stepslsec.** 

10 steps/sec.

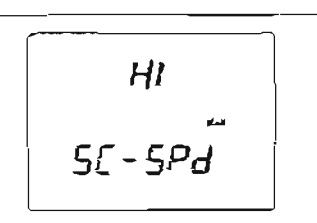

Lо  $55 - 5P<sub>1</sub>$ 

# **Mode réglage des blocs notes**

# **Nombre des canaux blocs notes**

Choisir **le** nombre de canaux blocs notes disponibles entre 5 **et 1 O.** 

- **95** : 5 canaux blocs notes peuvent être employés
- **.IO** : 10 canaux blocs notes peuvent ëtra lemployés.<br>Letter de la proposition de la proposition de la proposition de la proposition de la proposition de la proposi

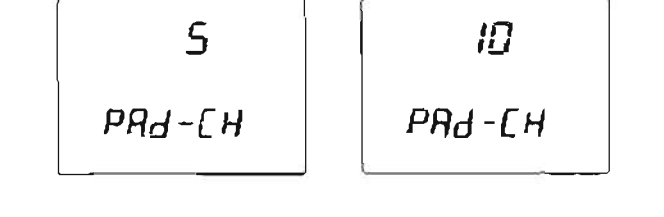

# **Mode réglage du compresseur**

#### **Niveau de compression**

**Ajuste** le niveau de compression pour le compresseur <sup>1</sup>vocal au niveau **désir& dans la gamme** 0-1 **00** %.

$$
\begin{array}{c}\n50 \\
\hline\n\text{Lop-L}\n\end{array}
$$

# **Mode réglage du VOX Sensibillté du VOX**   $L$   $\begin{bmatrix}\n\begin{bmatrix}\nG & G \\
G & G\n\end{bmatrix} & \begin{bmatrix}\n\begin{bmatrix}\n\vdots \\
\hline\n\end{bmatrix} & \begin{bmatrix}\n\begin{bmatrix}\nI & \mathbf{0} \\
\mathbf{0} & \mathbf{0} \\
\mathbf{0} & \mathbf{0}\n\end{bmatrix}\n\end{bmatrix}$ **Ajuste la sensibilité du VOX dans la gamme 0-100%. Délai de**  commutation **du VOX**  Ce sous-menu ajuste le délai de commutation fonction VOX (passage de l'émission à la réception **active**  vocalement) au niveau **dasir6 dans la gamme dE L** RY **de 0,Os. B 2,O S. par pas de 0,l s.**  Anti VOX 50 Ajuste le **gain** de la fonction Anti VOX **dans la gamme 0-** t **00%.**  wx **9ntn**

# **Mode réglage de I'atténuateur**

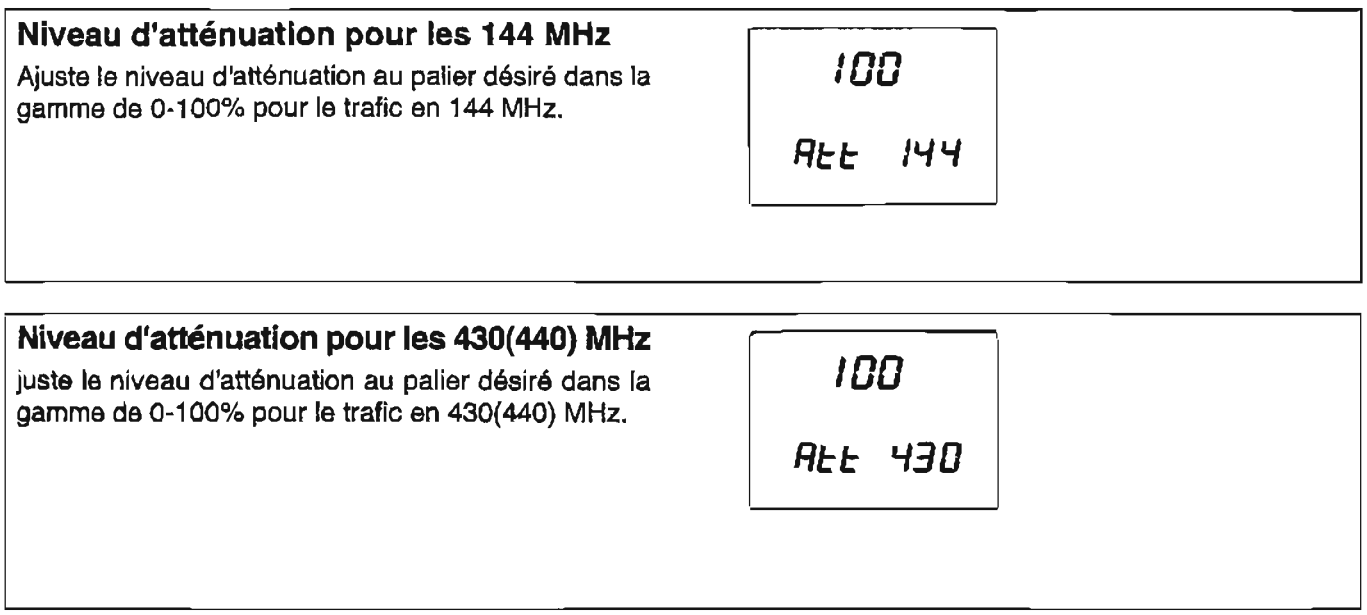

# **4 Mode réglage de l'émission**

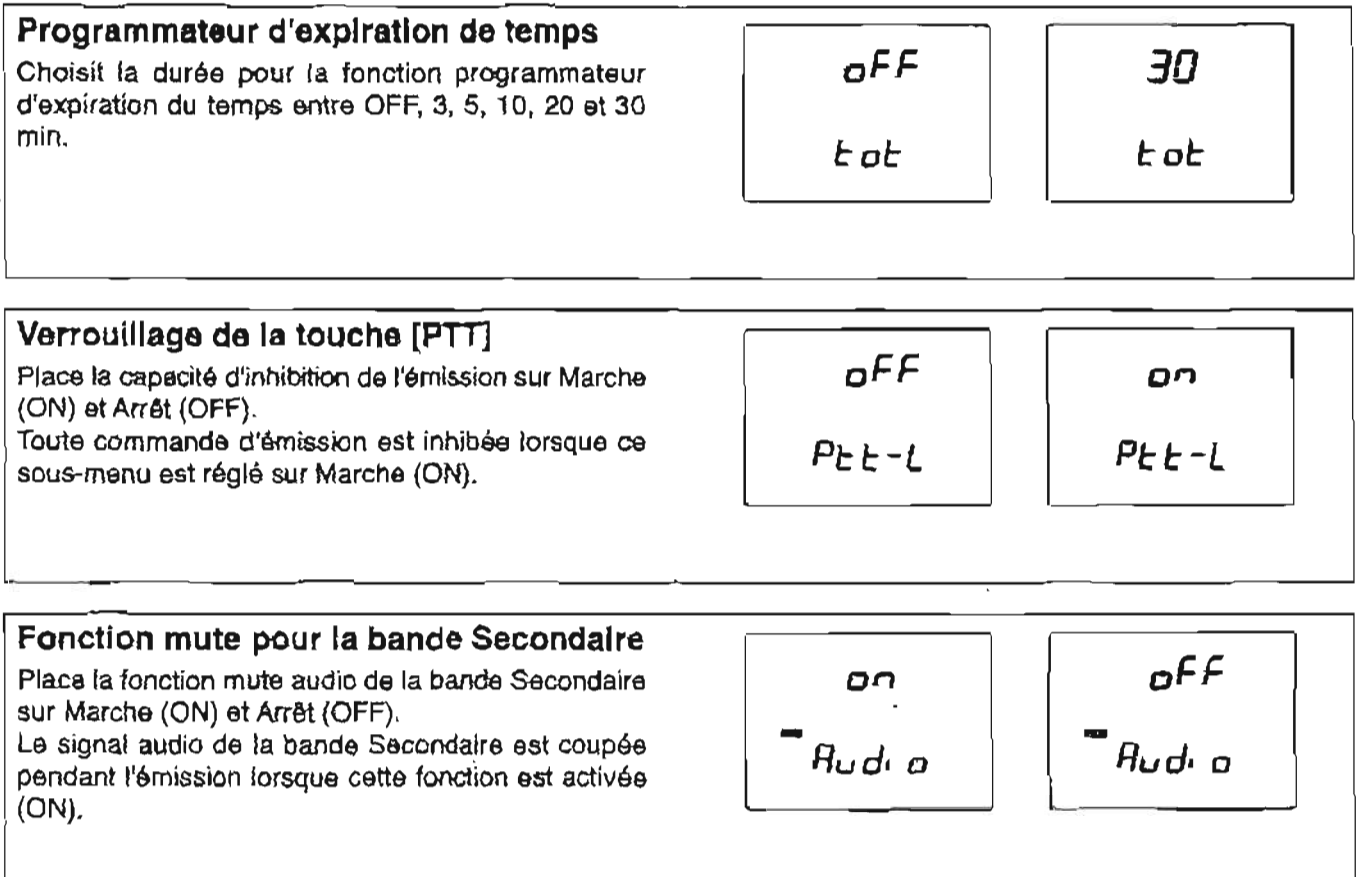

k.

# **1 Mode réglage du NR**

#### **Niveau de réduction de bruit pour les 144 MHz**

Ajuste le niveau de réduction de bruit au niveau **desir6** entre **0-15 pour** le trafic en 144 MHz. L'ajuster au point où les bruits sont r6duits et que le signai audio **reçu n'est** pas d6form6.

**Ce sous-menu est affiche** uniquement **lorsqu'un**  module optionnel UT-106 est installé.

#### **Niveau de reductlon de brult pour les 430 (440) MHz**

Ajuste le niveau de reduction de bruit au niveau désiré entre 0-15 pour le trafic en 430 (440) MHz. L'ajuster au point où les bruits sont rdduits et qua le **rir 9317**  signal audio reçu n'est pas déformé.

Ce sous-menu est **affiche** uniquement lorsqu'un module optionnel UT-1 06 est installé.

#### **Niveau de réduction de bruit pour les 1200 MHz**

Ajuste le niveau de reduction de bruit au niveau **desir4** entre 0-1 5 **pour** le trafic en 1200 **MHz. L'ajuster** au point où les bruits sont reduits et que le signai audio reçu **n'est** pas deformé.

Ce sous-menu est affiche uniquement lorsqu'un module optionnel UT-106 est installé.

# **Mode réglage du SWP**

#### **Sweeping interval**

**Intervalle** de **balayage** du spectre pour la fonction de **bandesoope** simple **entre 3,5** et 10 **S.** 

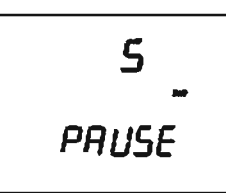

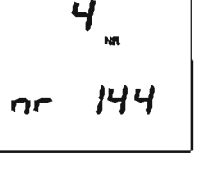

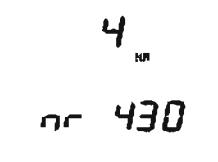

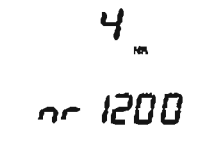

-

# **Mode réglage du RIT/SHIFT**

#### **Affectation de la commande RIT**

Affecte la fonction de la commande [RIT] à rit, dIAL **SirbdlAL et Sub-SFt.** 

- -rit : La **commande** [RI1 fonctionne comme **commande RIT. \*dlAL** : **La commande [RI1 fonctionne comme** 
	- **vernier de rbglage de la bande Principale**
- **-SubdlAL** : **La commande [RIT] fonctionne comme vernier de** règlage **de la bande**  Secondaire.
- **Gub-SFt** : **La commande IR17 fonctionne** comme **commande du decalage de la FI pour la bande Secondaire.**

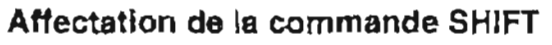

Affecte la fonction de la commande [SHIFT] à SFt, **Sub-SFt, dlAL, SubdlAL et.** 

- **-SR** : **La commande [SHIFï] fonctionne**  comme **commande du décalage de ta**  Fi,
- **-Sub-SFt** : La **cornrnande [SHlm** fonctionne **comme commande du décalage de la FI pour la bande Secondaire.**
- **-dlAL** : **La commande [SHIFTI** fonctionne **comme vernier de rbgtage de la bande Principale.**
- **\*SubdlAL** : **La commande** [SHIW **fonctionne comme vernier de** réglage pour ta **bande Secondaire.**

#### Signalisation de la valeur de la fonction

Place l'indication de la valeur de réglage de la RIT **Marche (ON) et Arr6t (OFF).**  La valeur est affichée pendant le réglage lors **cette** fonction **est positionnée** sur **Marche** {ON).

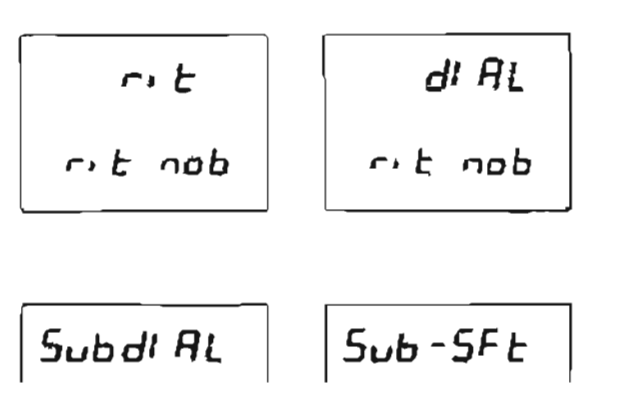

$$
\begin{array}{|c|c|}\n\hline\n5F & 5F & 5F \\ \hline\n5F & 5F & 5F \\ \hline\nd1 & 4F & 5F & 5F \\ \hline\n\end{array}
$$

RIT  
\nFigure 20  
\n
$$
\begin{array}{|c|c|}\n\hline\nO9 \\
\hline\nC1 & 5P\n\end{array}
$$
\n  
\n $\begin{array}{|c|c|}\n\hline\nOFF \\
\hline\nC1 & 5P\n\end{array}$ 

۰.

# **Mode réglage du synthétiseur vocal**

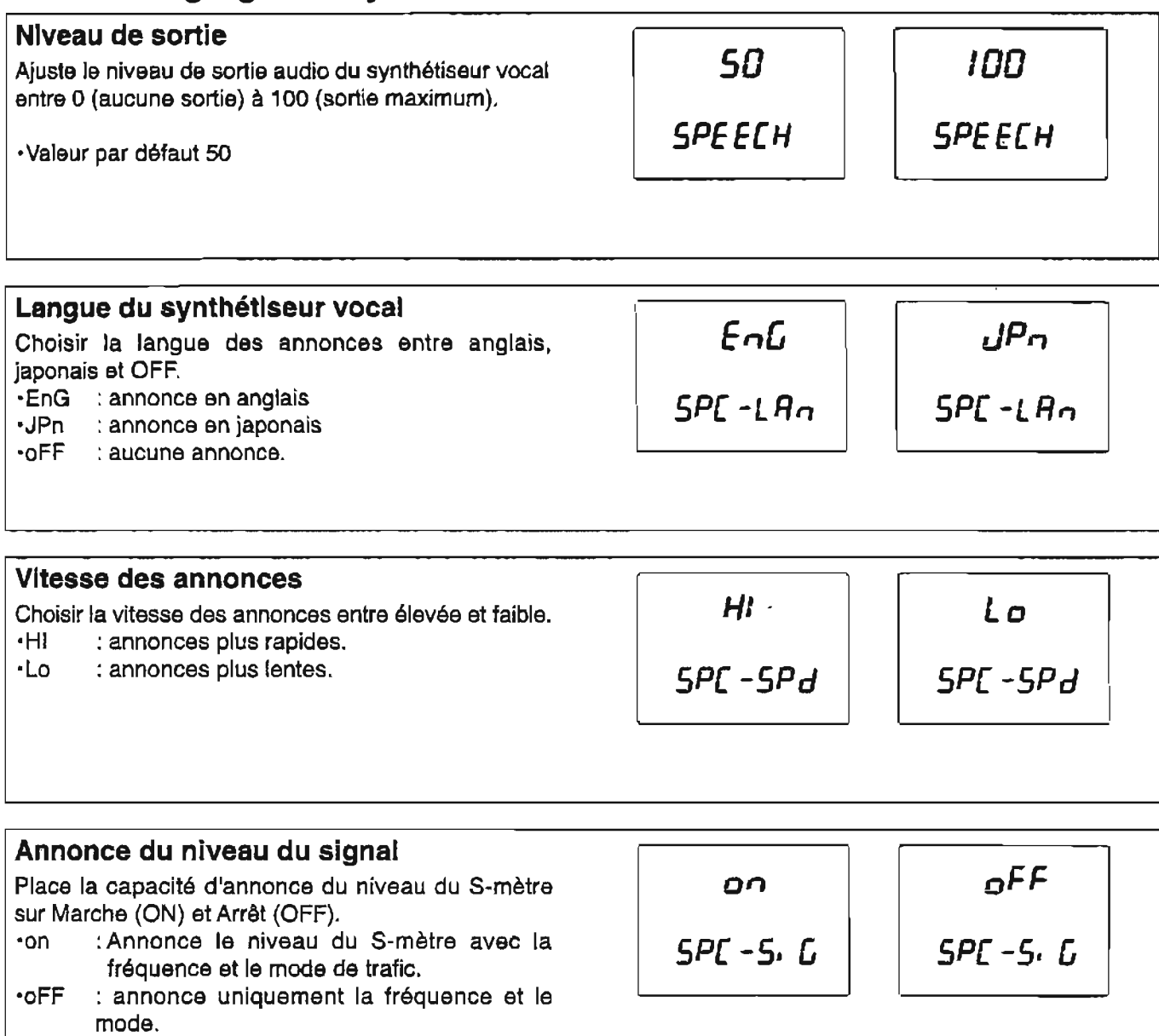

# **INSTALLATIONS DES OPTIONS**

# **Vue interne**

#### ·Vue de dessus-Module PA

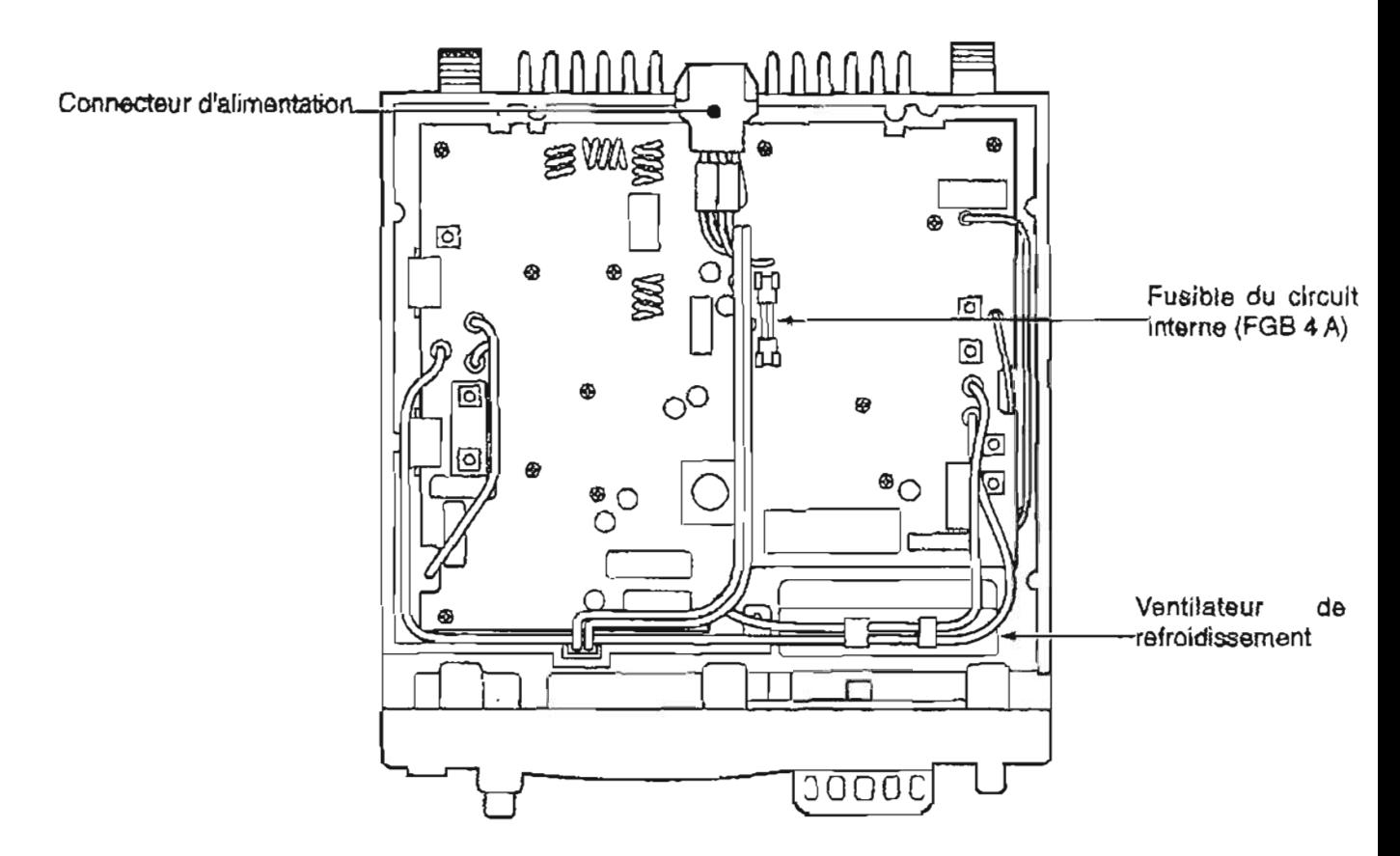

#### **.Vue de dessous-module PLUMAIN**

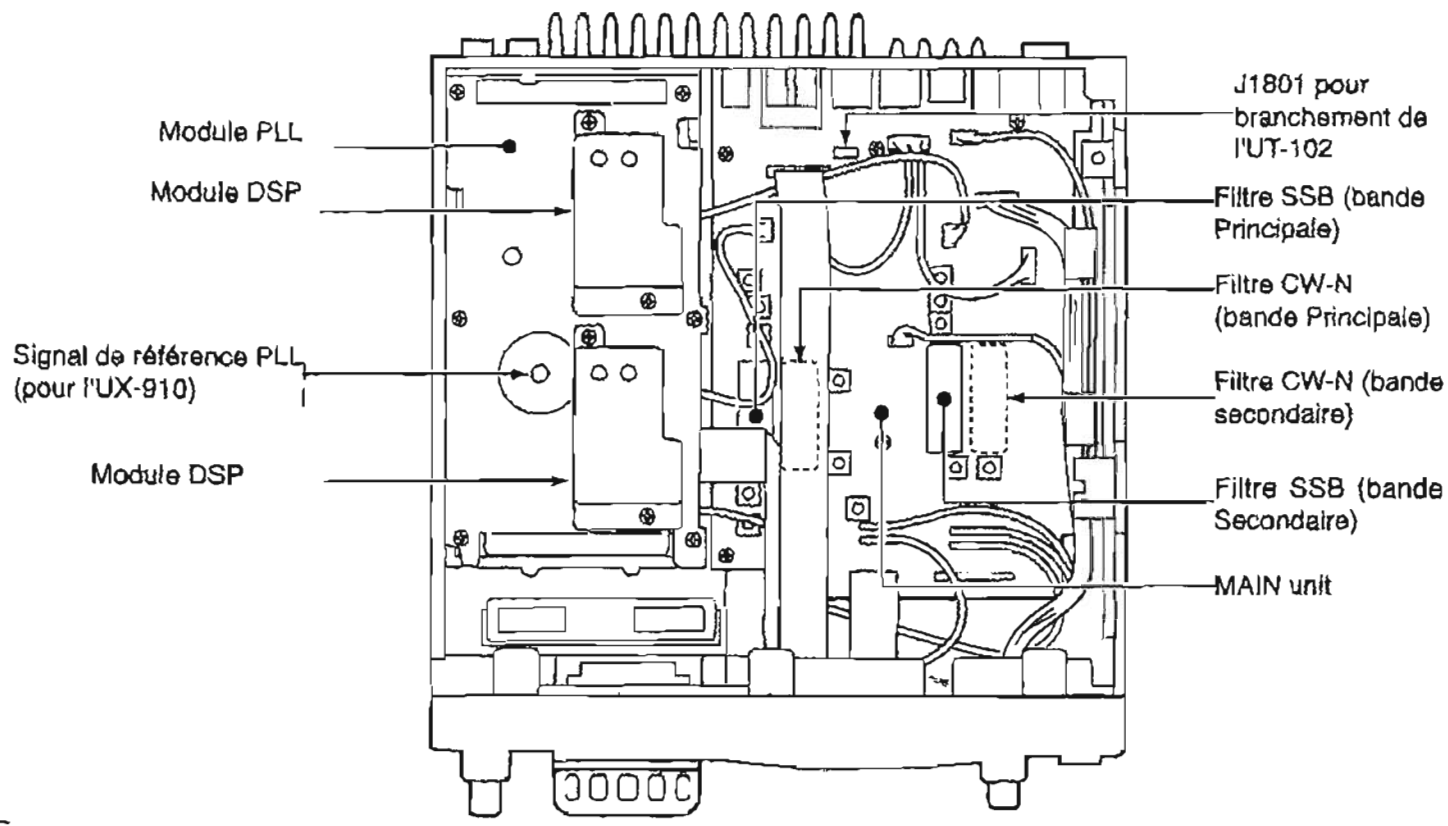

# **1 Ouverture du boîtier**

Suivre les procédures d'ouverture du **boîtier** et du couvercle présentées ici pour pouvoir installer un module en option , ajuster un module interne, etc.

- @ Retirer **les** 5 vis du dessus de l'émetteurrécepteur et les 4 vis des parois latérales, puis soulever le couvercle.
- @ Mettre **l'émetteur-rdcepteur** & l'envers.
- @ Retirer les 5 **vis** qui maintiennent le socle de l'émetteur- récepteur pour le retirer.

**<sup>p</sup>**ATTENTION : DEBRANCHER le **cable**  / d'alimentation **C.C.** de **l'lC-718** avant toute  $\%$  intervention sur ce dernier. Sinon, une décharge électrique et/ou une détérioration de l'appareil pourrai(en)t survenir.

#### **O Ouverture du couvercIe du** module PA

- couvercle du module PA. et al. et al. présenté ci-dessous.
- Q Retirer le ruban de maintient de la partie interne du cable d'alimentation,

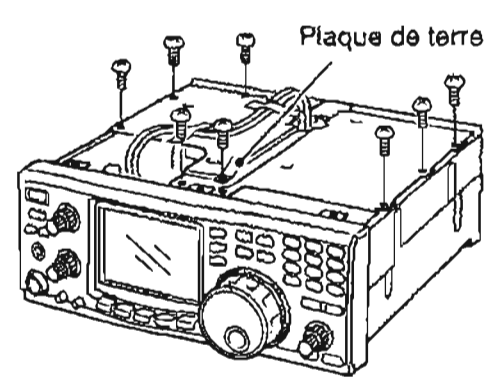

# **Module synthétiseur vocal UT-102**

L'UT-102 annonce la fréquence régiée, le mode, etc. (le niveau du **S-mhtre** peut **Bgalement 6tre** annonck**p.69) dans** une voix claire, ghnbree Blectroniquement, en anglais (ou japonais).

- \*Maintenir la touche [SPCH] pour annoncer la **frhquence,** etc.
- @ Retirer le fonds tel **qu'expliquh** sur le schéma ci **dessus.** 
	- **#Retirer I'UX-910 si vous l'avez instalié. (p. 73)**
- @ Retirer la protection en papier **fixh** sur le **fond de**  l'UT-1 02 pour degager la bande **adhbsive.**
- Q Brancher l'UT-1 02 sur le JI **801** da la **platine**  principale (MAIN Unit) tel que **prdsentd** sur le diagramme à droite.
- @ **Remsttre le** couvercle sa position initiale.
- @ RBglsr **si** nécessaire le volume, la langue des **annonces** et **l'annonce** du niveau du S-mètre **dans**  le **mode rhglage** du synthdtiseur vocal **(p.69).**

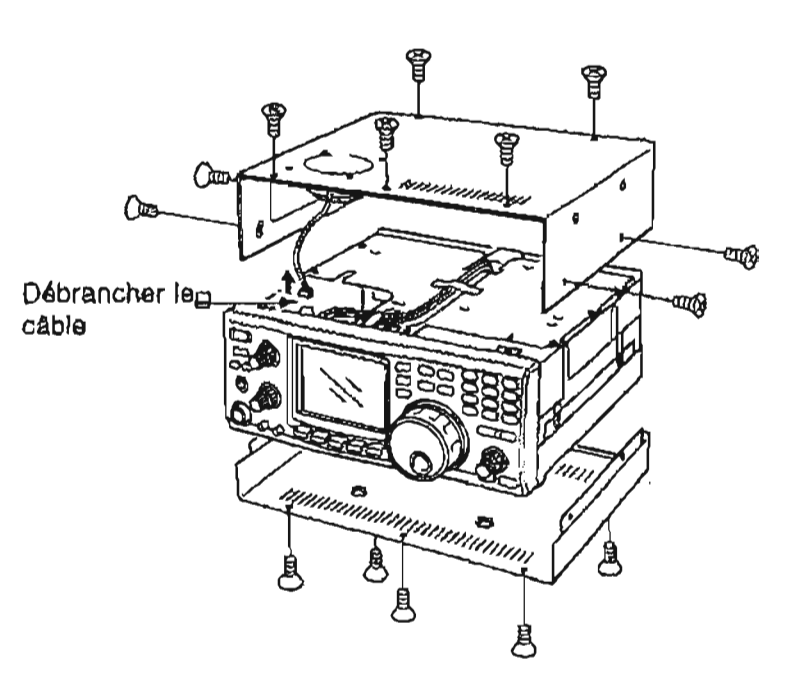

-

Q Retirer les 8 vis **et te contact de masse du** @ Faire glisser le couvercie du module PA comme

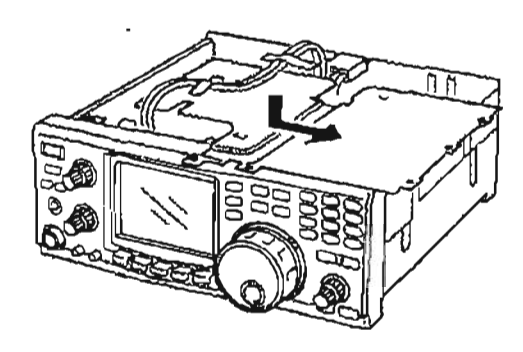

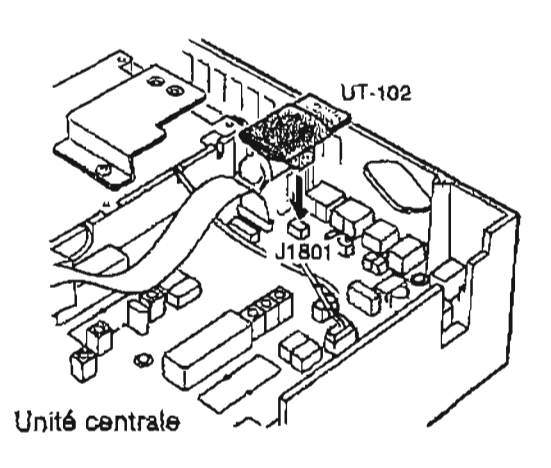

# ■ Module de réception type DSP UT-106

rbduction de bruit et **l'auto notch. face arrière)** 

Jusqu'à deux modules **DSP** peuvent être installés pour **un** fonctionnement DSP sirnultan6 pour **les** bandes **Principals et Secondaire.** 

Lorsque seulement 1 module DSP est installé, les fonctions DSP peuvent fonctionner aussi bien pour la bande Principale que **Secondaire quelque** soit **mlle qui**  est **en** utilisation.

- 
- 

% RECOMMANDATION :<br>L'installation d'un seul module DSP peut se faire<br>côté face avant, ou côté face arrière. Cependant<br>mistaller un module DSP côté face avant est plus<br>aisé et procure plus de sécurité.

#### **<sup>O</sup>Installer un premier module DSP (CM**  face **avant)**

- a Retirer **le** dessus et le fond du boltier. **.Relirer I'UX-910 si vous** en **avez** installé **un (p.73).**
- @ Faire glisser le **boltier** d'isolation. .
- @ Retirer **le** cable de **connexion** au niveau de JI 751 **sur** la platine principale **(MAIN** Unit). **Connecter** le câble **sur** J 1 de I'UT-106,
- **@Fixer** le cable de connexion (Pl) de l'UT-106 sur JI 751 **sur** la platine **principale.**
- @ Fixer la nappe au niveau de J3 sur I'UT-106 et **sur**  J 1771 sur la platine principale.
	- **.Respecter** le sens de la nappe de fils.
	- **-Attacher la bands adhbsive sur** I'UT-106 **et** la **plaque d'isolation du module** PLL.
- @ **Remettre** la plaque d'isolation, le couvercle et le fond à leur emplacement d'origine.

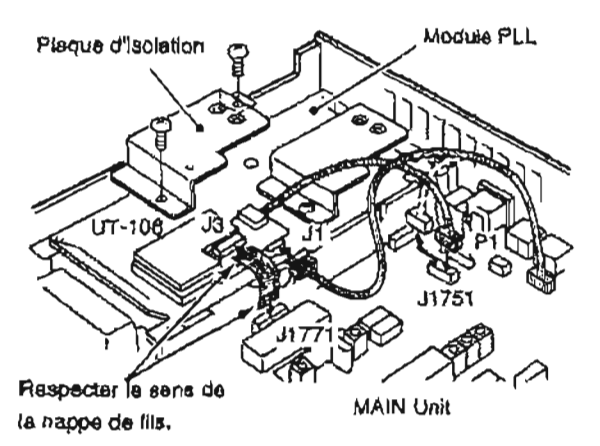

# L'UT-1 O6 apporte **des** fonctions AF DSP telles **que** la **+Installer un second module DSP (&te**

- a Retirer le dessus et le fond du **boltier.** 
	- **\*Retrrer I'UX-9t 0 si vous** en **avez installe** un **(p. 73).**
- @ **Faire glisser le boitier** d'isolation.
- @) Retirer le **câble** de **connexion au niveau de JI 751 sur** la **platine** principale (MAIN **Unit). Connecter te cable sur** J t **de** I'UT-106.

7 Le **cable** entre JI221 sur le MAlN et JI **sur** le **#module** DSP, doit être place dans la rainure du *6* chassis (voir diagramme ci-dessous).

 $\mathscr G$ Sinon le cable peut être endornmagé lorsque la .<br> $\mathscr G$ plaque d'isolation sera remise à sa place.

- @ **Fixer le câble de connexion (Pl) de** I'UT-106 **sur**  JI 761 sur la platine principale.
- @ Fixer la nappe au **niveau de** J3 **sur** I'UT-106 et sur JI **781 sur** la **platine** principale.
	- .Respecter le sens **de la nappe de fils.**
	- **\*Attacher la bande adhbsive sur** I'UT-106 **et la plaque d'isolation du module** PLL.
- @ Remettre la plaque d'isolation, le couvercle et le fond **A** leur **emplacement** d'origine.

**Respecter** Ie **sens de** la **nappa de fils.** 

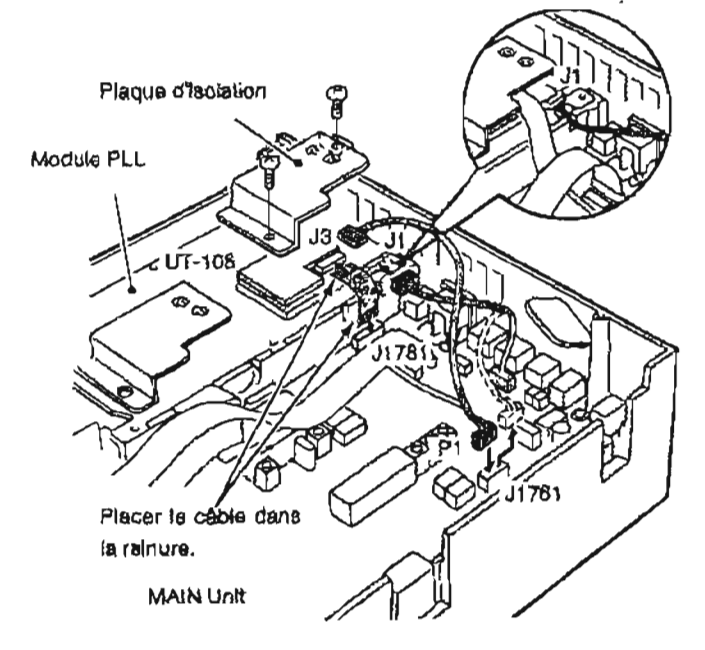
# **R Module UX-910 pour les 1200 MHz**

L'UX-910 est un module pour le trafic en 1200 MHz. La modulation en mode FM, SSB (USB/LSB), CW et  $\qquad$  **(3)** Fixer I'UX-910 grâce aux 4 vis fournies.

- a **Retirer le fond comme pr6sent4 sur le diagramme p.71.**
- @ **Retirer la plaque d'antenne du chassis A l'aide d'un tournevis ordinaire.**

### **ATTENTION <sup>I</sup>**

**NE JAMAIS tenter de retirer la plaque d'antenne avec les doigts, car cela peut causer des blessures.** 

@ **Brancher te FFC (Flexible Rat Cable, cable plat flexible) de** I'UX-910 **sur J2 de la MAlN unit, le caMe d'alimentation C.C. sur le connecteur d'alimentation (W305) du module PA et [te cable coaxial sur J541 du module PLL.** 

**NE JAMAIS laisser prendre les câbles du (des)**<br> **ME JAMAIS laisser prendre les câbles du (des)**<br> **ME JAMAIS laisser prendre châssis et UX-**<br> **SEP entre châssis et UX-**<br> **ME JAMAIS DE PRENDRE (S) module(s) optionnel(s) DSP entre chassis et** UX-910, car cela endommagerait  $le(s)$  module(s) **ZOSP et/ou l'émetteur-récepteur.** 

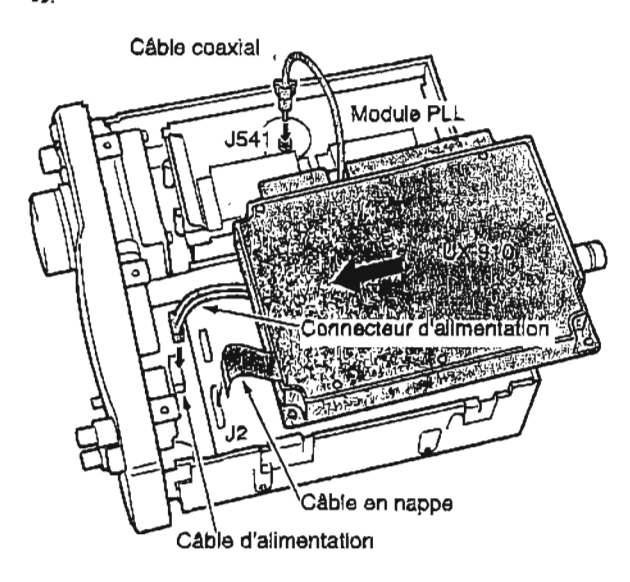

**CW étroit est possible. FAIRE AITENTION de ne pas laisser tomber les 4 vis fournies** à **I'intdrieur de l'émetteur-récepteur.** 

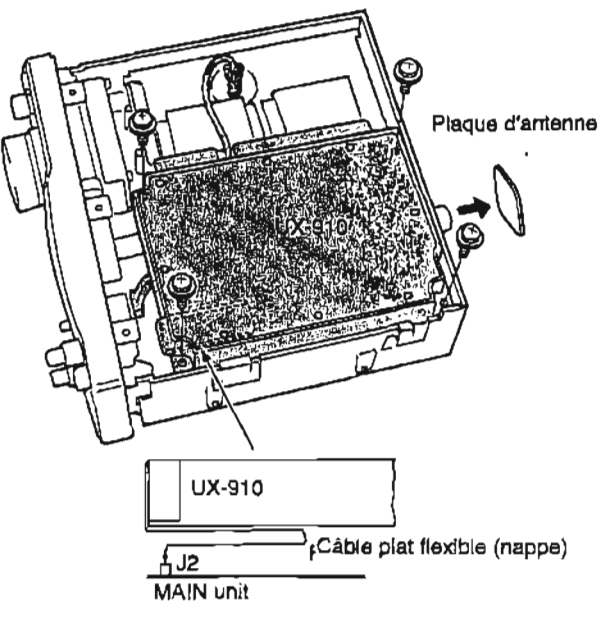

Retourner **le câble en** nappe **par dessous I'UX-91** o.

@ **Ramener le** fond à **sa position d'origine.** 

## **W QUARTZ HAUTE STABILITE CR-293**

L'installation du CR-293 permet d'améliorer la stabilité en fréquence de l'appareil.

a **Retirer le couvercle tel qu'expliqu6 sur** le **schbma p.71.** 

**-Retirer I'UX-910 SI vous en avez installe un (p. 73).** 

@ **Retirer les 6 vis du couvercle de protection de l'unit8 PLL, puis saulever ce couvercle.** 

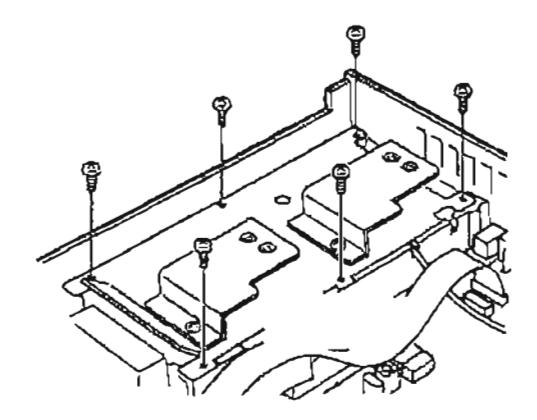

- **a** Débrancher le câble en nappe du module  $\overline{a}$  Replacer le module PLL, le couvercle de<br>DISPLAY (affichage) et les connecteurs de J501 et **protection du module PLL** et le fond à leur DISPLAY (affichage) et les connecteurs de J501 et **protection du r**<br>**Et d51 eur le MAIN unit** du module à la protection du module à la protection du module à la protection du modul  $J1051$  sur la MAIN unit.
- @ **Retirer les 5** vis **du module** PLL **puis soulever ce**  dernier and the same of the second of the second of the second of the second of the second of the **PLL** puts southever centless in the second of the second of the second of the second of the second of the second of the sec
- @ **Retirer la soudure du quariz interne existant, puis le d6gager.** 
	- **.Le quark d'origine est soude sur le dessus et le fond du PC3 (Printed Circuit Board).**

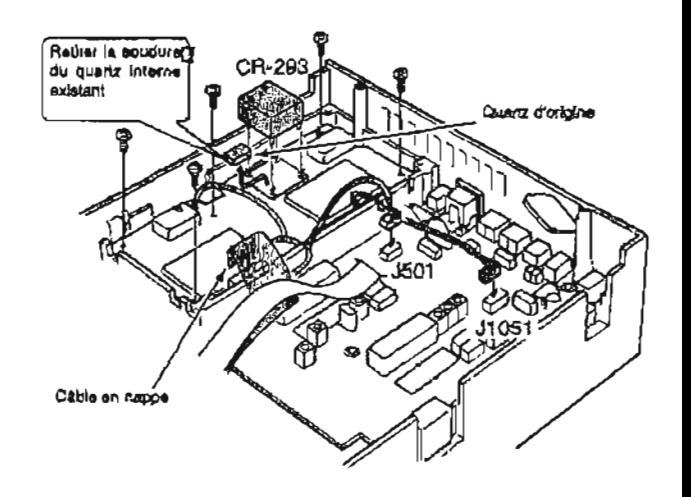

- $\overline{6}$  Installer la GR-293 et souder les griffes.
- 

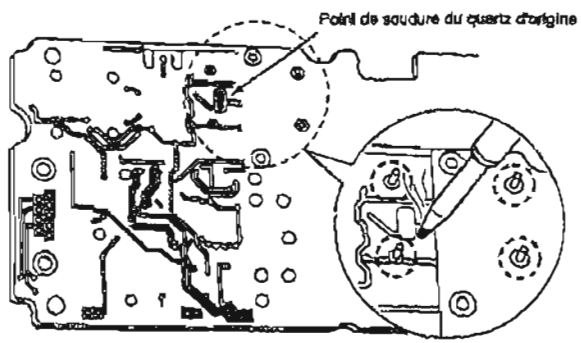

Points de souders qu CP-293

# **II Filtre CW etroit FL-13ZFL-133**

L'IG91OH **a** un **mode CW** étroit qui apporte un meilleur rapport signallbruit, ou qui permet de rejeter les interferences. Pour faire fonctionner **le** mode CW **étroit, un filtre CW étroit en option est nécessaire.** 

**para PEMARQUE : pour le trafic par satellite en mode <br>2 CW étroit, le filtre FL-133 (comme filtre de la bande <b>\$ per la parade de la bande \$ 3 decondaire) est nécessaire puisque le circuit de la &bande** Secondaire sert à recevoir, et malgr6 que @l'affichage de la bande Principale **presente** la **6 frdquence** da r6ception.

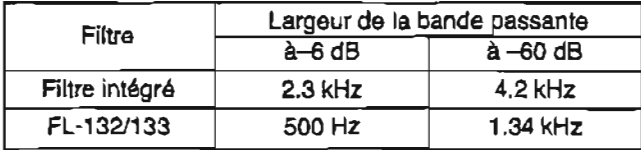

- a Retirer le fond tel **qu1indiqu6** sur le diagramme **p.71. -Retirer I'UX-910 si vous en avez installe** un **(p.** 73).
- @ **DBbrancher** les connecteurs du cable de branchement de **3501 et** JI 051 de la MAlN unit.
- @) Retirer les deux clips.

**<sup>7</sup>AlTENTIONI** \$ **PRENDRE GARDE de ne pas se** pincer **les** @ doigts avec le clip.

@ Retirer les 6 vis de **18** MAlN unit, puis soulever la MAlN unit.

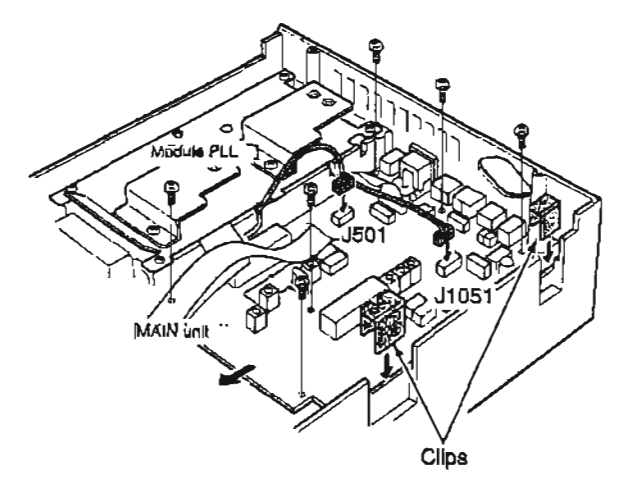

@ Installer le FL-132 ou le **FL-133** la **position**  indiquee sur la **MAlN** unit.

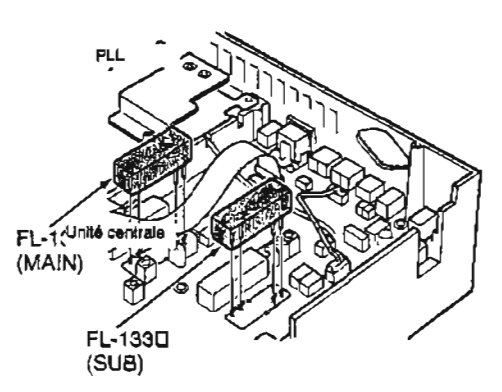

- @ Souder puis couper les **griffes, en** gardant 2-3 mm **(118")** des griffes du dessous de la MAlN unit.
- @ Replacer la **MAIN** unit et **les** clips *A* **leur** position d'origine.
- @ **Rebrancher** le connecteur **du** cable de branchement sur **J501** et JI 051 de la **MAIN** unit.
- Q **Replacer** *le* couvercle a sa position d'origine.

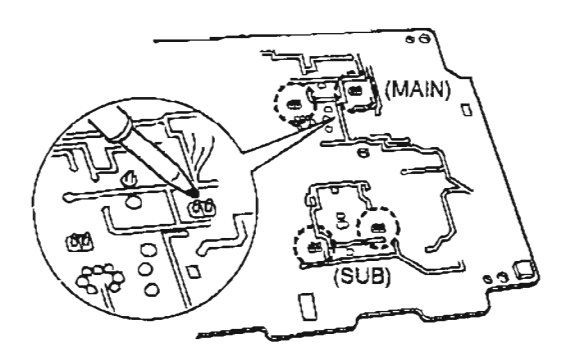

# $\overline{\phantom{a}}$  12 **ENTRETIEN**

# **1 Pannes**

certains problèmes qui ne sont pas dus à un mauvais tableau, contacter votre concession<br>fonctionnement de l'appareil, ni à une panne interne. centre de services le plus proche. fonctionnement de l'appareil, ni à une panne interne. **Si vous n'&es pas** Bn **mesure de trouver la source d'un** 

Le tableau suivant est destiné à vous aider à corriger problème ou d'en trouver le remède à l'aide de ce certains problèmes qui ne sont pas dus à un mauvais tableau, contacter votre concessionnaire from ou votre

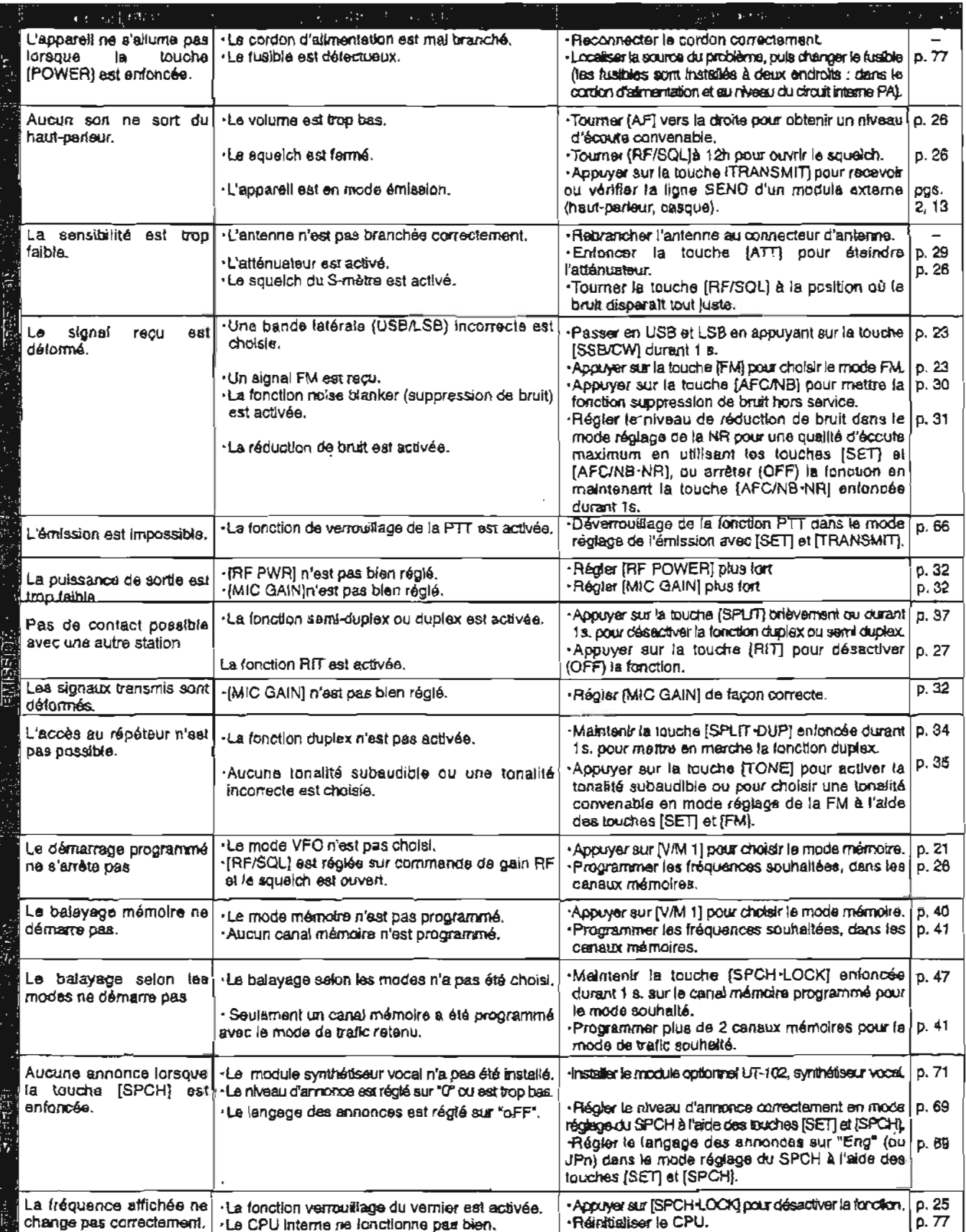

# **Remplacement des fusibles**

ISi **un** fusible saute ou si I18metteur-rdcepteur cesse de fonctionner, essayer de découvrir l'origine du problème et remplacer le **fusible endommage par** un nouveau lusible **test4** et garanti.

**ATTENTION : DECONNECTER** le câble d'alimentation de l'émetteur-récepteur avant de / **ATTENTION** :<br> **Influentation de 1**<br> **Exchanger un fusible.** 

L'IC-91 OH **dispose de** deux types de fusibles, destines à protéger l'émetteur-récepteur.

- \*Fusibles du **cable** d'alimentation ............... **FGB 30 <sup>A</sup>**
- **-Fusible du** circuit interne .............................. **FGB 4 A**

### **REMPLACEMENT DE FUSIBLE** DU **CABLE**  D'ALIMENTATION

L'alimentation **13,8** V **C.C.** provenant du **cdble**  d'alimentation **c.c.** parvient à tous les modules de It1C-**91 OH** \$I **travers le fusible de circuit** interne. Ce fusible est installé au niveau de la platine PA.

- a Retirer **le** couvercle comme explique **p.71**
- @ Retirer **les** 11 vis de la plaque de protection **de** la **PA** puis retirer **la** plaque.
- @ Remplacer le fusible de circuit **interne** tel
- @ Replacer la **plaque** de protection et le couvercle de ['unith PA.

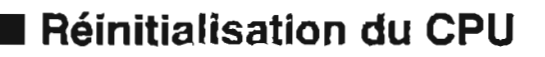

**y** La réinitialisation EFFACE tous les contenus<br>*I* programmés dans les canaux mémoires et ramène / les **donnees programmbes en** mode **r6glage** *<sup>B</sup>*# ieur(s) **valeur(s) par** dhfaut. **[POwERJa** 

Lors de la **premiére** connexion *B* l'alimentation ou lorsque les fonctions semblent fournir **des**  informations **erronbes,** rbinitialiser le CPU tel que **dbcrit** ci-dessous.

a S'assurer que le transceiver n'esf pas sous tension.

@Tout en enfonçant les touches [MW **41** et **[M-CL 51,** appuyer sur la touche **[POWER]** pour mettre !'appareil sous tension. **#Le** CPU Interne **est rhinitiaiiçd.**  -Le **transcelver** affiche ses frhquences initiales VFO

lorsque la rbinltlalisation est **terminde.** 

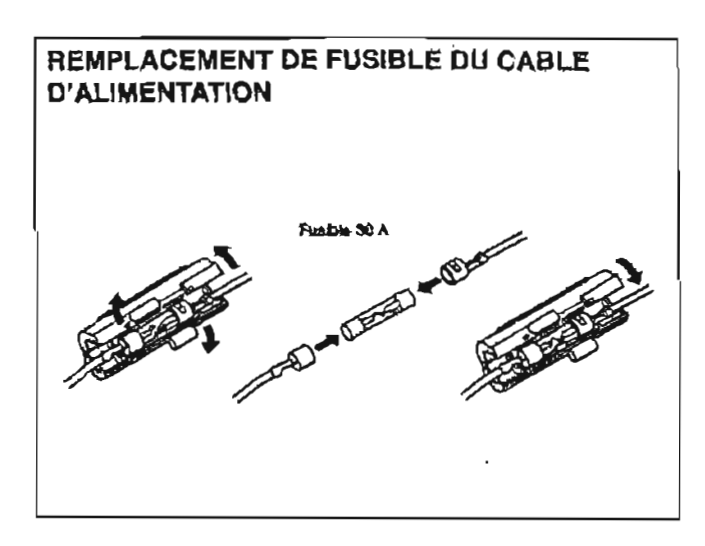

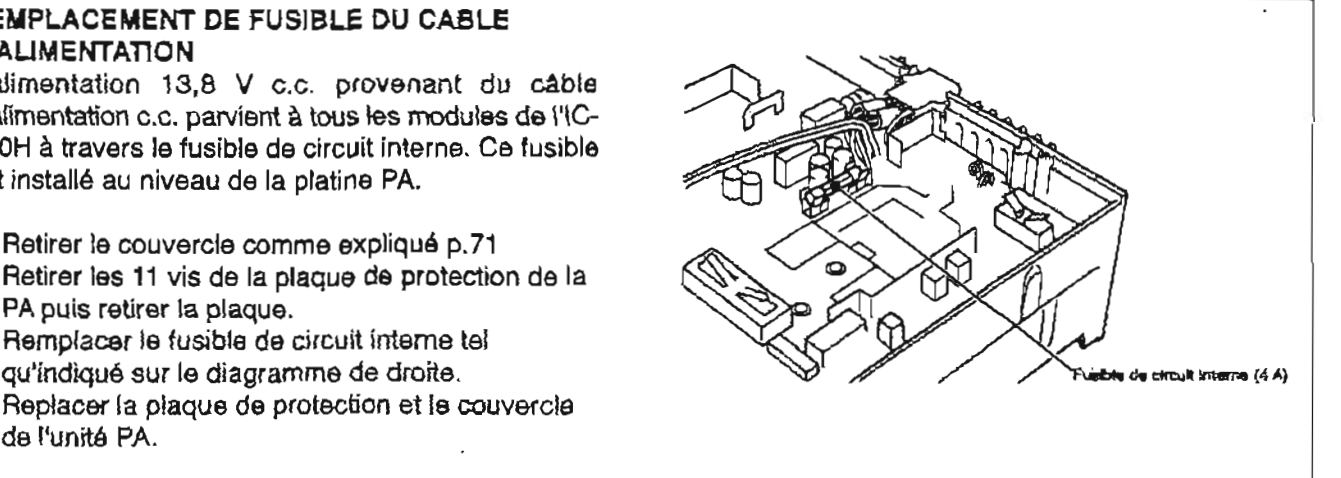

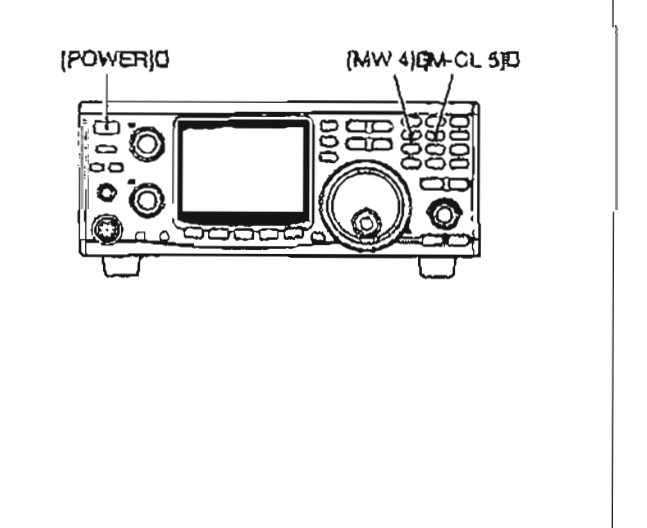

# œ 1 **3 INSTRUCTIONS DE COMMANDES**

# **Information sur le jack de télécommande (CI-V)**

### **.Exemple de connexion Cl-V**

Le récepteur peut être connecté à travers un CT-17 **convertisseur de niveau CI-V optionnel un ordinateur PC Bquip4 d'un port RS-232C. L'interface de**  communication **lcom V (Cl-V) commande les** fanctions suivantes de l'émetteur récepteur.

Jusqu'à 4 émetteurs-récepteurs ou récepteurs lcom de type CI-V peuvent être connectés à un ordinateur **personnel Bquipb d'un port RS-232C.** Voir **p. 59 concernant les conditions de rbglages du CI-V, dans le mode rdglage.** 

### **.Format des données**

Le système CI-V peut êtra commandé en employant les formats de données suivants. Les formats de **donnees diffdrent en** fonction **des chiffres des commandes. Une zone de données ou saus**commande est ajoutée pour certaines commandes.

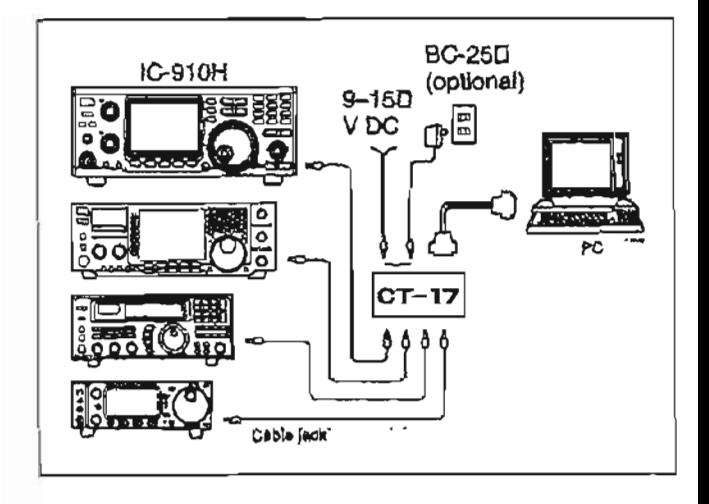

### OU CONTROLEUR **VERS L'/GR75 MESSAGE OU AU CONTROLEUR**

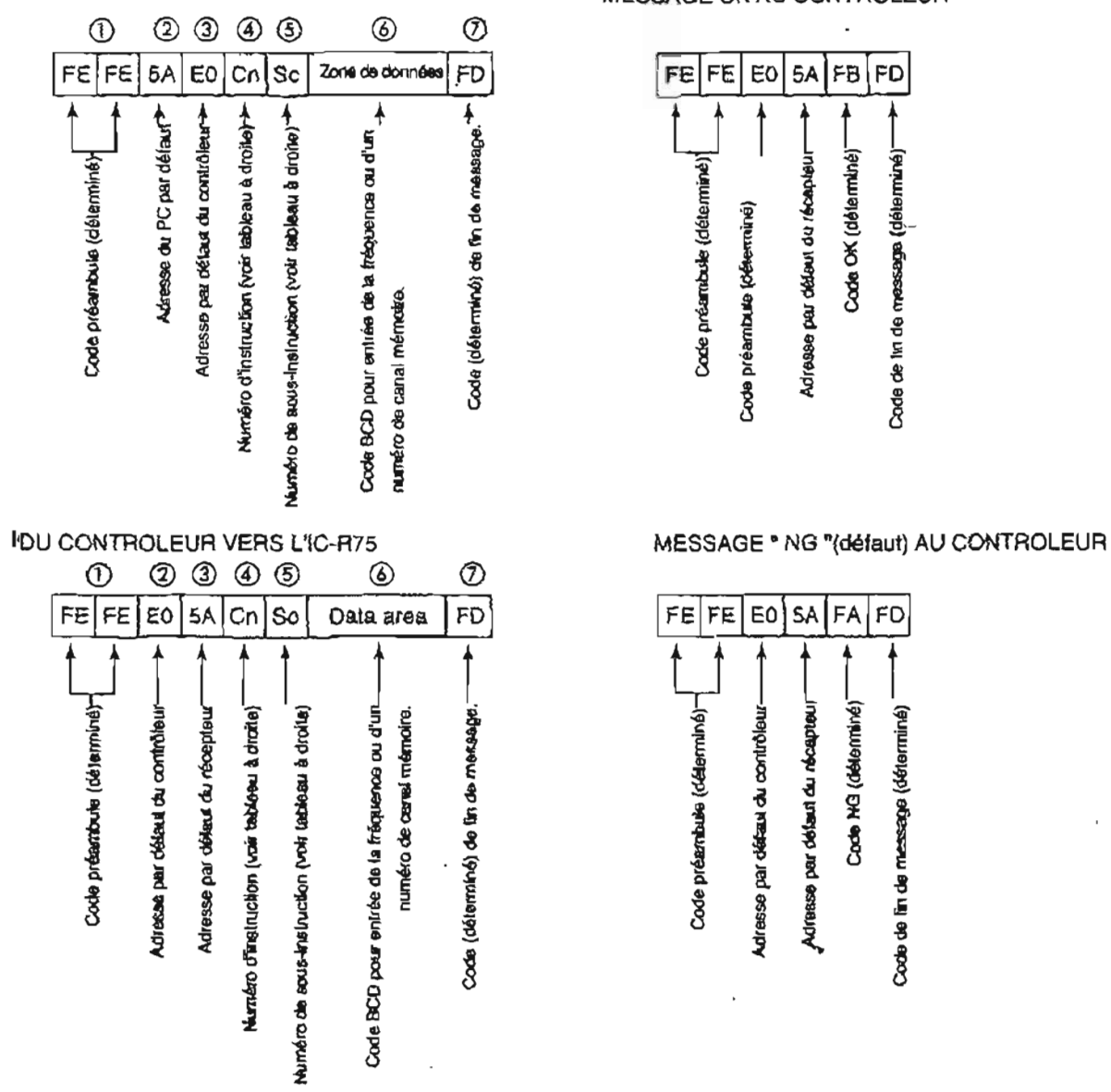

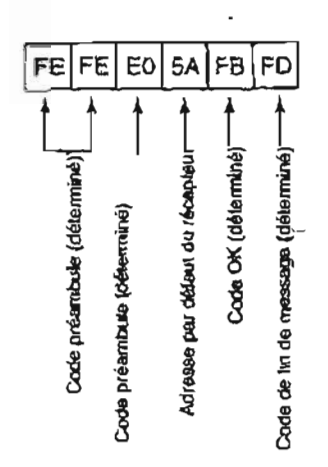

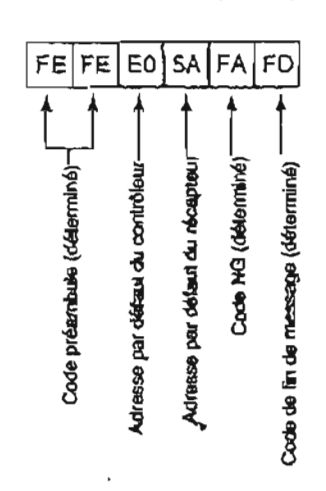

## **INSTRUCTIONS DE COMMANDE 1 3**

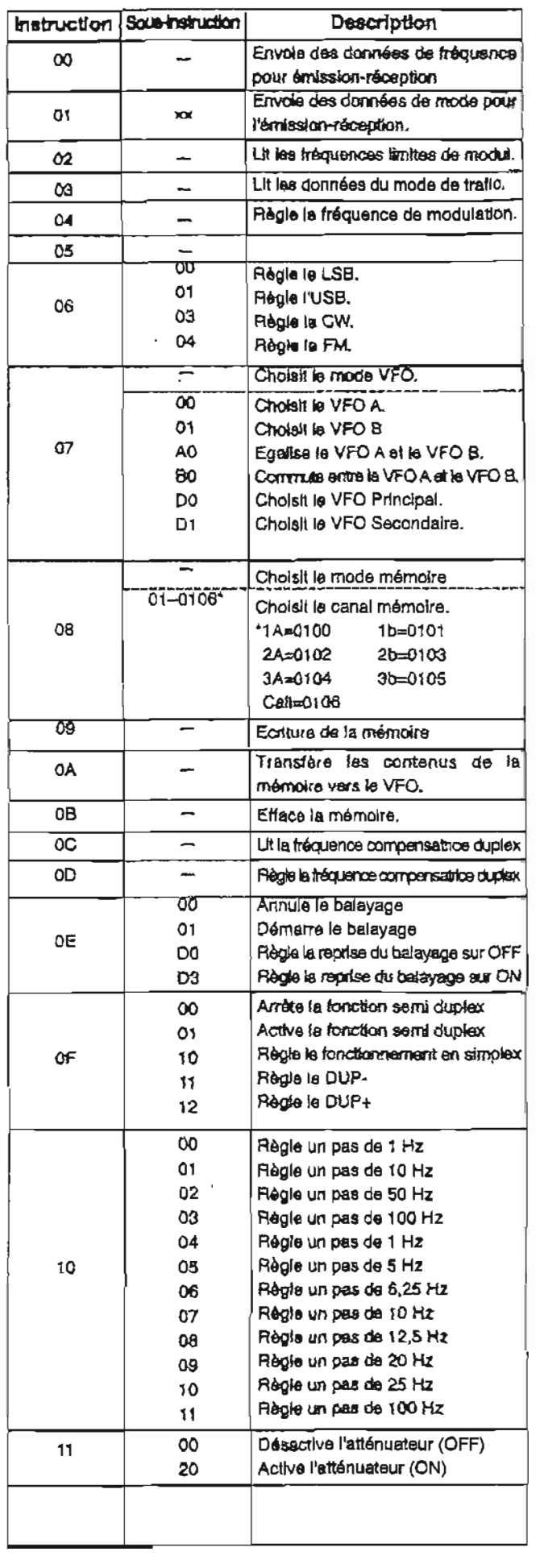

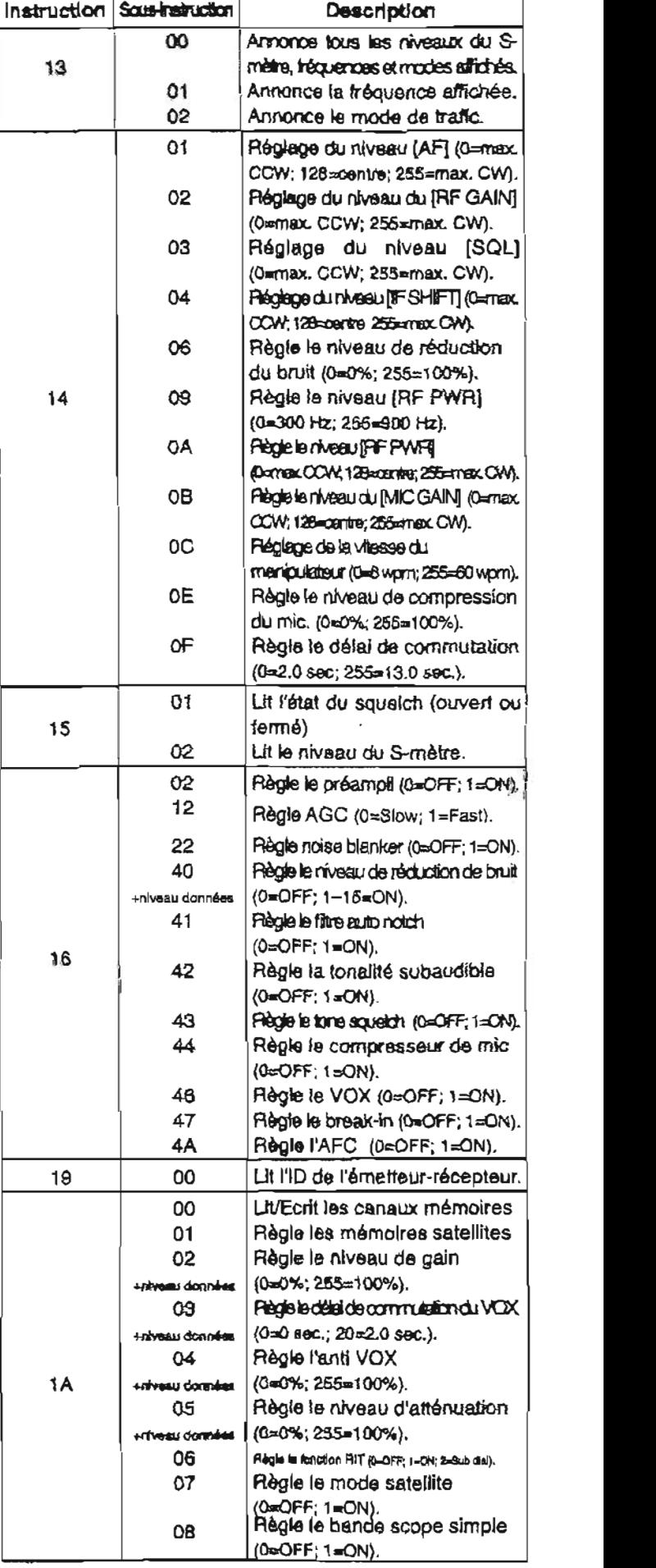

# - 1 4 **CARACTERISTIQUES TECHNIQUES**

**\*Gamme de fréquences couvertes : (Unit: MHz) "Gamme de fréquences couvertes VHF SS8, CW simple conversion superh8t6rodyne** 

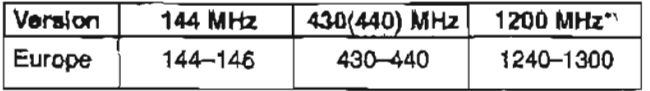

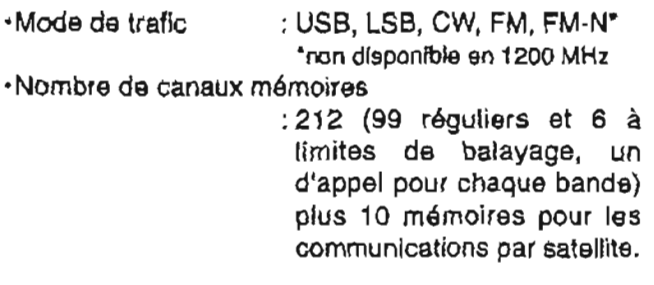

- **-Connecteur d'antenne: S0-239 (50 fl; VHF) Type-N (50 R:** UHF]
- **dTempBratures d'utilisation** 
	- $:-10^{\circ}C \land 0 + 60^{\circ}C;$
- **\*Stabilité de fréquence : moins de ±3 ppm** (-10 à **6bC) FM (1** 2 **dB SINAD}** mains **de O. 10 pV**
- **-Résolution de fréquence -Sénalition de fréquence** : 1 Hz minimum : **1 Hz minimum SSB, CW.** moins **de** 1 **.O pV -Alimentation electrique ndcessaire FM moins de 0.18 pV**  : **13.8 V DC ±15%**
- **-Consommation (A 13.8 v):** Moins **de** 4.2 kHz/-60 **dB\* Emission** Puissance max. 23 A<br>Réception Veille 2.0 A  $(3.0 A; UX-910)$  $(3.5 A; UX-910)$  $\cdot$ Dimensions :  $241$   $\langle$  $\rangle \times$  94(H)  $\times$  239(p) mm  ${\sf (prob}$ *Bactions non comprises*  $\cdot$ Poids (approximatif) : 4.5 kg
- **144/430(440) MHz plusde6OdB -Connecteur ACC 1** : **DIN 8 broches 1200 MHz plus de 50 dB**  \*Connecteur télécommande :2-conducteurs 3,5 **-Connecteur de données** : **Mini** DIN **6 broches (at 13.8 V OC} de distorsion avec une**   $X$  2 (pour la MAIN **et la SUB) -Gamme variable du RIT**

**\*Puissance de sortie tajustable de façon continua)** : **6.0 kHz (FM) 144** MHz **5-1 00 W 1200** MHz **i2.0 kHz (SSB,** CW) **430(440) MHz 5-75 W 1200 MHz 1-10 W** (optional UX-910) **-Systbme de modulation -Connecteur de casque (PHONES)** : **3-conducteurs SSB Modulation Bquilibrde 635 (d) mm FM Modulation à réactance variable** \* **Emissions parasites** : **2-conducteurs 3,s (d)** mm *(fl8")* **18W X 2** (pour **MAIN 144/430(440) MHz**<br>**1200 MHz 1200 MHz plus de 50 dB \*Suppression de la porteuse** : **plus de 40 dB -I -Bande** laterale **indesirable** : **plus de 40 dB Connecteur de microphone** : **connecteur 8 broches (600 0)**  - Baride Riterale Indeskable : plus de 40 dB<br>- Connecteur de microphone : connecteur 8 broches<br>(600 Q)<br>**40 Connecteur du manipulateur** : 3 conducteurs 3,5(D) mm

### **Example 2018 1999 FOR EXAMPLE 2019 Récepteur Récepteur**

| ·Système de réception :         |                                   |                          |
|---------------------------------|-----------------------------------|--------------------------|
| VHF SSB, CW                     | simple conversion superhétérodyne |                          |
| FM                              | double conversion superhétérodyne |                          |
| UHF SSB, CW                     | Double conversion superheterodyne |                          |
| FM                              | Triple conversion superheterodyne |                          |
| · Fréquences intermédiaires :   |                                   | (Unit: MH <sub>2</sub> ) |
| ·Sensibilité                    |                                   |                          |
| $M N = -1 - 1 - 1$ . A 4-1. $M$ |                                   |                          |

SSB, CW (10 dB S/N) moins de 0,11  $\mu$ V

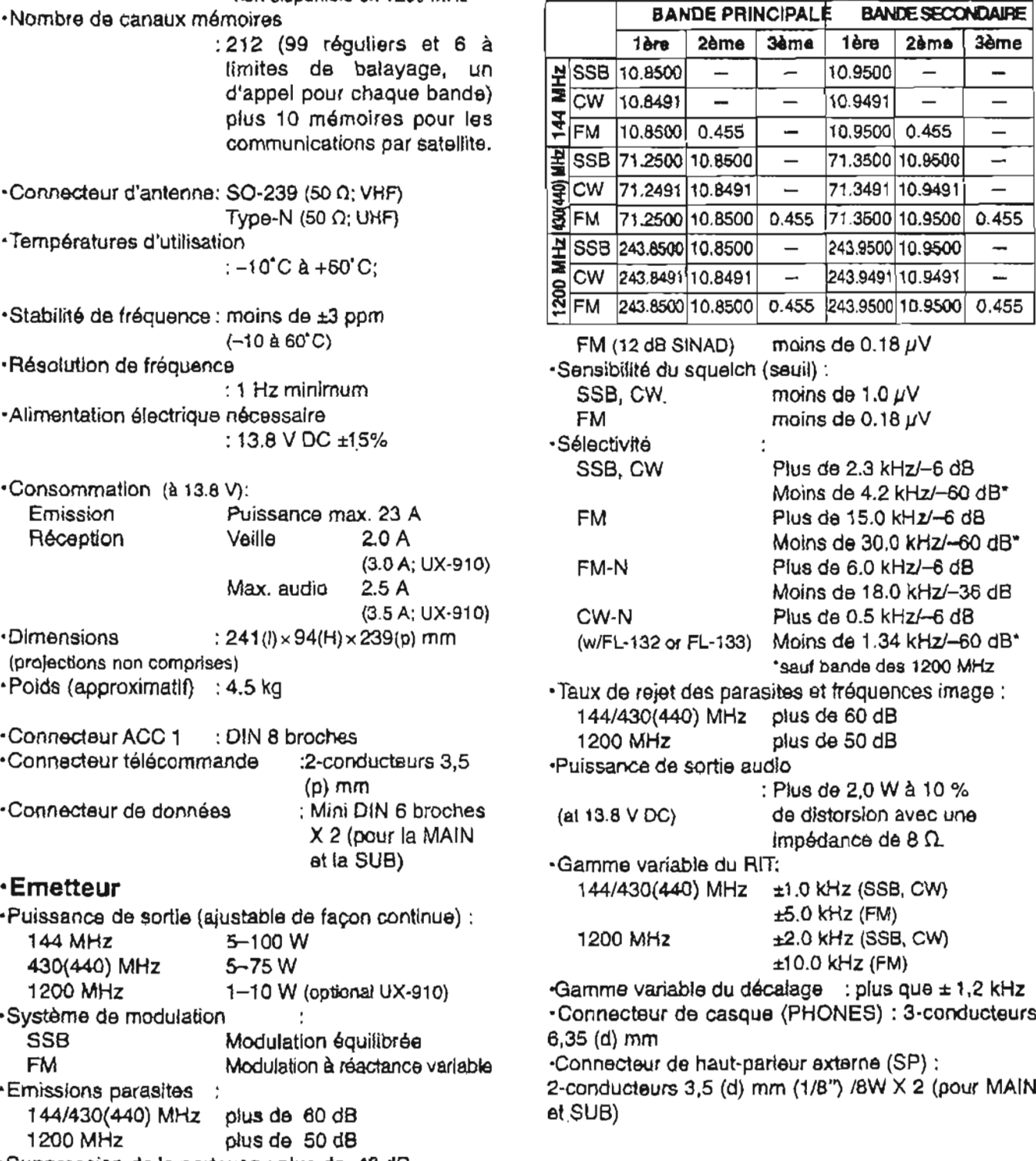

**OPTIONS** 15

**m** 

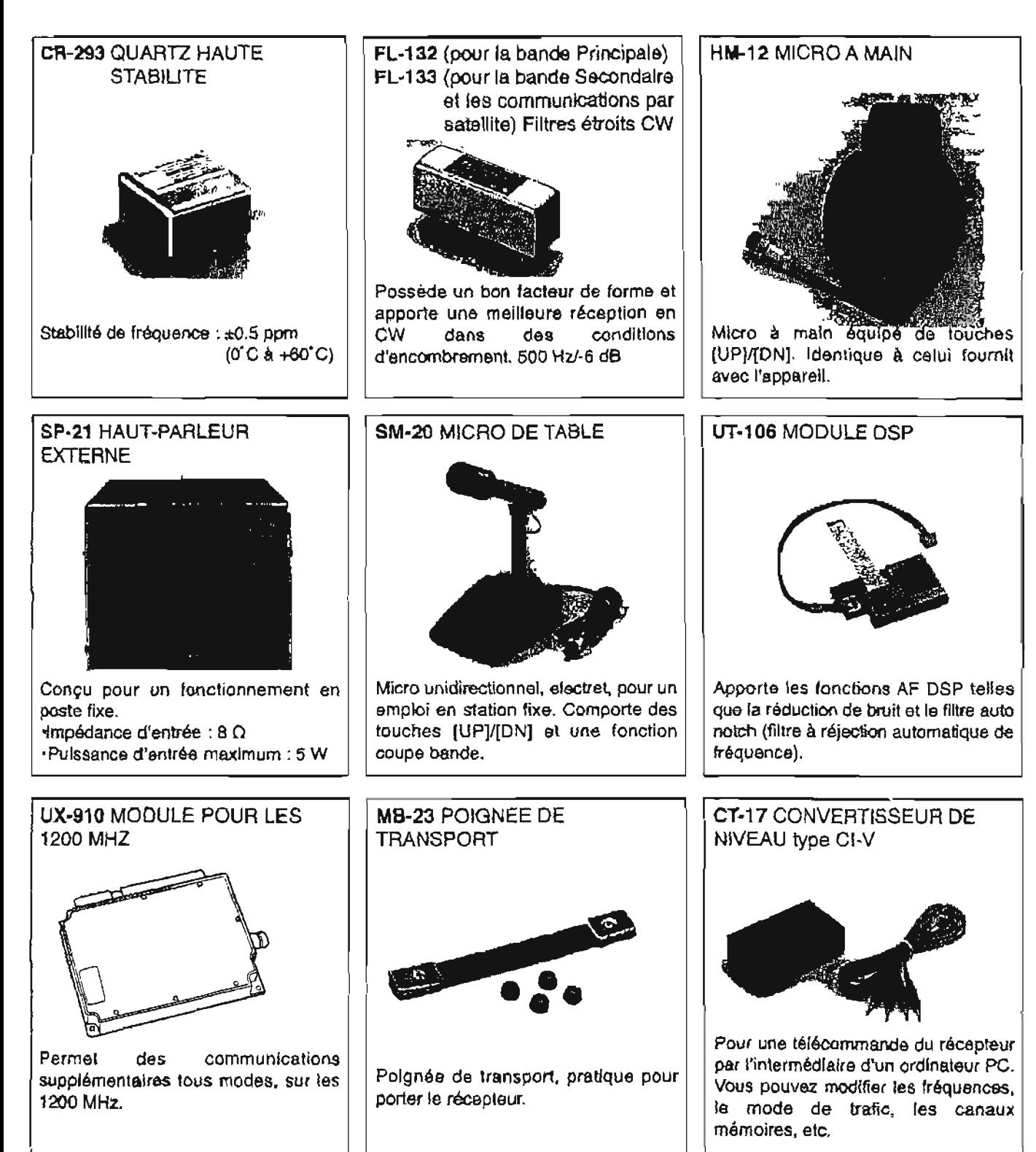

**AG-25** (pour **les 144** MHz), **SP-7 HAUT-PARLEUR EXTERNE**  AG-35 pour les 430(440) MHz), **Haut-parleur compact pour un fonctionnement en poste fixe. AG-1200 (pour les** 1200 **MHz) PREAMPLI D'EXTERIEUR UT-102 SYNTHETISEUR** VOCAL Préampli d'extérieur, résistants aux intempéries, montés sur

**un pylbne pour la compensation de perte du cdble coaxial** ' **métre, en anglais {ou en japonais), avec une voix claire,**  générée électroniquement.

**IC-MB5 ÇiXATlON Flxation pour des opérations mobiles.**